# R による探索的財務データ解析と再現可能研究 ―NEEDS 企業財務データの利用―

# 地 道 正 行

# 要 旨

本稿では、東京証券取引所第一部上場企業の財務データに対して、非対 称分布族を者間した誤差分布をもつ面対数モデルを用いて売上高の統計モ デリングを行う.その際,探索的データ解析の視点から,データ可視化に よって得られた知見を統計モデリングに利用し,さらに赤池情報量規準を 利用することによってモデル選択を行う.なお,本研究は動的文書生成に よって再現可能研究の立場から実施される.

キーワード:財務データ (Financial Data), 両対数モデル (Double-Log Model),非対称分布族(Family of Skew Distributions),探 索的データ解析(Exploratory Data Analysis),再現可能研 究(Reproducible Research)

#### $\mathbf{I}$ はじめに

「ビッグデータ」という用語は、2010年前後から日本においてもマスメ ディアなどを通じて聞かれるようになったが,現在では「ブーム」のような 状態は夫り,以前ほど騒がれなくなったように思われる<sup>1)</sup>. このことは, Google Trends<sup>2)</sup>による 'bigdata' の世界の検索動向(図1参照)を参照すること によってもわかる.このような現状のもとでも,社会全体で収集されるデー タは情報通信技術やセンサー技術の向上によって巨大化の一途をたどってい

<sup>1)</sup> 逆に,社会的にビッグデータという用語が定着したことのあらわれとも考えられる.

<sup>2)</sup> https://trends.google.com/trends/?geo=JP

ることは明白であり,この中から有益な情報を効率的に抽出し,新たな知見 の発見や意志決定などに活用する方法を模索することは現代社会における重 要な課題であることにはかわりはないであろう.

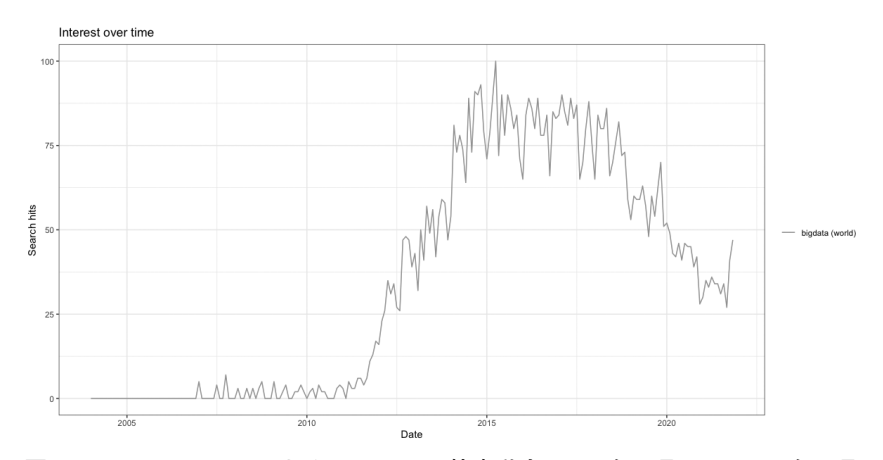

図1:**Google Trends** による '**bigdata**' の検索動向:2004年1月1日~2021年11月 11日

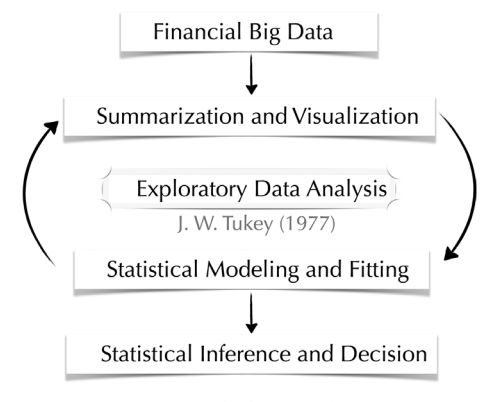

図2: 探索的データ解析

地道(2014)では,当時のビッグデータ時代の到来を受けて,財務データ 抽出システム(地道,2010-a, b 参照)から,東京証券取引所第一部上場の 「全企業」(一般事業会社)に対する財務データを使用し、要約(summarization). 可視化<sup>3)</sup> (visualization), 統計モデリング<sup>4)</sup> (statistical modeling), 当 てはめ(fitting)という循環を核とする探索的データ解析5)(Exploratory Data Analysis: EDA) を実行することによって (図2参照), 従業員数と資産合 計による売上高の統計モデリングを行い,統計的推測・決定(statistical inference and dicision)を行うことについて詳細に議論されている<sup>6)</sup>.

本稿では、地道 (2021-a, b, c, d) によってリニューアルされた学内向け 財務データ抽出システム SKWAD (スクワッド)から抽出された NEEDS 企 業財務データ(一般事業会社)を、データ解析環境  $R^{0}$ を利用して EDA を 実行し、地道(2014)による結果を再検証する.特に、データラングリング8) や可視化には,**tidyverse** パッケージ群,**plotly** パッケージ等を利用し,モ デリングには、R において非対称分布族 (family of skew-symmetric distributions)を扱う **sn** パッケージを利用することによって,地道(2014)では扱 うことが難しかった問題についても解決策を検討する.

本稿の構成は以下のようなものである.まず,本稿で扱う財務データの説 明を行った後(Ⅱ節),財務データを時間・空間の両面から可視化する(Ⅲ 節).この可視化によって得られた知見にもとづいてクロスセクションデー タに対する回帰モデルによる統計モデリングを行い,実際にデータへ当ては

- 5) 探索的データ解析については,Tukey(1977), Mosteller and Tukey(1977)を参照さ れたい.また,探索的データ解析についての最近の文献としては,柴田(2016),Wickham and Grolemund (2016), Bruce *et al.* (2020) 等を参照されたい.
- 6) いわゆる,コブ・ダグラス型生産関数(Cobb-Douglas type production function)の 推定問題といえる (cf. Cobb and Douglas, 1928).
- 7) R については,例えば,Kabacoff(2015),地道(2018)を参照されたい.なお,本 稿では R version 4.1.2(2021-11-01)を利用している.
- 8) データを R に読み込み,さらに分析・解析できるオブジェクトに変換する工程はデー タラングリング(data wrangling)または単にラングリングと呼ばれる(cf. Wickham and Grolemund, 2016).

<sup>3)</sup> データ可視化(data visualization)に関する文献としては,Wilkinson(2005), Chen *et al*.(2008), Unwin(2015), Healy(2018), Kirk(2019)等を参照されたい.また,より 一般に情報可視化 (information visualization) に関する文献としては, Tafte (2001). Mazza (2009), Ware (2012) 等を参照されたい.

<sup>4)</sup> 統計モデリングについては,例えば,Chambers and Hastie(1991)を参照されたい.

めることによって,その妥当性の検証を探索的に行う(Ⅳ節).さらに,業 種情報をダミー変数として利用した両対数モデルをクロスセクションデータ に当てはめることによって改良を試みた後(Ⅴ節),このモデルの経年変化 にともなう安定性を決定係数や情報量規準によって検証する(Ⅵ節).なお, 両対数モデルの誤差分布として,正規分布に加えて,非対称分布族に属する ものへ考察の対象を拡張する. 最終節として,本稿を通じての総括を行うと とともに今後の課題などについて述べる(Ⅶ節).

付録には,本稿を作成したコンピュータ環境(付録 A)とディレクトリ・ ファイル構成(付録 B)を与えるとともに、データラングリング(付録 C) や EDA の実行に利用された R のスクリプト(付録 D)を与えている. また, 本稿は,再現可能研究(reproducible research)の観点から執筆されており, Sweave と make による動的文書生成(dynamic documents)によって再現 性を確保している(付録 E). 特に, 図3に与えるように, 本稿を作成する 全工程,すなわち,前処理9)からデータラングリング,探索的データ解析, 動的文書生成による統計的推測・決定の公表までの全体を再現可能研究とし て実行している.さらに,回帰分析における感度分析に利用される指標(付 録 F) や非対称分布(付録 G)の簡単な説明を与えている. 最後に日経業種 分類に関する情報を与えている(付録 H).

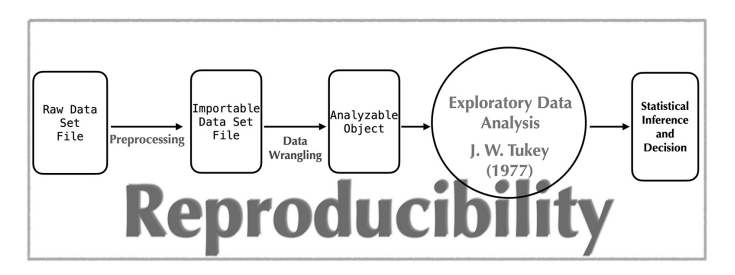

図3:前処理、データラングリング、探索的データ解析、統計的推測・決定の流れ

<sup>9)</sup> 本稿で扱ったデータはデータベースから抽出した時点で,R に読み込めるファイル形 式(CSVファイル)となっているため、特別な前処理(preprocessing)を必要とし ない. なお, CSV (Comma Sepelated Values) ファイルとは, 項目 (カラム) 間がコ ンマ区切りのテキスト形式のファイルである.

# Ⅱ 財務データ

本稿で扱うデータ(表1)は,東京証券取引所第一部(以下「東証一部」 と略)上場企業(一般事業会社)を母集団とする連結本決算(3月期決算分) にもとづく財務データである.

# 表1:日経 **NEEDS** 財務データベースから抽出した東証一部上場企業の財務デー タ(全データ42124件から先頭の10件を抜粋)

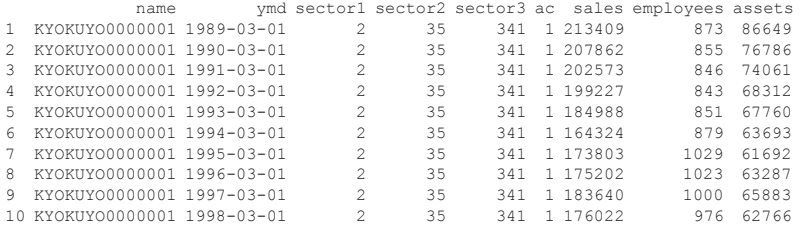

ここで、各列は以下のようなものである:

name : 企業名+日経コード (1872社) ymd : 決算年月日(1984年3月期~2020年3月期)間の37年分) month : 決算月数 sector1 : 日経業種コード(大分類)(1: 製造業,2: 非製造業) sector2 : 日経業種コード (中分類) (付録 H参照) sector3 : 日経業種コード (小分類) (付録 H参照) ac : 会計基準(1: 日本会計基準,2: 米国基準,3: 国際会計基準) sales : 売上高 (単位: 百万円) employees: 従業員数(単位: 人) assets : 資産合計(単位: 百万円)

このデータは, 財務データ抽出システム SKWAD (地道, 2021-a 参照)の NEEDS 企業財務データ抽出機能を利用して得られたものであり,実際の データ取得やそのラングリングについては,付録 C を参照されたい.利用 するデータの要約は以下のようなものである:

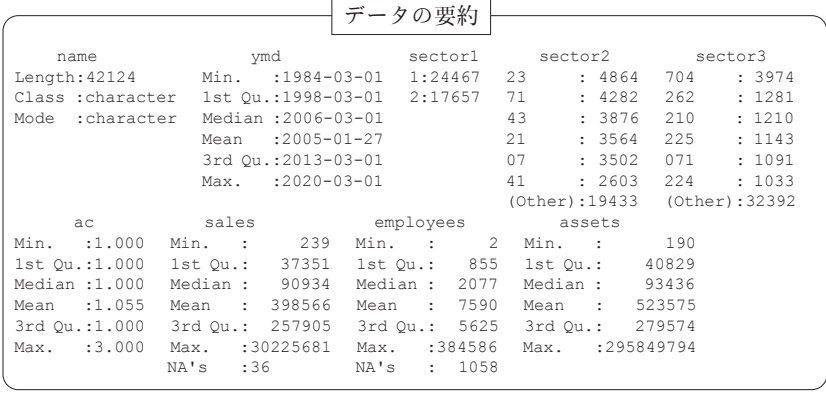

表1で与えらるデータは、一般に経時観測データ (longitudinal data)また はパネルデータ(panel data)と呼ばれるものである.この種のデータは, 複数の個体(ここでは東証一部上場企業)に対する属性(売上高,従業員数, 資産合計など)を(決算期において)経時的に観測したものであり、母集団 (ここでは,東証一部上場企業全体)を時間・空間の両面から調査した結果 として得られたものである.

# Ⅲ データ可視化

本稿で扱う財務データは,時間的・空間的な変動の両方を併せ持つ経時観 測データであるので,その可視化には時空間のそれぞれの側面もしくは両面 の観点からの以下のようなプロットが有益な情報を与える:

●すべての観測の時系列プロット

- ●時点を固定した各種の散布図のプロット
- ●時空間の両面からのプロット

以下にこれらのプロットを実際に描くことによってデータの可視化を行う.

1 時間的データ可視化

データの時間的な変化をみるためには各個体に対する時系列プロット (time-series plot)を描くことが最も基本的なものである.図4の左の列は, 延べ1872社の個々の企業の売上高,従業員数,資産合計(変量)に対するそ れぞれの観測値を決算日において折れ線でつないだものであり,本稿で扱う 売上高,従業員数,資産合計の全データがこのプロットにおいて表現されて いることは注目に値する.

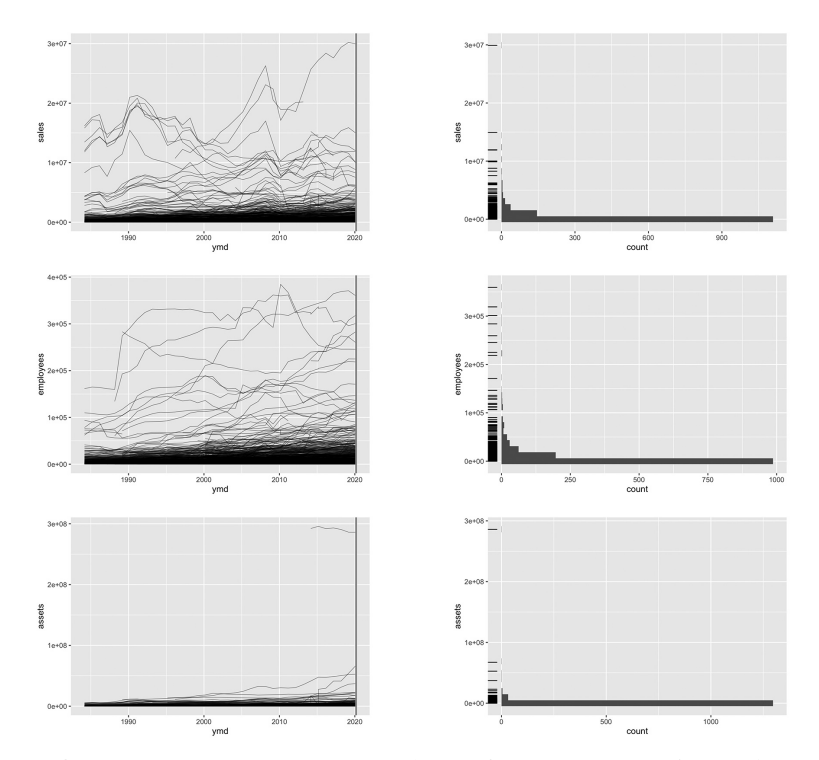

図4:東証一部上場企業の財務データの時系列プロットとヒストグラム:行列の 形式で,(1**,** 1),(2**,** 1),(3**,** 1)ブロックに対応するプロットは,それぞれ, 個々の企業の売上高(**sales**),従業員数(**employees**),資産合計(**as**sets)の時系列プロットであり, (1, 2), (2, 2), (3, 2) ブロックに対応 するプロットは,2020年3月期で時点を固定し,横断面(垂直線)をとっ たときヒストグラム(ラグ付)である.

この図から,各変量とも幾つかの「規模の大きな」企業が存在することがわ かり,スケールの関係上,それ以外の企業についての変動がわかりづらい. 特に,(3.1)ブロックの資産合計の時系列プロットをみると,300兆円に迫 る規模の資産合計を持つ企業(日本郵政)が2014年から存在することがわ かる.このことから,全期間にわたって,売上高,従業員数,資産合計のそ れぞれに対して,歪んだ分布構造を持つことがわかる.また,全期間にわ たって財務データが与えられている企業があるのに対して,何らかの理由に よって短期間しかデータが与えられていない企業が存在することもわかる.

### 2 空間的データ可視化

企業の財務データが空間的にどのように分布しているかを可視化すること を考える.すなわち,時点を固定したときの母集団の分布状態を可視化する ための様々なプロットを与える.一般に,ある時点で固定したもとで母集団 に対する調査を行った結果として得られるデータはクロスセクションデータ (cross sectional data)または横断(面)データと呼ばれ,本稿で扱ってい る財務データでは,時点をたとえば2020年3月期で固定した場合が典型的な クロスセクションデータである.図4の(1, 2),(2, 2),(3, 2)ブロックは, 東証一部上場企業の財務データの時系列プロットにおいて2020年3月期で時 点を固定したもとでのデータの分布状況をヒストグラムで可視化したもので ある.これらのプロットから,本稿で扱っている財務データは時点を2020年 3月期で固定すると,変量毎に右に歪んだ分布(right-skewed distribution) に従うことがわかる.

次に、2変量間での同時分布を調べるためには、2組毎の変量に対する散 布図を行列の形式に配置したプロット(図5),すなわち,対散布図(pairwise scatter plot)または散布図行列(scatter plot matrix)が有益な情報を 与える.図5におけるすべての散布図から原点付近でデータが「密集」して おり原点から離れたところでは「疎」になっていることがかわる.この結果 は1変量のヒストグラムのときにも見られたデータの歪みの2次元版と捉え

# ることができる.

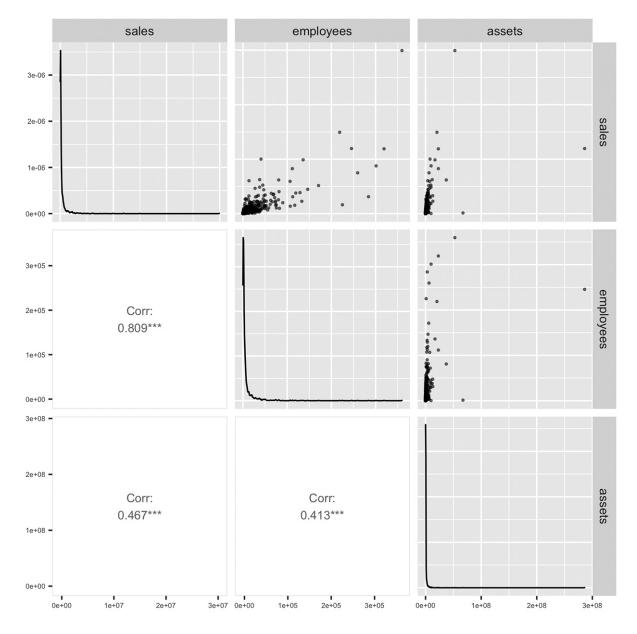

図5:東証一部における2020年3月期決算の企業の売上高,従業員数,資産合計 の対散布図

さらに,3変量間での同時分布を調べるためには3次元散布図(three-dimensional scatter plot)を描くことによって実行できる.図6は2020年3月 期決算の企業の売上高,従業員数,資産合計に関する3次元散布図であり, 対散布図と同様に,このプロットからも原点付近でデータが「密集」してお り原点から離れたところでは「疎」になっていることがかわる.この結果は データの歪みを3次元で捉えたものと見なすことができる.

これらの結果から,2020年3月期で固定したクロスセクションデータは, 原点付近で高密度をもち,原点から離れるにつれて低密度になる「歪んだ分 布」に従ったものであることがわかった.地道(2014)でも,2012年3月期 決算の東証一部上場企業の財務データに対する可視化の結果として同様の結 果が与えられており、8年が経過してもデータの(歪みに関する)分布構造 が本質的に変化してないことがわかる.

3 時空間的データ可視化

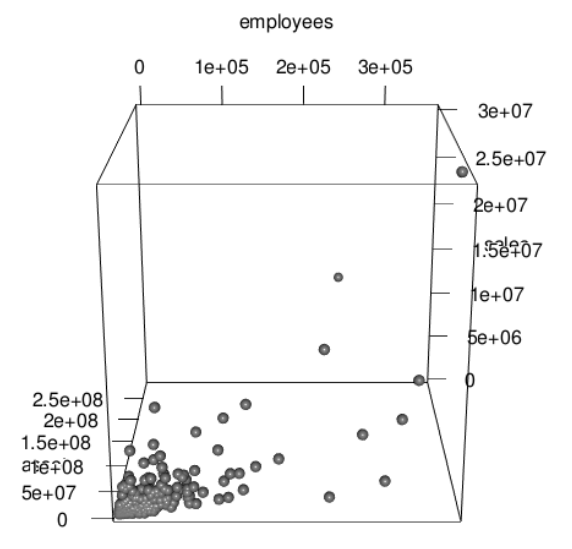

図6:東証一部における2020年3月期決算の企業の売上高,従業員数,資産合計 の3次元散布図

これまでの考察は,データの時間的な推移とある時点での母集団(空間) の分布状況を別個に可視化するものであったが、これらの観点を融合し、時 間的な推移に伴う母集団(空間)の状分布況を視覚で捉えることができれば, 時間・空間の両面からデータの分布状況を把握することが可能となる.この ことを実現するための一つの方法として、データのバブルチャート10) (bub-

<sup>10)</sup> 一般に, 散布図は, 2変量データを x-y 平面上の座標にマッピングすることによっ て可視化する方法であるが,バブルチャートは,さらにもう一つの変量に対するデー タの値を点の大きさ(円の大きさ)にマッピングすることによって,3変量データを 可視化するための統計グラフィックスである. 名称は、バブル(泡)のような形状の 点が平面に描かれるためと思われる.

ble chart)の時間的な推移を動的に可視化するモーションチャート(motion chart)がある.この可視化の手法は,経年変化にともなう空間的な分布状 況をみることができる. モーションチャートを描くために,本稿では,Rの **ggplot2** パッケージと **plotly** パッケージを併用する方法を利用した11).この 可視化(図7)によって、東証一部上場企業の財務データの推移・変動を時 間・空間両面から把握することができ,企業数や個々の企業の財務データに 関して多少の変動はあるものの母集団における歪みを持つ分布構造に大きな 変化が無いことが分かった.

### 4 可視化から与えられた示唆

これまでのデータ可視化の結果,データは歪みを持つことが示唆されたが, この情報を無視して正規分布にもとづく統計的推測や統計モデリングを行っ ても,適正な結果を得ることは難しい.この問題を解消するためには,地道 (2014)でも指摘されているように,データに対して対数(logarithm)をと ることである.このことによって,原点付近の小さな値が拡大され,かつ大 きな値が圧縮されることによって,対称に近づけること(symmetrization) ができる場合がある(cf. Tukey, 1977, Moster and Tukey, 1977, Fox, 2015, Fox and Weisberg, 2019).この観点にたち,これまでに与えられた時系列プロッ トとヒストグラム(図4),対散布図(図5),3次元散布図(図6),モー ションチャート(図7)を対数スケールで描きなおしたものが、それぞれ, 図8,9,10,11である.

<sup>11)</sup>地道(2014)では,モーションチャートを描くために,**googleVis** パッケージの gvis-MotionChart 関数を利用していたが、Adobe Flash のサポート終了にともない、利 用できなくなった.

12 地道正行

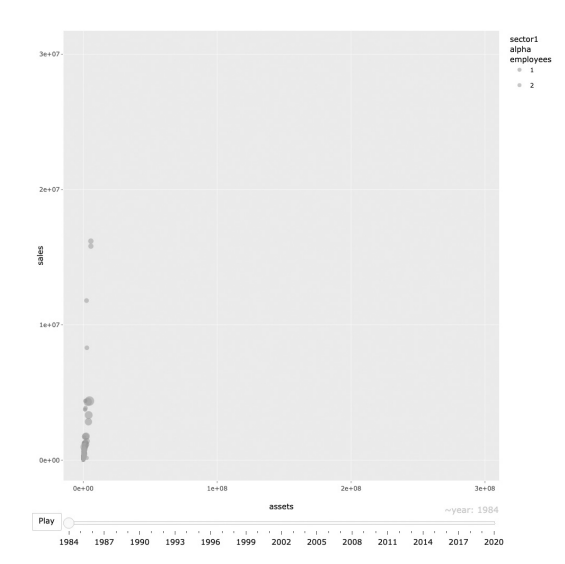

図7:**ggplotly** による東証一部における企業の売上高,従業員数,資産合計の バブルチャート: **Play** ボタンをクリックすることによってバブルチャー トの時間的変遷を動的に可視化できる

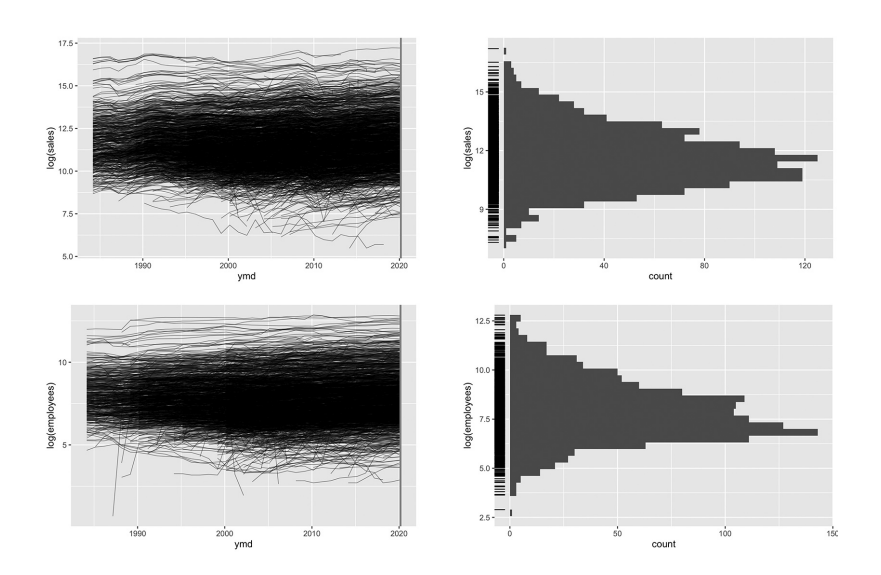

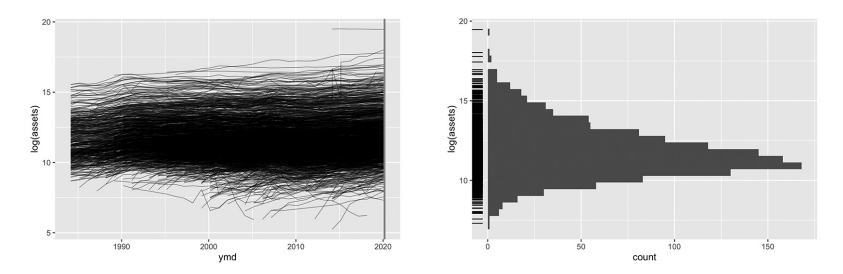

図8:東証一部上場企業の財務データ(対数スケール)の時系列プロットとヒス トグラム:行列の形式で,(1**,** 1),(1**,** 2),(1**,** 3)ブロックに対応するプロッ トは,それぞれ,個々の企業の売上高,従業員数,資産合計の対数スケー ルの時系列プロットであり,(2**,** 1),(2**,** 2),(2**,** 3)ブロックに対応するプ ロットは,2020年3月期の時点を固定し,横断面(垂直線)をとったとき のヒストグラム (ラグ付)である.

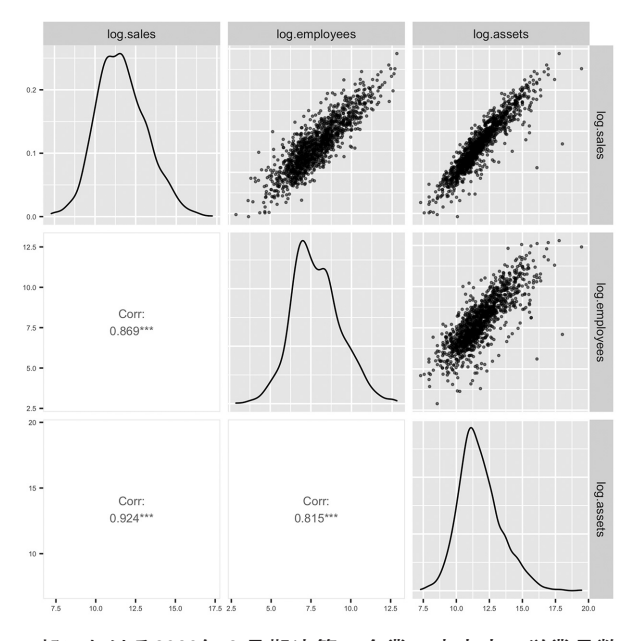

図9:東証一部における2020年3月期決算の企業の売上高,従業員数,資産合計 の対散布図 (対数スケール)

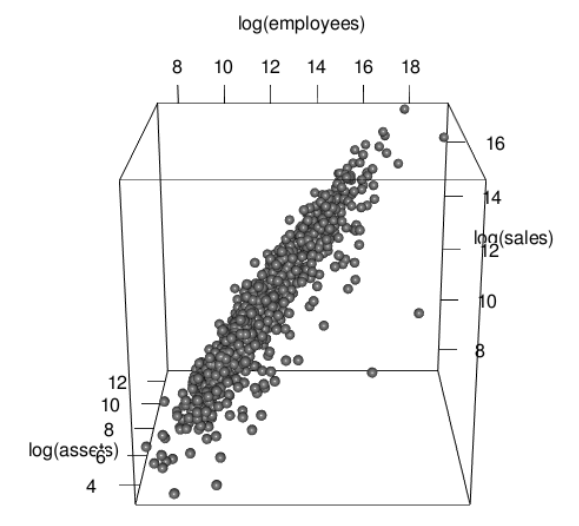

図10:東証一部における2020年3月期決算の企業の売上高,従業員数,資産合計 の3次元散布図(対数スケール)

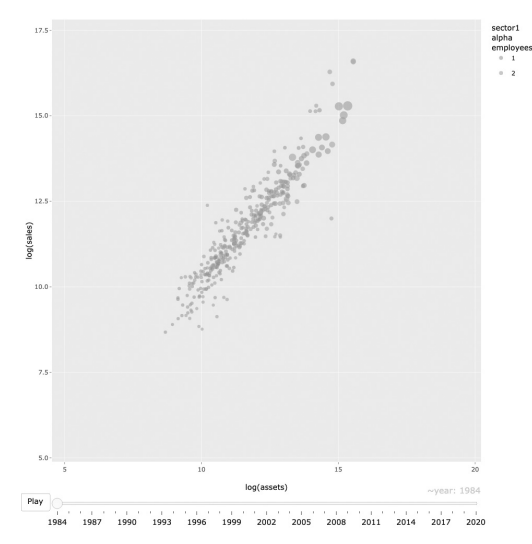

図11:**ggplotly** による東証一部における企業の売上高,従業員数,資産合計 (いずれも対数スケール)のバブルチャート

これらの可視化の結果から,対数スケールのデータの分布構造は経年変化 を考慮しても,対称に近づくことがわかり,(多変量)正規分布をベースと して統計モデリングを行うことがある程度妥当であると考えられる(地道, 2014も参照).しかしながら,対散布図(図9)を注意深くみると,分布は 若干右に歪んでおり,対数資産合計(log.assets)と対数売上高(log. sales)の散布図 ((1,3) ブロック) は, 楕円形をしているというよりも, 右下から左上にかけて「歪曲」(slant)しているようにみることができる. このような構造をもつ分布をモデリングするためには, Azzalini (1985) や Azzalin and Capitanio (2014)によって提唱された非対称分布族に属する分 布を利用することである.

次節以降で, Tukey (1977)による EDA の視点に立ち, これらの可視化の 知見をふまえて統計モデリングを行う.

# Ⅳ クロスセクションデータに対する回帰モデルの当てはめ

この節では,財務データをクロスセクションの観点からとらえ,各種の回 帰モデルを当てはめる. その際,時点は2020年3月期で固定する.

#### 1 正規線形モデルの当てはめ

時点を2020年3月期で固定し,正規線形(Normal Linear: NL)モデル

sales<sub>i</sub>= $\beta_0 + \beta_1$ employees<sub>i</sub>+ $\beta_2$ assets<sub>i</sub>+ $\epsilon_i$ ,  $\epsilon_i \sim N(0, \sigma^2)$ i.i.d. ) (1) をクロスセクションデータに当てはめる.ただし、 $i=1,\ldots,n$  (=1329) で ある. 正規線形モデルにおける回帰係数 (regression coefficients)  $\beta_0$ ,  $\beta_1$ ,  $\beta_2$ を最小自乗法(least square method)によって推定し,その最小自乗推定値 (Least Square Estimate: LSE) を  $\hat{\beta}_0$ ,  $\hat{\beta}_1$ ,  $\hat{\beta}_2$  と書くことにする.

正規線形モデルにおける回帰係数の推定結果は表2のように与えられる. 表2における 'Estimate' の列が最小自乗推定値を表しており,'Std. Error' の列が標準誤差 (standard error), 't value' の列がティー値 (t-value), 'Pr (>|t|)' の列がピー値(p-value)を表す.この結果から,回帰係数はすべて

5%有意である.

|             | Estimate   | Std. Error | t value | $Pr(>\vert t \vert)$ |
|-------------|------------|------------|---------|----------------------|
| (Intercept) | 55239.8301 | 22131.1163 | 2.50    | 0.0127               |
| employees   | 37.2486    | 0.8618     | 43.22   | 0.0000               |
| assets      | 0.0255     | 0.0027     | 9.35    | 0.0000               |

表2:ティー検定表:正規線形モデルの場合

従業員数(employees)と資産合計(assets)を説明変数とする線形予測子  $\eta:=\beta_0+\beta_1$ employees $+\beta_2$ assets

は幾何学的には母回帰平面(population regression plane)であるが,その 回帰係数を最小自乗推定値でおきかえた

 $\hat{\eta}$ w  $=$  $\hat{\beta}_0$ + $\hat{\beta}_1$ employees $+$  $\hat{\beta}_2$ assets

は標本回帰平面 (sample regression plane)と呼ばれ、実際に以下のように 与えられる:

 $\hat{\eta}_\texttt{NL}{=}\,55239.83\!+\!37.249\,\texttt{employes}{+}\,0.026\,\texttt{assets} \tag{2}$ 

図12に3次元散布図に標本回帰平面を描いたプロットを与える.

employees

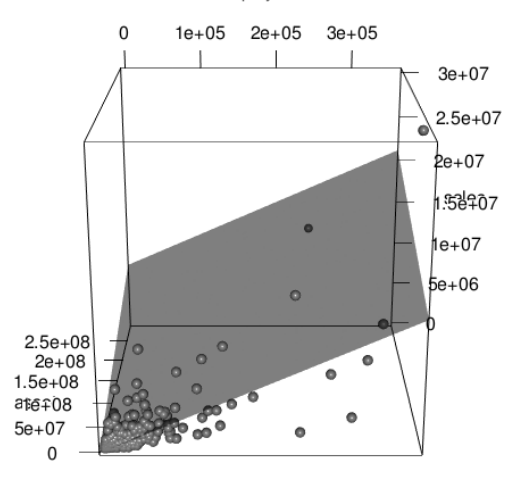

図12:2020年3月期決算の企業の財務データの3次元散布図と標本回帰平面(正 規線形モデル)

また, このモデルを当てはめたときの誤差分散の推定値は,  $\hat{\sigma^2}$ =761146.424 $^2$ で与えられ,決定係数と自由度調整済み決定係数は以下のように与えられ る:

# $R^2=0.6754, \quad \overline{R}^2=0.6749$

決定率が約68%という結果をどのように見るかは判断の分かれるところで あろうが,図12の標本回帰平面を勘案すると,当てはまりの悪いデータの存 在が指摘される.このような状況において,回帰診断(regression diagnostics) を行うことが推奨される (cf. Chatterjee and Hadi, 1988, Fox and Weisberg. 2019). 図13は回帰診断のための残差の各種のプロットである. これ らのプロットは、誤差に関する仮定: $\epsilon_i \sim N(0, \sigma^2)$ を検証するために利用 される12). 行列形式で与えられた(1,1)ブロックに対応する残差のインデッ

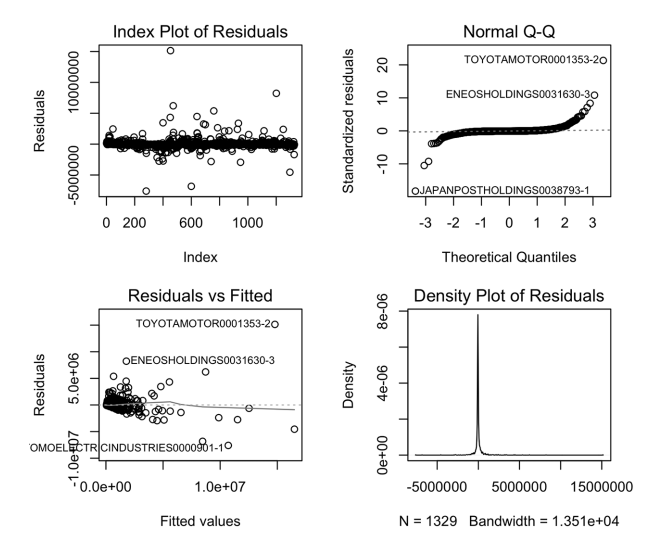

図13:2020年3月期決算の東証一部上場企業に関する財務データにもとづく正規 線形モデルの当てはめ結果にもとづく残差に関する各種のプロット:行列 形式で順に,(1**,** 1)ブロック;残差のインデックスプロット,(2**,** 1)ブロッ ク;当てはめ値に対する残差のプロット,(1**,** 2)ブロック;残差の正規 **Q-Q** プロット,(2**,** 2)ブロック;残差の平滑化された密度関数のプロット.

<sup>12)</sup> 誤差は直接観測できないため、対応する残差を利用して誤差の仮定の検証が行われる.

クスプロットからは、相対的に大きな残差の存在が指摘され、(2,1)ブロッ クの当てはめ値に対する残差のプロットは,「ファン形状」(fan-shape)を  $\overline{\pi}$ す結果となっており,誤差の不均一分散性が指摘される (cf. Cook, 1998). さらに,(1, 2)ブロックの残差の正規 Q-Q プロットと(2, 2)ブロックの残 差の平滑化された密度関数のプロットからは誤差の正規性が完全に疑われる 結果となっている.

#### 2 正規誤差をもつ両対数モデルの当てはめ

正規線形モデル(1)を2020年3月期決算の財務データに当てはめた結果 から、このモデルは適切とは言いがたいことがことがわかった。そこで、前 節で与えられた可視化による結果に基づいて統計モデリングを行う.以下の モデルを当てはめることが提案される:

sales<sub>i</sub> $=\!\gamma \times \!{\rm employes}_i^a \!\! \times$ assets ${}_i^{a_2} \!\! \times \! \epsilon_i, \;\; \epsilon_i \thicksim \mathsf{LN}(0,\sigma^2)$ ) (3) このモデルは,一般には乗法モデル(productive model)と呼ばれる.ここ で,誤差分布は対数正規分布 LN $(0,\sigma^{\!\!2})$  である $^{13)}$ .

乗法モデル(3)の両辺の対数をとることによって正規線形モデルとして 表現できる:

$$
\log(sales_i) = \alpha_0 + \alpha_1 \log(\text{employes}_i) + \alpha_2 \log(\text{assets}_i) + \log(\epsilon_i),
$$
  

$$
\log(\epsilon_i) \sim \mathbf{N}(0, \sigma^2)
$$
 (4)

ここでは,モデル(4)を正規誤差をもつ両対数モデル(double-log model) と呼ぶ<sup>14)</sup>. 両対数モデルにおける回帰係数  $\alpha_0$ ,  $\alpha_1$ ,  $\alpha_2$  を最小自乗法によって推 定したものを  $\hat{a}_0$ ,  $\hat{a}_1$ ,  $\hat{a}_2$  とおくと, このモデルにおける推定結果は表3のよ うに与えられる. この結果から、回帰係数はすべて5%有意である.

<sup>13)</sup> モデル (3) は. コブ・ダグラス型生産関数 (cf. Cobb and Douglas, 1928) である. また、対数正規分布については、例えば、Crow and Shimizu (1988) を参照されたい.

<sup>14)</sup> 両対数モデルは、経済学や生物学などの様々な分野へ古くから応用されてきたもので ある.例えば,計量経済学への応用については Klein(1953, 1962),生物学への応用 については Rao(1973)を参照されたい.

|                   | Estimate | Std. Error | t value | Pr( >  t ) |
|-------------------|----------|------------|---------|------------|
| (Intercept)       | 1.6819   | 0.1033     | 16.28   | 0.0000     |
| $log$ (employees) | 0.3522   | 0.0157     | 22.37   | 0.0000     |
| $log($ assets)    | 0.6106   | 0.0148     | 41.35   | 0.0000     |

表3:ティー検定表:正規誤差をもつ両対数モデルの場合

標本回帰平面は,

 $\hat{\eta}_{\tt DLN}{=}\hat{a_0}{+}\hat{a_1}{\tt log}({\tt employes}){+}\hat{a_2}{\tt log}({\tt assets})$  $=1.682+0.352 \log(\text{emploves})+0.611 \log(\text{assets})$  (5)

で与えられる.図14に対数スケールで描いた3次元散布図に正規誤差をもつ 両対数モデルを当てはめたときの標本回帰平面を描いたプロットを与える.

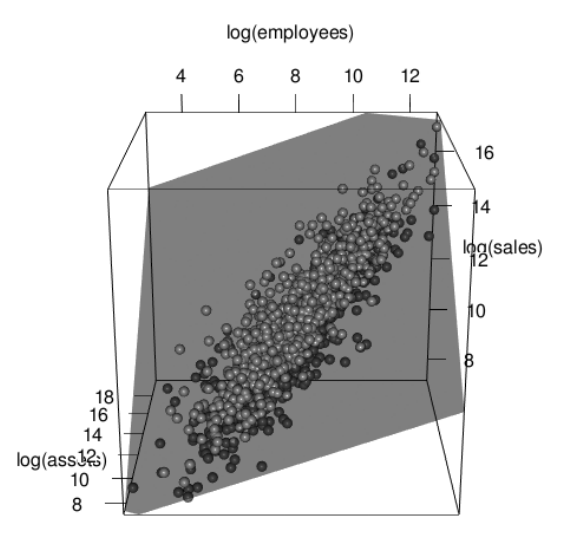

図14:2020年3月期決算の企業の財務データの3次元散布図(対数スケール)と 標本回帰平面(両対数モデル:正規誤差)

このモデルを当てはめたときの誤差分散の推定値は, $\hat{\sigma}^{\scriptscriptstyle 2}\!\!=\!0.501^{\scriptscriptstyle 2}$ で与えら れ,決定係数と自由度調整済み決定係数は以下のように与えられる:

 $R^2=0.8932, \quad \overline{R}^2=0.893$ 

これらの結果において、決定率が約89%へ伸びており、図14の標本回帰平面

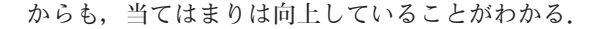

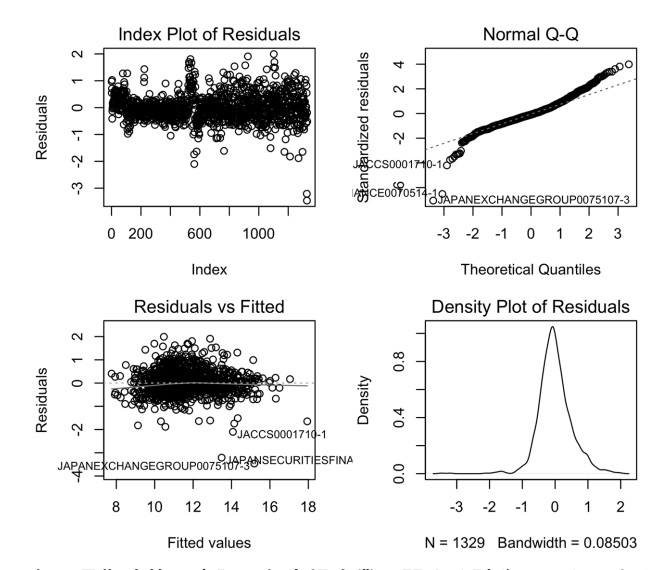

図15:2020年3月期決算の東証一部上場企業に関する財務データにもとづく両対 数モデル(正規誤差)の当てはめ結果にもとづく残差に関する各種のプロッ ト:行列形式で順に,(1**,** 1)ブロック;残差のインデックスプロット, (2**,** 1)ブロック;当てはめ値に対する残差のプロット,(1**,** 2)ブロック; 残差の正規 Q-Q プロット, (2.2) ブロック;残差の平滑化された密度関数 のプロット.

ただし,回帰診断に関するプロット (図15)から,幾つかの影響力の強い データの存在が指摘される.一般に,影響力あるデータを検出するための分 析は感度分析(sensitivity analysis)とよばれ,専用の指標やプロットが提 案されている(付録F参照). ここでは、最も基本的なものであるハット値 (hat value),スチューデント化残差(Studentized residual),クックの距離 (Cook's distance) のインデックスプロットを与える(図16参照). これらの 指標を数値的に要約したものが、表4である. これらの結果から, JAPANEX-CHANGEGROUP0075107-3(日本取引所グループ)が最も影響力の強いデー 夕であり,続いて, JAPANSECURITIESFINANCE0070514-1 (日本証券金融),

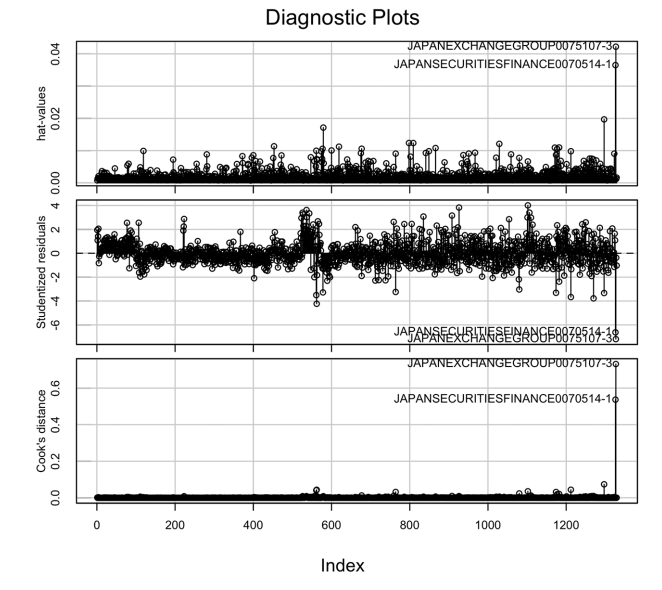

図16:2020年3月期決算の東証一部上場企業に関する財務データにもとづく両対 数モデル(正規誤差)の当てはめた場合の回帰診断(感度分析)のための プロット

JAPANPOSTHOLDINGS0038793-1(日本郵政),JACCS0001710-1(ジャッ クス)が影響力が強いことが確認できる15).

|                                 | <b>StudRes</b> | Hat  | CookD |
|---------------------------------|----------------|------|-------|
| IACCS0001710-1                  | $-4.23$        | 0.01 | 0.04  |
| IAPANPOSTHOLDINGS0038793-1      | $-3.33$        | 0.02 | 0.07  |
| IAPANSECURITIESFINANCE0070514-1 | -6.63          | 0.04 | 0.54  |
| JAPANEXCHANGEGROUP0075107-3     | $-719$         | 0 Q4 | 0.73  |

表4:回帰診断(感度分析)のための指標

これらの指標についての簡単な説明を付録 F に与えるが,詳細は Chatterjee and Hadi (1988), Fox and Weisberg (2019) 等を参照されたい.

<sup>15)</sup>いずれも金融関連の企業であり、売上高と従業員数に対して資産合計が著しく大きい 企業であることが別途わかる.

以上の感度分析の結果から,これらのデータを異質なものとして取り除き, 再度正規誤差をもつ両対数モデルを当てはめる.再当てはめの結果は表5の ように与えられる.

表5:ティー検定表:影響力のあるデータ除去後の正規誤差をもつ両対数 モデルの場合

|                   | Estimate | Std. Error | t value | $Pr(>\vert t \vert)$ |
|-------------------|----------|------------|---------|----------------------|
| (Intercept)       | 1.4258   | 0.1009     | 14.13   | 0.0000               |
| $log$ (employees) | 0.3055   | 0.0155     | 19.70   | 0.0000               |
| $log($ assets)    | 0.6643   | 0.0148     | 45.00   | 0.0000               |

この結果も、回帰係数はすべて5%有意である. 標本回帰平面は,

 $\hat{\eta}_{\text{\tiny{DUNadj}}}=1.426+0.305\log(\text{employes})+0.664\log(\text{assets})$  (6) で与えられ,図17に対数スケールで描いた3次元散布図に両対数モデル(正 規誤差)を当てはめたときの標本回帰平面を描いたプロットを与える.

#### log(employees)

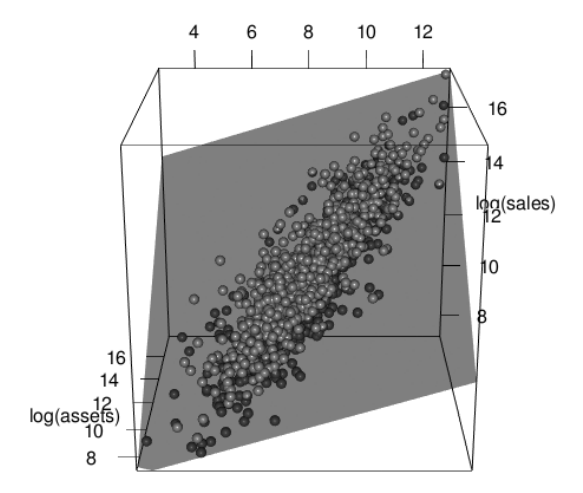

図17:2020年3月期決算の企業の財務データの3次元散布図(対数スケール)と 標本回帰平面(両対数モデル:正規誤差,影響力のあるデータ除去後)

このモデルを当てはめたときの誤差分散の推定値は, $\hat{\sigma}^{\scriptscriptstyle 2}$ =0.477 $^{\scriptscriptstyle 2}$  で与えら

れ,決定係数と自由度調整済み決定係数は以下のように与えられる:

 $R^2=0.9029, \quad \overline{R}^2=0.9027$ 

この結果において、決定率が約90%へ若干伸びていることが分かる.また, 回帰診断に関するプロット(図18)からもとくに注意すべき影響力の強い データは存在しない.

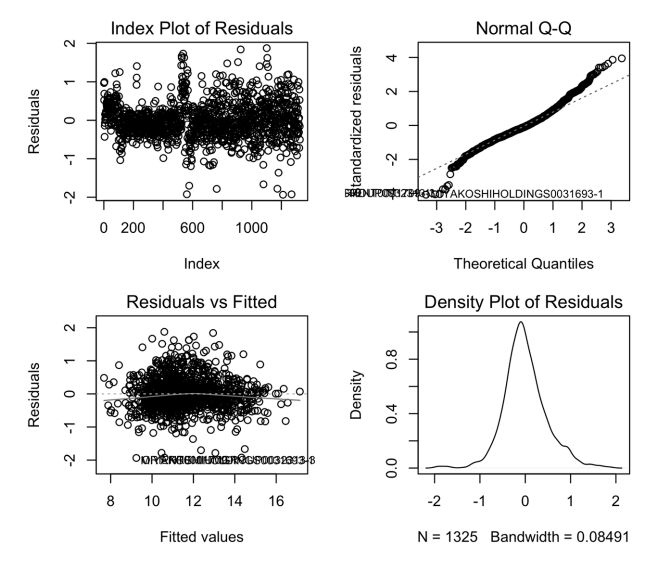

図18:2020年3月期決算の東証一部上場企業に関する財務データ(影響力がある データ除去後)にもとづく両対数モデル(正規誤差)の当てはめ結果にも とづく残差に関する各種のプロット:行列形式で順に,(1**,** 1)ブロック; 残差のインデックスプロット, (2.1) ブロック; 当てはめ値に対する残差 のプロット,(1**,** 2)ブロック;残差の正規 **Q-Q** プロット,(2**,** 2)ブロック; 残差の平滑化された密度関数のプロット.

しかしながら,回帰診断のプロット(図18)における残差の正規 Q-Q プ ロットを見ると,残差は裾の部分で正規分布に従っているか疑問が残り,こ のことから誤差の正規性は疑われる. なお、この現象は、地道(2014)でも みられたが,議論が不十分であった.本稿では,この問題に対して,地道 (2017-a, b),Jimichi *et al*.(2018),地道, 阪(2021)で扱った非対称正規 (Skew-Normal: SN)分布や非対称ティー(Skew-t: ST)分布等の非対称分

布族に従う誤差を仮定したモデルによって説明することを考える.なお,付 録 G にこれらの分布の簡単な説明を与えるが,詳細は Azzalini (1985) や Azzalin and Capitanio (2014) を参照されたい.

### 3 非対称正規誤差をもつ両対数モデルの当てはめ

正規誤差をもつ両対数モデル(4)の誤差分布を非対称正規分布に変更し た以下のモデルを考える:

$$
\log(\text{sales}_i) = \alpha_0 + \alpha_1 \log(\text{employes}_i) + \alpha_2 \log(\text{assets}_i) + \log(\epsilon_i),
$$
  

$$
\log(\epsilon_i) \sim \text{SN}(0, \omega^2, \alpha)
$$
 (7)

2020年3月期決算のデータから影響力のあるもの16)を削除したものにモデル (7)を当てはめた結果を表6に与える:

表6:ゼット比検定表:非対称正規誤差をもつ両対数モデルの場合

|                   | estimate | std.err | z-ratio | $Pr\{\geq  z \}$ |
|-------------------|----------|---------|---------|------------------|
| (Intercept.DP)    | 1.0715   | 0.0954  | 11.23   | 0.0000           |
| $log$ (employees) | 0.3530   | 0.0161  | 21.97   | 0.0000           |
| $log($ assets $)$ | 0.6259   | 0.0147  | 42.60   | 0.0000           |
| omega             | 0.6447   | 0.0231  | 27.94   | 0.0000           |
| alpha             | 1.5972   | 0.1712  | 9.33    | 0.0000           |

表6における 'estimate' の列には,最尤推定値(Maximum Likelihood Estimate: MLE)が与えられており、全ての回帰係数と母数は有意になっている ことがわかる'<sup>n</sup>.この結果から,修正標本回帰平面(例えば,地道,2017-b, Jimichi *et al*., 2018, 地道, 阪, 2021参照)を求めると,

$$
\hat{\eta}_{\text{DLSNadj}} = (\hat{\alpha}_0 + \hat{\omega}b\hat{\delta}) + \hat{\alpha}_1 \log(\text{employes}) + \hat{\alpha}_2 \log(\text{assets})
$$
\n
$$
= (1.072 + 0.645 \times 0.798 \times 0.848) + 0.353 \log(\text{employes})
$$
\n
$$
+ 0.626 \log(\text{assets})
$$

<sup>16)</sup>ここで,影響力のあるデータは,JAPANEXCHANGEGROUP0075107-3(日本取引所 グループ), JAPANSECURITIESFINANCE0070514-1(日本証券金融),JAPANPOST-HOLDINGS0038793-1(日本郵政),JACCS0001710-1(ジャックス)であり,以下の 議論ではこれらのデータは除去されている.

<sup>17)</sup> 最尤法と最尤推定量の漸近的性質については、例えば、稲垣 (2003) を参照されたい.

$$
=1.508 + 0.353 \log(\text{employes}) + 0.626 \log(\text{assets})\tag{8}
$$

となる.ここで,b:= $\sqrt{2/\pi}, \, \hat{\delta}$ := $\hat{a}/\sqrt{1+\hat{a}^2}$ であり,図19に対数スケールで 描いた3次元散布図に両対数モデル(非対称正規誤差)を当てはめたときの 標本回帰平面を描いたプロットを与える.

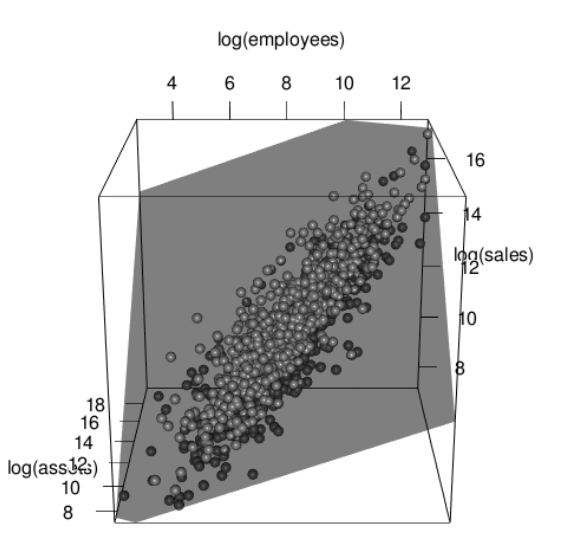

図19:2020年3月期決算の企業の財務データの3次元散布図(対数スケール)と 標本回帰平面(両対数モデル:非対称正規誤差,影響力のあるデータ除去 後)

回帰診断に関するプロット(図20)から,P-P プロットが若干直線(理想 的な状態)から乖離していることがわかり,モデルが誤差分布の構造を捉え されていないと考えられる. なお、これらのプロットに利用される中心化母 数残差 (centered parameter (CP) residual) や尺度調整された直接母数残差 (scaled direct parameter (DP) residual) については, Azzalin and Capitanio (2014), Jimichi *et al.*(2018)を参照されたい.

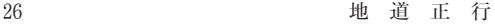

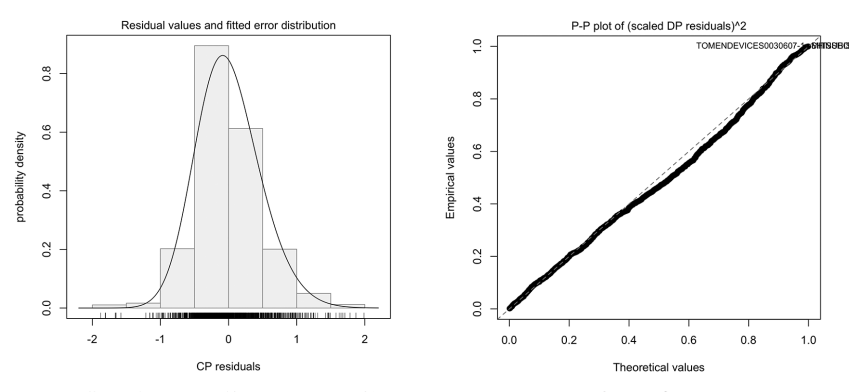

図20:非対称正規誤差をもつ両対数モデルの当てはめに伴う回帰診断に関する各 種のプロット:中心化母数残差のヒストグラムと統計モデル(左),尺度調 整された直接母数残差の2乗の **P-P** プロット(右)

# 4 非対称ティー誤差をもつ両対数モデルの当てはめ

非対称ティー誤差をもつ以下の両対数モデルを考える:

$$
\log(sales_i) = \alpha_0 + \alpha_1 \log(\text{employes}_i) + \alpha_2 \log(\text{assets}_i)
$$
  
+ 
$$
\log(\epsilon_i), \quad \log(\epsilon_i) \sim \text{ST}(0, \omega^2, \alpha, \nu)
$$
 (9)

モデル(9)を2020年3月期決算の財務データ18)に当てはめた結果を表7に 与える:

表7:ゼット比検定表:非対称ティー誤差をもつ両対数モデルの場合

|                    | estimate | std.err | z-ratio | $Pr\{\geq  z \}$ |
|--------------------|----------|---------|---------|------------------|
| (Intercept.DP)     | 1.0861   | 0.0926  | 11.73   | 0.0000           |
| $log$ (employees)  | 0.3211   | 0.0156  | 20.60   | 0.0000           |
| (assets)<br>$\log$ | 0.6585   | 0.0144  | 45.74   | 0.0000           |
| omega              | 0.4311   | 0.0279  | 15.44   | 0.0000           |
| alpha              | 0.9671   | 0.1885  | 5.13    | 0.0000           |
| $n_{11}$           | 4.5650   | 0.6412  | 7.12    | 0.0000           |

18)JAPANEXCHANGEGROUP0075107-3(日本取引所グループ),JAPANSECURITIESFI-NANCE0070514-1(日本証券金融),JAPANPOSTHOLDINGS0038793-1(日本郵政), JACCS0001710-1(ジャックス)はデータから取り除かれている.

表7に与えられている結果から,全ての回帰係数と母数は有意になってい ることがわかる.この結果から,修正標本回帰平面(例えば,地道, 2017-b, Jimichi *et al*., 2018, 地道, 阪, 2021参照)を求めると,

 $\hat{\eta}_{\texttt{DLST.add}}{=}(\hat{a_0}{+}\hat{\omega}b_i\hat{\delta}){+}\hat{a_1}{\log(\texttt{employes})} {+}\hat{a_2}{\log(\texttt{assets})}$  $=(1.086+0.431\times0.968\times0.695)+0.321\log(employees)$  $+0.659$  log(assets)  $=1.376+0.321 \log($ employees $)+0.659 \log($ assets) (10) ここで,  $b_i := \sqrt{\frac{\hat{\nu}}{\pi} \Gamma((\hat{\nu}-1)/2)} / \Gamma(\hat{\nu}/2)$ ,  $\hat{\delta} = \hat{\alpha}/\sqrt{1+\hat{\alpha}^2}$ であり, 図21に対数

スケールで描いた3次元散布図に両対数モデル(非対称ティー誤差)を当て はめたときの標本回帰平面を描いたプロットを与える.

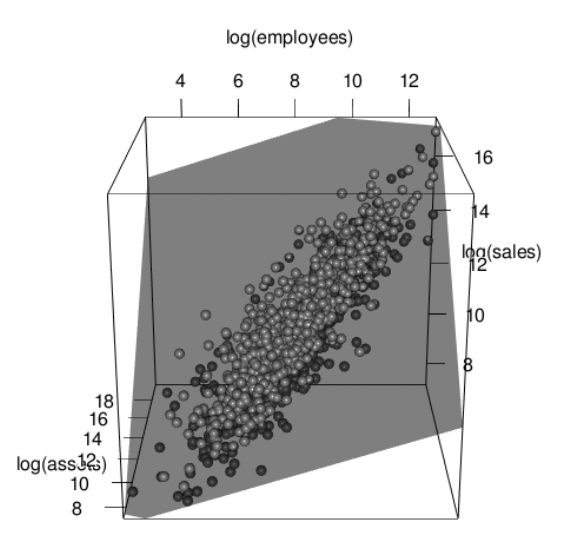

図21:2020年3月期決算の企業の財務データの3次元散布図(対数スケール)と 標本回帰平面(両対数モデル:非対称ティー誤差,影響力のあるデータ除 去後)

回帰診断に関するプロット(図22)からも問題がないことがわかる.

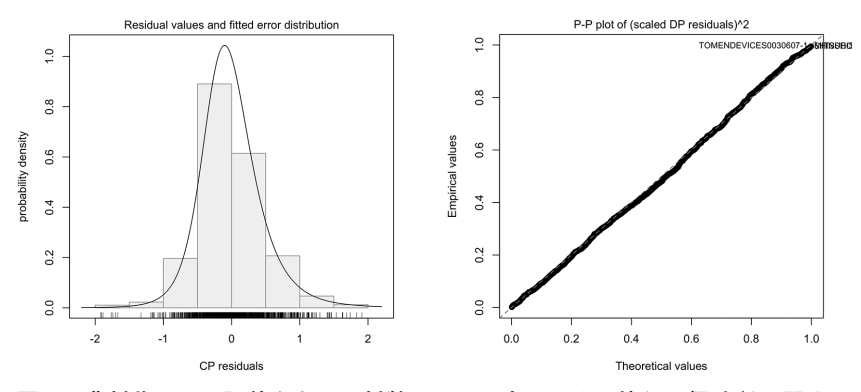

図22:非対称ティー誤差をもつ両対数モデルの当てはめに伴う回帰診断に関する 各種のプロット:中心化母数残差のヒストグラムと統計モデル(左),尺度 調整された直接母数残差の2乗の **P-P** プロット(右)

以上の結果から,両対数モデルとしては,非対称ティー誤差をもつものが 当てはまりがよいということが予想される.なお,このことに関しては次の 小節で赤池情報量規準19)(Akaike Information Criterion: AIC)で評価する.

## 5 両対数モデルに関する選択

影響力のあるデータを除いたデータに,正規誤差(log.lm.x20200301.otl), 非対称正規誤差(log.selm.x20200301.otl),非対称ティー誤差(log.selm.ST.x 20200301.otl)を持つ両対数モデルを当てはめたときの,それぞれのモデル に対する母数(ベクトル)の次元(dim)と AIC の値を表8に与える.

|                           | dim | AIC     |
|---------------------------|-----|---------|
| log.lm.x20200301.otl      | 4   | 1803.59 |
| log.selm.x20200301.otl    | 5   | 1773.74 |
| log.selm.ST.x20200301.otl | 6   | 1693.37 |

表8:**AIC** 表:両対数モデルに関する比較

この結果から,非対称ティー誤差をもつ両対数モデル(log.selm.ST.x

<sup>19)</sup>赤池情報量規準については,Akaike(1973), Konishi and Kitagawa(2007)等を参照 のこと.

20200301.otl) が最も良いことがわかった.

# - クロスセクションデータに対するダミー変数をもつ両対数モ デルの当てはめ

これまでの統計モデリングとデータへの当てはめによって、2020年3月期 決算の企業に対する財務データ(クロスセクションデータ)に対して90%近 くの決定率をもつ売上高を説明するためのモデル(正規誤差をもつ両対数モ デル)が構築できた.また、このモデルの当てはめに関する回帰診断から, 誤差構造に非対称分布族を仮定したもの,特に非対称ティー誤差をもつもの がより適切であることもわかった.

一方, バブルチャート (図23) を見ると, 業種 (中分類を採用) 毎にデー タにある種の傾向があることがわかる.具体的には,モデルの「切片」が業 種毎に異なっていることが予想できる.

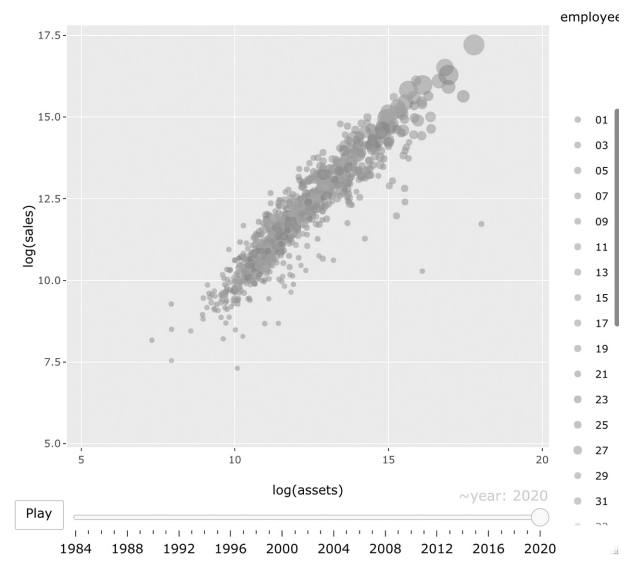

図23:モーションチャートによる2019年度(2020年3月)決算の企業に関する財 務データのバブルチャート:日経業種中分類にもとづいて色分けしたもの

この可視化による情報を利用した統計モデリングの最も単純なものは、ダ ミー変数を利用したモデルの拡張である(cf. 地道, 2014).その際,日経業 種分類(付録 H)の中分類の情報(33業種)を利用する20).

本節では,ダミー変数をモデルに入れることによって,モデルの改良を行 うことを考える.

## 1 正規誤差とダミー変数をもつ両対数モデルの当てはめ

 $log(sales_i)=a_0+a_1 log(emptoves_i+a_2 log(asset s)_i$ 

$$
+\sum_{j=1}^m \delta_j D_{ij} + \log(\epsilon_i), \quad \log(\epsilon_i) \stackrel{\text{i.i.d.}}{\sim} \text{N}(0, \sigma^2) \tag{11}
$$

ここで,  $i=1, ..., m (=33)$  であり $^{21}$ ,

 $D_{ij} := \Big\{$  $\mathcal{L}$ 1, 企業 $i \pi j$ 番目の業種に属するとき,  $0, \, \, \hat{E} \, \ddot{\hat{x}} \, i \, \dot{\hat{x}} \, j \, \overline{\hat{x}}$ 目の業種に属さないとき

とする. なお,推定の一意性のために δ1=0 とする. このモデルは両対数モ デルに業種情報をダミー変数として追加したものである.

このモデルにける回帰係数の推定結果が表9に与えられている. すべての 回帰係数に対する検定結果が5%有意という結果ではないが、ほとんどの回 帰係数は有意であることがわかる22).

標本回帰平面 (群)は,

 $\hat{\eta}_{\texttt{DLN}j}\hspace{-3pt}=\hspace{-3pt}(\hat{a}_0\hspace{-3pt}+\hspace{-3pt}\hat{\delta}_j)\hspace{-3pt}+\hspace{-3pt}\hat{a}_1\text{log}(\texttt{employees})\hspace{-3pt}+\hspace{-3pt}\hat{a}_2\text{log}(\texttt{assets})$ 

 $=(1.446+\delta_j)+0.328\log(\mathrm{emplog} \times)+0.675\log(\mathrm{asserts}),$ 

 $j=1, \ldots, 33$  (12)

で表される (図24参照). ここで,  $\hat{\delta}_i$ は $\delta_i$ に対する最小自乗推定値であり, 標本回帰平面における業種 j 毎の切片項の調整と見なすことができる.

<sup>20)</sup>大分類は2種類と少なく,小分類は129種類のうち各業種に属する企業数が5社以下 となるものが66業種あり、逆に細分化されすぎるきらいがある.

<sup>21)</sup> たとえば、j が 1 の場合は、業種コードが 01 の「食品業」に対応し、33の場合は, 業種コード 71 の「サービス業」に対応する.

<sup>22)</sup>とくに,日経業種コード 35(水産業)と 37(鉱業)に対する回帰係数は有意とはい えない.この点に関しては,水産業と鉱業に属する企業数が,それぞれ,5社と4社 という小数であり,これらの業種の構造上の制約が影響しているものと思われる.

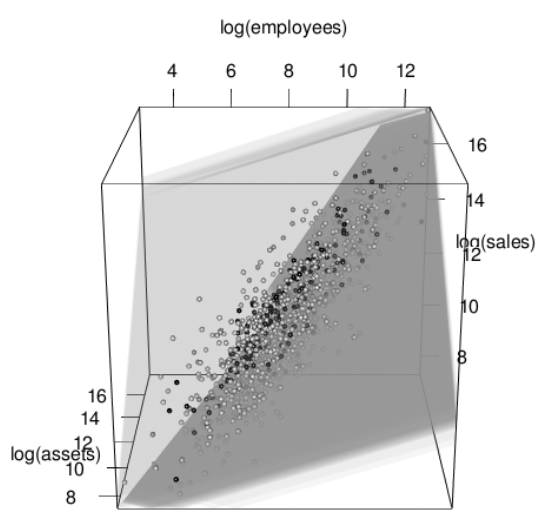

図24:2020年3月期決算の企業の財務データの3次元散布図(対数スケール)と 標本回帰平面群(両対数モデル:正規誤差,影響力のあるデータ除去.ダ ミー変数含む)

たとえば、 $i=2$  のとき、日経業種コード(中分類) 03 は「繊維業」を表 し,この業種に対する標本回帰平面は以下のように与えられる:

 $\hat{\eta}_{\texttt{DLM.textile}}\!\!=\!\!1.446\!+\!(-0.611)\!+\!0.328 \log(\texttt{employees})$ 

 $+0.675 \log(s, s, st, s)$ 

 $=0.835+0.328 \log(\text{employes})+0.675 \log(\text{assets})$ 

なお、 $j=1$ のとき、日経業種コード(中分類) 01は「食品業」を表し、こ の業種に対する係数は δ1=0 と定義していたので,

 $\hat{\eta}_{\texttt{DLM}:\texttt{food}}\!=\!1.446\!+\!0.328\log(\texttt{emplog}~\texttt{yees})\!+\!0.675\log(\texttt{asserts})$ となる.

ダミー変数をもつ両対数モデル(11)を当てはめたときの誤差分散の推定 値は, $\hat{\sigma}^2{=}0.351^2$  で与えられ,決定係数と自由度調整済み決定係数は

 $R^2=0.9486, \quad \overline{R}^2=0.9472$ 

となり, 約95%という高い決定率をもっていることがわかる. なお, 企業の

#### 32 地道正行

業種情報は容易に入手可能であることからも,このモデルの拡張が有用であ ることがわかる.

|                   | Estimate  | Std. Error | t value  | $Pr (>=  t )$ |
|-------------------|-----------|------------|----------|---------------|
| (Intercept)       | 1.4457    | 0.1012     | 14.29    | 0.0000        |
| $log$ (employees) | 0.3279    | 0.0151     | 21.79    | 0.0000        |
| $log($ assets $)$ | 0.6750    | 0.0146     | 46.14    | 0.0000        |
| sector203         | $-0.6109$ | 0.0852     | $-7.17$  | 0.0000        |
| sector205         | $-0.3744$ | 0.1170     | $-3.20$  | 0.0014        |
| sector207         | $-0.4007$ | 0.0602     | $-6.66$  | 0.0000        |
| sector209         | $-0.6599$ | 0.0821     | $-8.04$  | 0.0000        |
| sector211         | 0.3779    | 0.1423     | 2.66     | 0.0080        |
| sector213         | $-0.5954$ | 0.1425     | $-4.18$  | 0.0000        |
| sector215         | $-0.4813$ | 0.0849     | $-5.67$  | 0.0000        |
| sector217         | $-0.3707$ | 0.0818     | $-4.53$  | 0.0000        |
| sector219         | $-0.3371$ | 0.0713     | $-4.73$  | 0.0000        |
| sector221         | $-0.5810$ | 0.0604     | $-9.62$  | 0.0000        |
| sector223         | $-0.5528$ | 0.0595     | $-9.29$  | 0.0000        |
| sector225         | $-0.3677$ | 0.1827     | $-2.01$  | 0.0444        |
| sector227         | $-0.2996$ | 0.0720     | $-4.16$  | 0.0000        |
| sector229         | $-0.3690$ | 0.1339     | $-2.76$  | 0.0059        |
| sector231         | $-0.6591$ | 0.0853     | $-7.73$  | 0.0000        |
| sector233         | $-0.4608$ | 0.0766     | $-6.02$  | 0.0000        |
| sector235         | 0.0300    | 0.1648     | 0.18     | 0.8558        |
| sector237         | $-0.1147$ | 0.1829     | $-0.63$  | 0.5306        |
| sector241         | $-0.0341$ | 0.0629     | $-0.54$  | 0.5874        |
| sector243         | 0.3982    | 0.0587     | 6.78     | 0.0000        |
| sector245         | 0.1112    | 0.0705     | 1.58     | 0.1149        |
| sector252         | $-1.1824$ | 0.0884     | $-13.38$ | 0.0000        |
| sector253         | $-0.4478$ | 0.0813     | $-5.51$  | 0.0000        |
| sector255         | $-0.9716$ | 0.0881     | $-11.03$ | 0.0000        |
| sector257         | $-0.3995$ | 0.0949     | $-4.21$  | 0.0000        |
| sector259         | $-0.4390$ | 0.1353     | $-3.25$  | 0.0012        |
| sector261         | $-0.5010$ | 0.2094     | $-2.39$  | 0.0169        |
| sector263         | $-0.2975$ | 0.0946     | $-3.14$  | 0.0017        |
| sector265         | $-0.3130$ | 0.0934     | $-3.35$  | 0.0008        |
| sector267         | $-0.5217$ | 0.1118     | $-4.66$  | 0.0000        |
| sector269         | $-0.2930$ | 0.1521     | $-1.93$  | 0.0542        |
| sector271         | $-0.3440$ | 0.0564     | $-6.10$  | 0.0000        |

表9:ティー検定表:影響力のあるデータを除去後,業種コードに対応し たダミー変数をもつ両対数モデルの場合

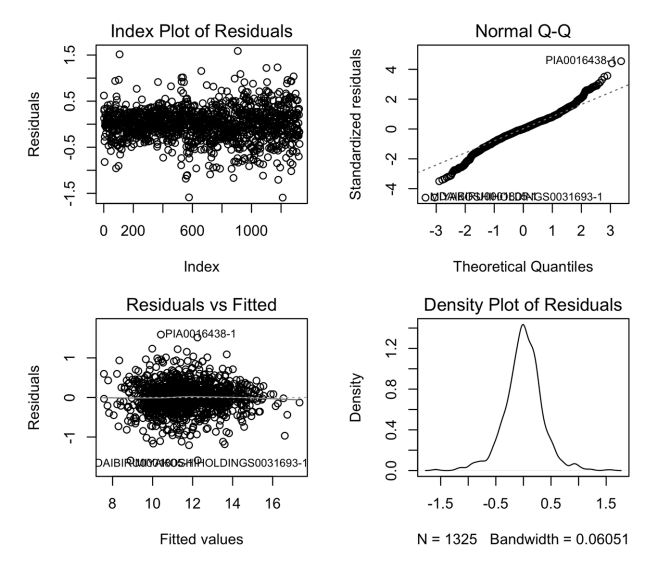

図25:2020年3月期決算の東証一部上場企業に関する財務データ(影響力がある データ除去後)にもとづくダミー変数をもつ両対数モデル(正規誤差)の 当てはめ結果にもとづく残差に関する各種のプロット:行列形式で順に, (1**,** 1)ブロック;残差のインデックスプロット,(2**,** 1)ブロック;当ては め値に対する残差のプロット,(1**,** 2)ブロック;残差の正規 **Q-Q** プロット, (2**,** 2)ブロック;残差の平滑化された密度関数のプロット.

ただし, 回帰診断のプロット (図25) における残差の正規 Q-Q プロット を見ると,誤差の正規性は疑われる.このことから,(ダミー変数をもたな い)両対数モデルと同様に誤差分布として非対称分布族を検討する.

### 2 非対称正規誤差とダミー変数をもつ両対数モデルの当てはめ

非対称正規誤差とダミー変数をもつ以下の両対数モデルを考える:

 $log(sales_i)=a_0+a_1log(emptoyees)_i+a_2log(assets)_i$ 

 $+ \sum\limits_{j=1}^m \delta_j D_{ij} + \log(\epsilon_i), \log(\epsilon_i) \thicksim \mathsf{SN}(0, \omega^2)$  $(13)$ 

このモデルにける回帰係数の推定結果を表11に与える.すべての回帰係数に 対する検定結果が5%有意という結果ではないが,ほとんどの回帰係数は有 意であることがわかる. 修正標本回帰平面(群)は,

$$
\hat{\eta}_{\text{DLSN}j} = (\hat{\alpha}_0 + \hat{\omega}b\hat{\delta} + \hat{\delta}_j) + \hat{\alpha}_1 \log(\text{employes}) + \hat{\alpha}_2 \log(\text{assets})
$$
\n
$$
= (1.423 + \hat{\delta}_j) + 0.313 \log(\text{employes}) + 0.687 \log(\text{assets}),
$$
\n
$$
j = 1, ..., 33
$$
\n(14)

表10:ゼット比検定表:影響力のあるデータを除去後,非対称正規誤差と 業種コードに対応したダミー変数をもつ両対数モデルの場合

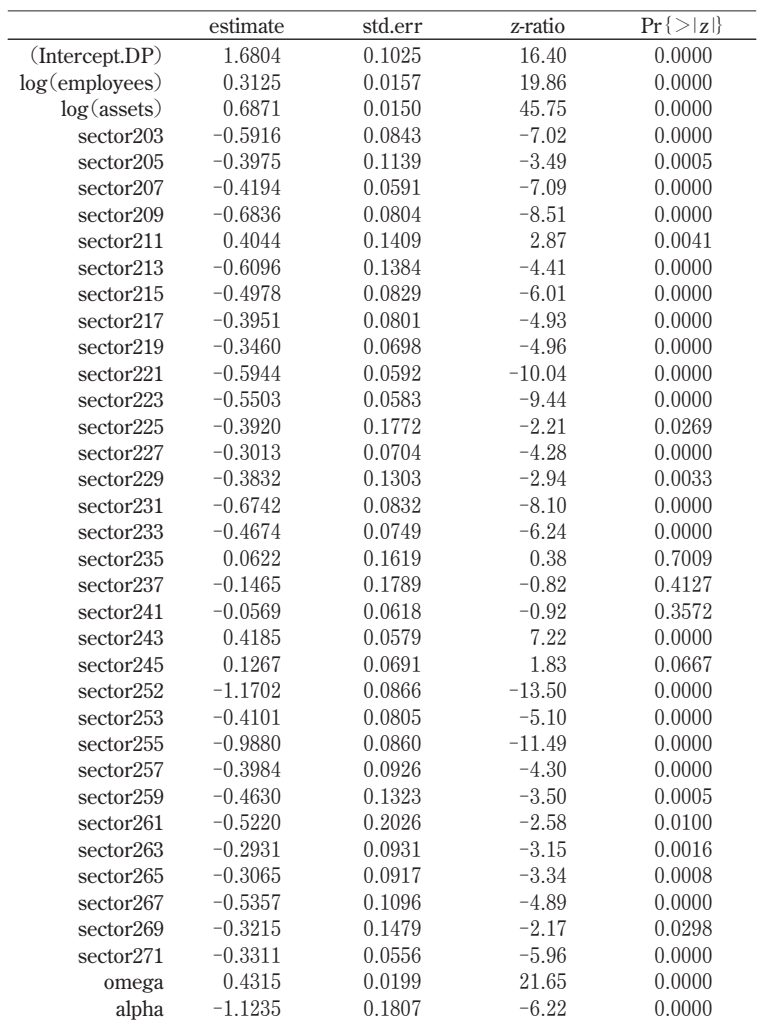

で表される(図26参照).

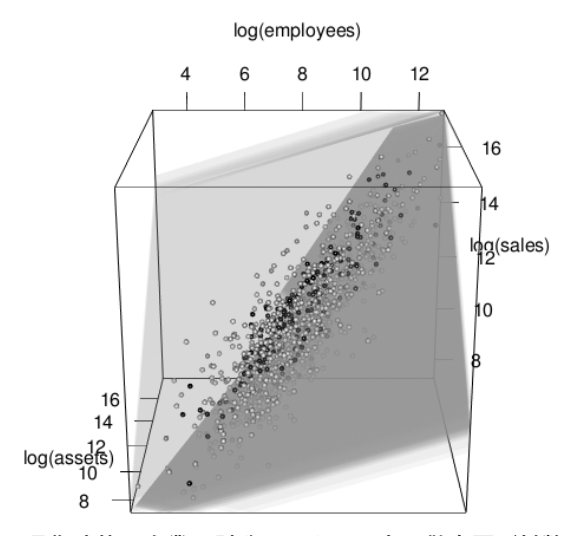

図26:2020年3月期決算の企業の財務データの3次元散布図(対数スケール)と 修正標本回帰平面群(両対数モデル:非対称正規誤差,影響力のあるデー タ除去,ダミー変数含む)

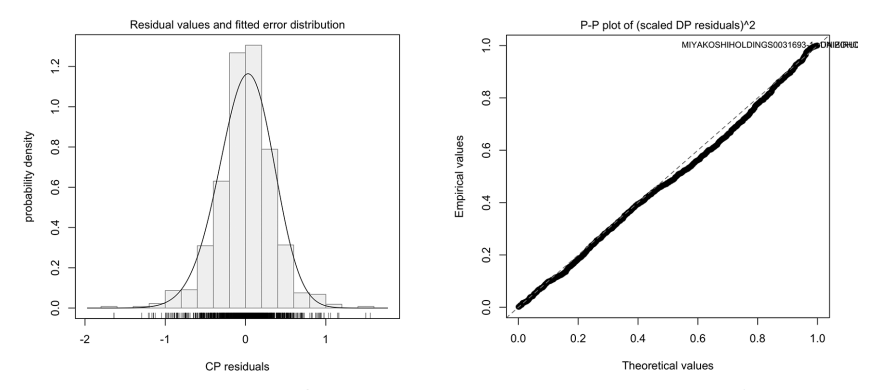

図27:2020年3月期決算の東証一部上場企業に関する財務データ(影響力がある データ除去後)へ非対称正規誤差とダミー変数をもつ両対数モデルを当て はめた際の回帰診断に関する各種のプロット:中心化母数残差のヒストグ ラムと統計モデル(左),尺度調整された直接母数残差の2乗の **P-P** プロッ ト(右)

ただし、回帰診断のプロット(図27)から、当てはまりに問題があること がわかり,非対称正規誤差を仮定することは検討を要することがわかる.

# 3 非対称ティー誤差とダミー変数をもつ両対数モデルの当てはめ

非対称ティー誤差とダミー変数をもつ以下の両対数モデルを考える:

 $log(sales_i)=\alpha_0+\alpha_1 log(emptoves_i+\alpha_2 log(asset s)_i$ 

$$
+\sum_{j=1}^{m}\delta_{j}D_{ij}+\log(\epsilon_{i}), \ \ \log(\epsilon_{i})\stackrel{\text{iid.}}{\sim} \text{ST}(0,\omega^{2},\alpha,\nu) \tag{15}
$$

このモデルにける回帰係数の推定結果を表11に与える.すべての回帰係数に 対する検定結果が5%有意という結果ではないが,ほとんどの回帰係数は有 意であることがわかる. 修正標本回帰平面(群)は,

$$
\hat{\eta}_{\text{DLST},j} = (\hat{\alpha}_0 + \hat{\omega}b_{\hat{\nu}+1}\hat{\delta} + \hat{\delta}_j) + \hat{\alpha}_1 \log(\text{employes}) + \hat{\alpha}_2 \log(\text{assets})
$$
\n
$$
= (1.294 + \hat{\delta}_j) + 0.293 \log(\text{employes}) + 0.71 \log(\text{assets}),
$$
\n
$$
j = 1, ..., 33
$$
\n(16)

$$
J=1,\ldots,\,\Theta\Theta
$$

で表される(図28参照).

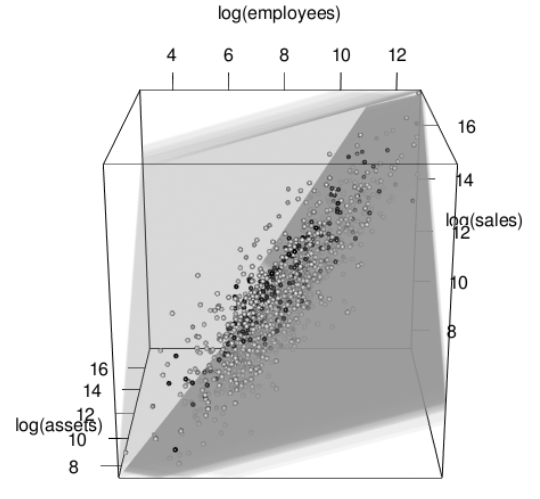

図28:2020年3月期決算の企業の財務データの3次元散布図(対数スケール)と 修正標本回帰平面群(両対数モデル:非対称ティー誤差,影響力のあるデー タ除去,ダミー変数含む)
|                | estimate  | std.err | z-ratio  | $Pr\{>  z  \}$ |
|----------------|-----------|---------|----------|----------------|
| (Intercept.DP) | 1.3994    | 0.0992  | 14.11    | 0.0000         |
| log(employees) | 0.2929    | 0.0157  | 18.65    | 0.0000         |
| log(assets)    | 0.7103    | 0.0151  | 47.07    | 0.0000         |
| sector203      | $-0.6386$ | 0.0730  | $-8.75$  | 0.0000         |
| sector205      | $-0.4065$ | 0.0874  | $-4.65$  | 0.0000         |
| sector207      | $-0.4129$ | 0.0508  | $-8.13$  | 0.0000         |
| sector209      | $-0.6632$ | 0.0680  | $-9.76$  | 0.0000         |
| sector211      | 0.4766    | 0.1799  | 2.65     | 0.0081         |
| sector213      | $-0.5904$ | 0.1034  | $-5.71$  | 0.0000         |
| sector215      | $-0.4689$ | 0.0695  | $-6.74$  | 0.0000         |
| sector217      | $-0.3939$ | 0.0648  | $-6.08$  | 0.0000         |
| sector219      | $-0.3465$ | 0.0607  | $-5.71$  | 0.0000         |
| sector221      | $-0.5556$ | 0.0509  | $-10.92$ | 0.0000         |
| sector223      | $-0.5311$ | 0.0518  | $-10.25$ | 0.0000         |
| sector225      | $-0.3804$ | 0.1277  | $-2.98$  | 0.0029         |
| sector227      | $-0.2960$ | 0.0603  | $-4.91$  | 0.0000         |
| sector229      | $-0.3521$ | 0.1031  | $-3.41$  | 0.0006         |
| sector231      | $-0.6508$ | 0.0679  | $-9.58$  | 0.0000         |
| sector233      | $-0.4527$ | 0.0652  | $-6.94$  | 0.0000         |
| sector235      | 0.1465    | 0.1691  | 0.87     | 0.3865         |
| sector237      | $-0.1853$ | 0.1557  | $-1.19$  | 0.2338         |
| sector241      | $-0.0521$ | 0.0527  | $-0.99$  | 0.3226         |
| sector243      | 0.4256    | 0.0538  | 7.91     | 0.0000         |
| sector245      | 0.2249    | 0.0644  | 3.49     | 0.0005         |
| sector252      | $-1.1080$ | 0.0923  | $-12.00$ | 0.0000         |
| sector253      | $-0.3686$ | 0.0929  | $-3.97$  | 0.0001         |
| sector255      | $-0.9689$ | 0.0715  | $-13.55$ | 0.0000         |
| sector257      | $-0.3749$ | 0.0768  | $-4.88$  | 0.0000         |
| sector259      | $-0.4068$ | 0.1213  | $-3.35$  | 0.0008         |
| sector261      | $-0.5036$ | 0.1396  | $-3.61$  | 0.0003         |
| sector263      | $-0.3494$ | 0.0826  | $-4.23$  | 0.0000         |
| sector265      | $-0.4010$ | 0.0887  | $-4.52$  | 0.0000         |
| sector267      | $-0.6023$ | 0.0911  | $-6.61$  | 0.0000         |
| sector269      | $-0.2936$ | 0.1146  | $-2.56$  | 0.0104         |
| sector271      | $-0.3051$ | 0.0509  | $-6.00$  | 0.0000         |
| omega          | 0.2635    | 0.0138  | 19.08    | 0.0000         |
| alpha          | $-0.4575$ | 0.1758  | $-2.60$  | 0.0093         |
| nu             | 3.7073    | 0.4264  | 8.69     | 0.0000         |

表11:ゼット比検定表:影響力のあるデータを除去後,非対称正規誤差と 業種コードに対応したダミー変数をもつ両対数モデルの場合

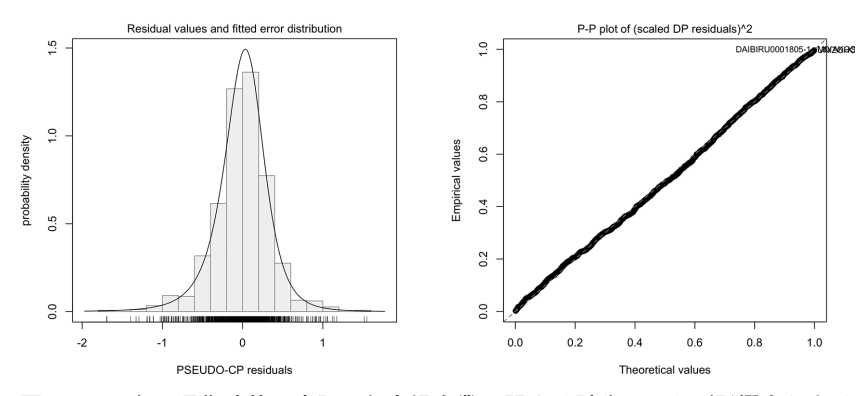

図29:2020年3月期決算の東証一部上場企業に関する財務データ(影響力がある データ除去後)へ非対称ティー誤差とダミー変数をもつ両対数モデルを当 てはめた際の回帰診断に関する各種のプロット:疑似中心化母数残差のヒ ストグラムと統計モデル(左),尺度調整された直接母数残差の2乗の **P-P** プロット(右)

回帰診断のプロット (図29) から、当てはまりに問題は見当たらない. な お,ヒストグラムの描画に利用される疑似中心化母数残差(pseudo-CP residual) については, Arellano-Valle and Azzalini (2013), Jimichi *et al.* (2018) を 参照されたい.

## 4 ダミー変数を持つ両対数モデルに関する選択

影響力のあるデータを除去後に,正規誤差(log.lm.x20200301.otl.dum), 非対称正規誤差 (log.selm.x20200301.otl.dum), 非対称ティー誤差 (log.selm. ST.x20200301.otl.dum)をそれぞれ仮定した場合のダミー変数を持つ両対数 モデルを当てはめたときの,それぞれのモデルに対する母数の次元と AIC の値を表12に与える.

表12:**AIC** 表:ダミー変数を持つ両対数モデルに関する比較

|                               | dim | AIC.    |
|-------------------------------|-----|---------|
| log.lm.x20200301.otl.dum      | 36  | 1025.47 |
| log.selm.x20200301.otl.dum    | 37  | 1018.52 |
| log.selm.ST.x20200301.otl.dum | 38  | 908.02  |

この結果から、非対称ティー誤差を仮定したダミー変数を持つ両対数モデ ル(log.selm.ST.x20200301.otl.dum)が最も良いことがわかった.

#### $\mathbf{V}$ 経年変化にともなうダミー変数を持つ両対数モデルの安定性

これまでの考察によって,ダミー変数をもつ両対数モデルが従業員数と資 産合計で売上高を説明するために有用なものであることが分かった.ここで は、この結果が経年変化に対しても安定しているかどうかを検証する.まず は,ベンチマークとして,正規誤差を仮定したダミー変数を持つ両対数モデ ル(11) を経時観測データに拡張した以下のモデルを考える:

$$
\log(\text{sales}_{u}) = \alpha_{u} + \alpha_{u} \log(\text{employee}_{u}) + \alpha_{u} \log(\text{asset}_{u}) + \sum_{j=1}^{m} \delta_{j} D_{ijl} + \log(\epsilon_{u})
$$
\n(17)

ここで,  $i=1, ..., n_l$ ,  $j=1, ..., m_l$ ,  $t=1, ..., T$  であり,

 $D_{\scriptscriptstyle ijl} := \Big\{$  $\mathcal{L}$ 1, 決算年月日  $t$ において企業  $i$  が  $j$  番目の業種に属するとき, 0,決算年月日  $t$ において企業 $i$ が $j$ 番目の業種に属さないとき  $\mathcal{E}$ する<sup>23</sup>. なお,推定の一意性のため  $\delta_0=0$  とする. このモデルにおいて, 決算年月日を固定(t=r と書く)する毎に決まるクロスセクションデータ に対して、正規誤差  $\log(\epsilon_{ir}) \stackrel{\text{\tiny iid.}}{\thicksim} \mathsf{N}(0,\sigma_{r}^2)$  を仮定したダミー変数をもつ両対 数モデル(11)を当てはめた結果として得られる決定係数等の経年変化をプ ロットしたものを図30に与える<sup>24)</sup>.

 $23$ )決算年月日 $t$ に依存して企業と業種も変化するため、 $i$ ,  $i$ , と書く必要があるかもしれ ないが,ここでは記号の簡略化をおこなった.

<sup>24)</sup> 本稿では、時点を固定するたびに決まるクロスセクションデータに対するモデリング を考えており,時間的な推移に伴う相関構造等をもつ経時観測データ(パネルデータ) に関するモデリングは別の機会に議論する予定である.

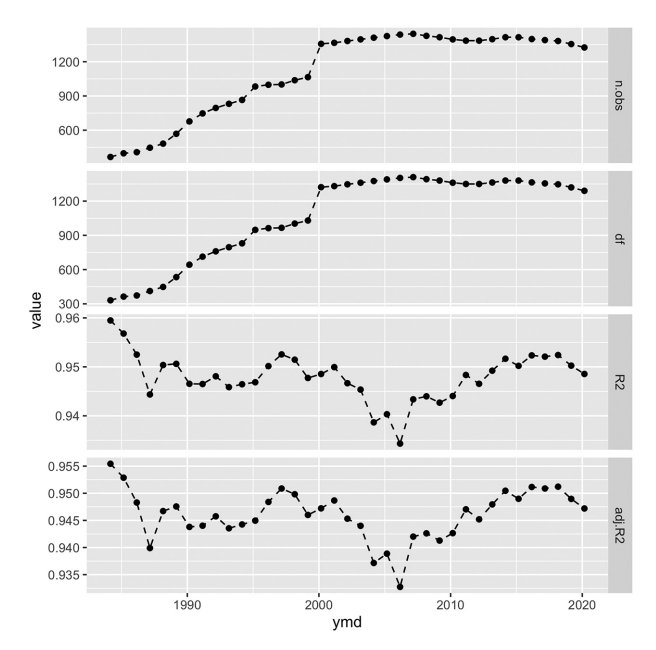

図30:1984年から2020年までの3月期決算の企業に関するクロスセクションデー タへダミー変数を持つ両対数モデル(正規誤差,影響力のあるデータ除去 後)を当てはめた結果:各時点の企業数(**n.obs**),自由度(**df**),決定係 数(**R2**),自由度調整済み決定係数(**adj.R2**)の経年変化のプロット

このプロット(図30)から、最低でも約93%の決定率は確保されており, モデルの安定的な当てはまりを補償する結果となっていることに注意しよう. よって、両対数モデル(11)は東証一部上場企業の売上高を従業目数と資産 合計で説明するために時間的な推移を考慮しても,ある程度妥当なものであ ることがわかった.

しかしながら,前節までの考察によって,両対数モデルに正規誤差を仮定 することには問題があったことから,両対数モデル(17)の誤差分布として 非対称正規誤差と非対称ティー誤差をもつものも検討する. その際,これら の誤差分布を仮定した場合は、最尤法によって推定が行われることから、モ デル評価のために AIC を利用する.

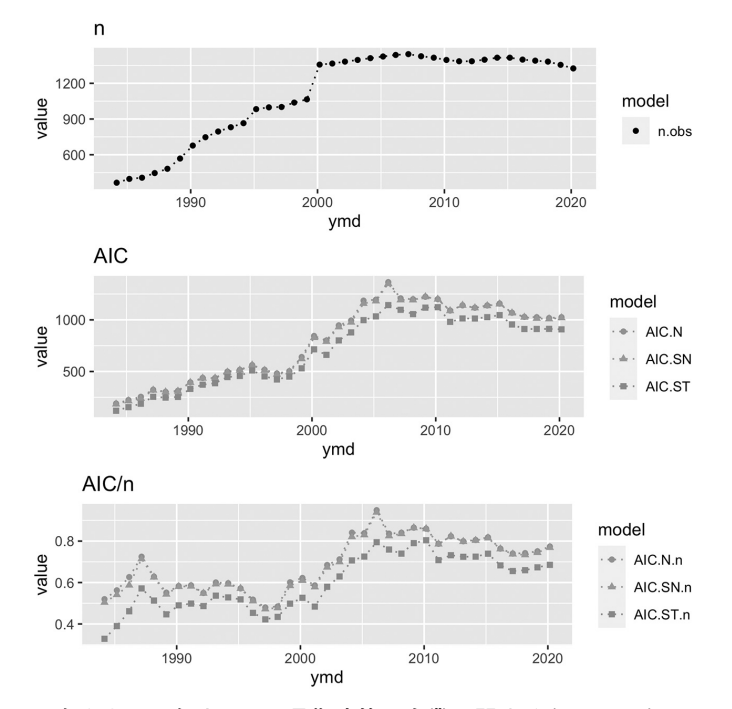

図31:1984年から2020年までの3月期決算の企業に関するクロスセクションデー タへダミー変数を持つ両対数モデル(影響力のあるデータ除去後)を当て はめた結果:各時点の企業数(n),**AIC** の経年変化(AIC),1社あたりの **AIC** の経年変化(AIC/n)のプロット

図31における企業数の経年変化(上段)より、企業数は2000年3月期に 1300社を超えてからほぼ横ばいであることがわかる.また,AIC の経年変化 (中段)から企業数の増加とともに AIC の値は増加傾向にあるが、ダミー変 数と非対称ティー誤差を持つ両対数モデルが全期間を通じて良い(AIC が小 さい)ことがわかる.さらに,1社あたりの AIC の値の経年変化(下段) からも,ダミー変数と非対称ティー誤差を持つ両対数モデルが全期間を通じ て良いことがわかる.以上の結果から,ダミー変数を持つ両対数モデルの中 で誤差分布としては,非対称ティー分布が経年変化を考慮しても適切である ことがわかった.

#### $VII$ おわりに

本稿では, 地道 (2021-a, b, c, d) による財務データ抽出システム SKWAD から抽出された NEEDS 企業財務データを利用して EDA を実行し,地道 (2014)による結果を再検証した.時間的·空間的データ可視化の結果とし て得られた知見にもとづいて統計モデリングを行うことによって,企業が属 する業種に対応するダミー変数をもつ両対数モデルが東証一部上場企業の売 上高を従業員数と資産合計で説明するために妥当なものであることが経年的 な推移を考慮しても正当化されることがわかった.その際,赤池情報量規準 による検証することによって,誤差分布としては非対称ティー分布を考慮し たものが最も良い結果を与えることもわかった.また,地道(2014)でも指 摘されているが経済学で扱われるコブ・ダグラス型生産関数  $Y=AL^{\alpha}K^{\beta}$  (た だし,  $Y:$  生産量,  $L:$  労働,  $K:$  資本) では,  $\alpha+\beta=1$  が成り立つ場合, 生 産技術が規模に関して収穫一定であることを表すが,本稿において両対数モ デルを当てはめた結果として得られた各種の推定値に関しても,この関係が 近似的に成り立っていることが再確認された.

結びとして,本稿では扱うことができたなかった事項について以下に与え る:

- (P1) 本稿において扱ったモデリングにおいて,乗法モデル(3)の両辺の 対数をとる両対数モデルの枠組みで分析を行ったが,応答変数の粗 データを直接予測するようなモデリングを行うことも重要なテーマで あろう.この観点から,乗法モデル(3)を直接使った推測を行う方 法 (cf. Bradu and Mundlak, 1970)や, 両対数モデルに対する推定値 を使ってある種の変換によって補正する方法(cf. 和田, 2012)等を考 察する必要があろう.
- (P2) 本稿の統計モデリングのアプローチは,時点を固定することによって 母集団を固定した立場であるクロスセクションの視点からのものであ る.当然,時間・空間の両面からのモデリング(時系列モデル,ラン

ダム係数モデル,混合効果モデルなど含む)も検討する必要があろう. 以上の問題については今後の課題としたい.

### 参考文献

- [1] Akaike, H.(1973)Information theory and an extension of the maximum likelihood principle, *Proceedings of the 2nd International Symposium on Information Theory*, Petrov, B. N., and Csaki, F.(eds.), Akadimiai Kiado, Budapest: pp. 267-281.
- [2] Arellano-Valle, R. B. and A. Azzalini (2013) The centred parameterization and related quantities of the skew-t distribution. *Journal of Multivariate Analysis*, Vol. 113, pp. 73-90.
- [3] Azzalini, A.(1985)A class of distributions which includes the normal ones, *Scandinavian Journal of Statistics*, Vol. 12, No. 2, pp. 171-178.
- [4] Azzalini, A. with the collaboration of A. Capitanio(2014)*The Skew-Normal and Related Families*, Cambridge University Press, Institute of Mathematical Statistics Monographs.
- [5] Bradu, D., and Y. Mundlak(1970)Estimation in Lognormal Linear Models, *Journal of the American Statistical Association*, Vol. 65, No. 329, pp. 198-211.
- [6] Bruce, P. A. Bruce, and P. Gedeck(2020)*Practical Statistics for Data Scientists: 50*<sup>+</sup> *Essential Concepts Using R and Python*, O'Reilly Media, Inc.(黒川利明訳(2020)『デー タサイエンスのための統計学入門第2版:予測,分類,統計モデリング,統計的機械学 習と R/Python プログラミング』,オライリー・ジャパン.)
- [7] Chambers, J. M., and T. J. Hastie(Editor)(1991)*Statistical Models in S*, Chapman and Hall/CRC. (柴田里程訳 (1994)『S と統計モデル:データ科学の新しい波』、共立 出版.)
- [8] Chatterjee, S. and Hadi(1988)*Sensitivity Analysis in Linear Regression*, John Wiley & Sons, Inc.
- [9] Chen, C., W. Härdle, and A. Unwin(editors)(2008)*Handbook of Data Visualization*, Springer.
- [10] Cobb, C. W. and P. H. Douglas(1928)A Theory of Production, *American Economic Review*, Vol. 18, pp. 139-165.
- [11] Cook, R. D.(1998)*Regression Graphics: Ideas for Studying Regressions through Graphics*, John Wiley & Sons, Inc.
- [12] Crow, E. L. and K. Shimizu(editors)(1988)*Lognormal Distributions: Theory and Applications*, Marcel Dekker.
- [13] Fox, J.(2015)*Applied Regression Analysis and Generalized Linear Models, Third Edition*, SAGE Publishing.
- [14] Fox, J. and S. Weisbrerg(2019)*An R Companion to Applied Regression, Third Edition*, SAGE Publishing.
- [15] Gandrud, C.(2020)*Reproducible Research with R and RStudio, Third Edition*, CRC

Press.

- [16] Healy, K.(2018)*Data Visualization: A Practical Introduction*, Princeton University Press.(瓜生真也,江口哲史,三村喬生共訳(2021)『実践 Data Science シリーズ:デー タ分析のためのデータ可視化入門』,講談社.)
- [17] 稲垣宣生(2003)『数理統計学(改訂版)』,裳華房.
- [18] 石塚博司,河 榮徳(1987)『連結財務諸表の情報効果』,早稲田商学,第323号,pp. 1-19.
- [19] 地道正行(2010-a)『日経 NEEDS 財務データにもとづくデータベースサーバの構 築』,商学論究,第57巻,第4号,pp. 23-80,関西学院大学商学研究会.
- [20] 地道正行(2010-b)『財務データベースサーバの構築』,関西学院大学レポジトリ, http://hdl.handle.net/10236/6013, ISBN: 9784990553005.
- [21] 地道正行(2014)『R を利用した財務データの可視化と統計モデリング-探索的デー タ解析の視点から−』,商学論究,第61巻,第3号,pp. 241−295,関西学院大学商学研 究会.
- [22] Jimichi, M.(2016)*Shrinkage Regression Estimators and Their Feasibilities*, Kwansei Gakuin University Press.
- [23] 地道正行(2017-a)『R による対数非対称正規線形モデルによる財務データの統計 モデリング』,商学論究,第64巻,第 5 号,pp. 159-185,関西学院大学商学研究会.
- [24] 地道正行(2017-b)『R を利用した非対称分布族にもとづく財務データの統計モデ リング』,経済学論究,第71巻,第2号,pp. 141−174,関西学院大学経済学部研究会.
- [25] 地道正行(2018-a)『探索的財務ビッグデータ解析-前処理,データラングリング, 再現可能性-』,商学論究,第66巻,第1号,pp. 1-32,関西学院大学商学研究会.
- [26] 地道正行(2018-b)『探索的財務ビッグデータ解析-データ可視化,統計モデリン グ,モデル選択,モデル評価,動的文書生成,再現可能研究-』,商学論究,第66巻, 第2号,pp. 1-41,関西学院大学商学研究会.
- [27] 地道正行(2018-c)『データサイエンスの基礎:R による統計学独習』,裳華房.
- [28] 地道正行(2021-a)『財務データ抽出システムの再構築-NEEDS 企業財務データ を中心に-』,商学論究,第68巻,第3号,pp. 1-78,関西学院大学商学研究会.
- [29] 地道正行(2021-b)『財務データ抽出システムの再構築-Osiris データの利用-』, 商学論究,第69巻,第1号,pp. 71-109,関西学院大学商学研究会.
- [30] 地道正行(2021-c)『SKWAD ユーザマニュアル-NEEDS 企業財務データの抽出-』, Ver. 1.0,pp. 1-88,関西学院大学リポジトリ,http://hdl.handle.net/10236/ 00029654
- [31] 地道正行(2021-d)『財務データ抽出システムの再構築-Orbis データの利用-』, 商学論究,第69巻,第 2 号,pp. 65-109,関西学院大学商学研究会.
- [32] Jimichi, M., D. Miyamoto, C. Saka, and S. Nagata (2018) Visualization and statistical modeling of financial big data: Double-log modeling with skew-symmetric error distributions, *Japanese Journal of Statistics and Data Science*, Vol. 1, No. 2, pp. 347-371, https://

doi.org/10.1007/s42081-018-0019-1

- [33] 地道正行,豊原法彦(2018)『景気先行指数の動的文書生成にもとづく再現可能研 究』,関西学院大学産研叢書,関西経済の構造分析,第5章,pp. 77-111,中央経済社.
- [34] 地道正行,阪智香(2021)『財務データと ESG レーティングデータによる株式時価 総額の統計モデリング』,商学論究,第69巻,第2号,pp. 1-64,関西学院大学商学研 究会.
- [35] Kabacoff, R. I.(2015)*R in Action: Data Analysis and Graphics with R, Second Edition*, Manning Publications Company.
- [36] Kirk, A.(2019)*Data Visualisation: A Handbook for Data Driven Design*, Second Edition, SAGE Publishing.
- [37] Klein, L. R.(1953)*A Textbook of Econometrics*, Row Peterson and Company.
- [38] Klein, L. R.(1962)*An Introduction to Econometrics*, Prentice Hall.
- [39] Konishi, S. and G. Kitagawa(2007)*Information Criteria and Statistical Modeling*, Springer.
- [40] Leisch, F.(2002)*Sweave: Dynamic generation of statistical reports using literate data analysis*, In Wolfgang Härdle and Bernd Rönz, editors, Compstat 2002 - Proceedings in Computational Statistics, pp. 575-580. Physica Verlag, Heidelberg. ISBN 3-7908-1517-9.
- [41] Mazza, R.(2009)*Introduction to Information Visualization*, Springer Verlag.(中本 浩訳, (2011)『情報を見える形にする技術』, ボーンデジタル.)
- [42] Mecklenburg, R.(2005)*Managing Projects with GNU Make, Third Edition*, O'Reilly Media, Inc.
- [43] Mosteller, F. and Tukey, J. W.(1977)*Data Analysis and Regression: A Second Course in Statistics*, Addison-Wesley, Reading Mass.
- [44] Peng, R. D. (2011) Reproducible research in computational science, *Science*, Vol. 334, pp. 1226-1227.
- [45] Rao, C. R.(1973)*Linear Statistical Inference and Its Applications, Second Edition*, John Wiley & Sons, Inc.
- [46] 柴田里程(2016)『データ分析とデータサイエンス』,近代科学社.
- [47] Stuart, A. and J. K. Ord(1991)*Kendall's Advanced Theory of Statistics, Fifth Edition, Volume 2, Classical Inference and Relationship*, Edward Arnold.
- [48] Taddy, M.(2019)*Business Data Science: Combining Machine Learning and Economics to Optimize, Automate, and Accelerate Business Decisions*, McGraw-Hill.(上杉隼人,井上 毅郎共訳 (2020)『ビジネスデータサイエンスの教科書』,すばる舎.)
- [49] 高橋康介(2014)『シリーズ Useful R 9 : ドキュメント・プレゼンテーション生成』, 共立出版.
- [50] 高橋康介(2018)『Wonderful R 3 : 再現可能性のすゝめ:RStudio によるデータ解 析とレポート作成』,共立出版.
- [51] Tufte, E. R.(2001)*The Visual Display of Quantitative Information*, Graphics Press,

Cheshire, Connecticut.

- [52] Tukey, J. W.(1977)*Exploratory Data Analysis*, Addison-Wesley Publishing Co.
- [53] Unwin, A.(2015). *Graphical Data Analysis with R*, Chapman and Hall/CRC.
- [54] 和田かず美(2012)『多変量外れ値の検出-繰返し加重最小二乗(IRLS)法による 欠測値の補定方法-』,統計研究彙報,第69号,pp. 23-52.
- [55] Ware, C.(2012)*Information Visualization: Preception for Design*, Morgan Kaufmann.
- [56] Wickham, H.(2016)*ggplot2 : Elegant Graphics for Data Analysis, Second Edition*, Springer.(石田基広,石田和枝共訳(2011)『グラフィックスのための R プログラミン グ:ggplot2 入門』,シュプリンガー・ジャパン株式会社.)
- [57] Wickham, H. and G. Grolemund(2016)*R for Data Science*, O'Reilly.(黒川利明訳, (2017)『R ではじめるデータサイエンス』,オライリージャパン.)
- [58] Wilkinson, L.(2005)*The Grammar of Graphics, Second Edition*, Springer.
- [59] Xie, Y.(2015)*Dynamic Documents with R and knitr, Second Edition*, CRC Press.

### 謝辞

関西学院大学商学部の阪智香教授からは,本稿のドラフトに対して会計学の観点から重 要なコメントをいただいた.また、総務省統計研究研修所の和田かず美氏からは、両対数 モデルの推定値を使って乗法モデルの回帰曲面を推定する際の補正に関して貴重な示唆を いただいた.さらに,筆者が,2003年から2004年に在外研究で訪れたオークランド大学で, Sweave と make コマンドを利用した文書管理の手法を Ross Ihaka 氏からご教示いただい た.ここに感謝の意を表する.

なお,本研究の一部は以下の研究費より助成を得ている:

科学研究費基盤研究 C:「グラフィカル・データ・アナリシスによる格差研 究と社会環境会計による解決方法の提案」(2016年~2018年),課題番号:16K04022 科学研究費基盤研究 C:「共有価値創造(CSV)のための社会環境会計の構 築」(2019年~2021年),課題番号:19K02006

**◯ 学際際大規模情報基盤共同利用・共同研究点 (JHPCN)課題:「財務ビッ IHFONO:** グデータの可視化と統計モデリング」(2017年度~2021年度), 課題番号: jh171002-NWJ, jh181001-NWJ, jh191002-NWJ, jh201003-NWJ, jh211001-NWJ

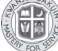

関西学院大学:図書館図書費 B,研究設備費(III),個人研究費

# 付録 **A** コンピュータ環境

本稿の執筆に際して主に利用したコンピュータ環境の情報を与える.

ハードウェア環境

 $\bullet$ iMac 2017: Processor: Intel Core i7 4.2 GHz Cores: 8 Main Memory : 64 GB OS: macOS Big Sur (11.6) ●MacBook Pro 2018 : Processor: Intel Core i9 2.9 GHz Cores: 6 Main Memory : 32 GB OS: macOS Big Sur (11.6)

ソフトウェア環境

●R(R. Ihaka, R. Gentleman, R Core Team, https://www.r-project. org/)

●R Packages

- -**car**(J. Fox, https://socialsciences.mcmaster.ca/ jfox/Books/Companion/index.html)
- -**dplyr**(H. Wickham, http://dplyr.tidyverse.org/)
- -**GGally::**ggpairs(B. Schloerke, http://ggobi.github.io/ ggally/)
- -**ggplots2**(H. Wickham, https://ggplot2.tidyverse.org)
- -**magrittr**(S. M. Bache, H. Wickham, and L. Henry, https://magrittr.tidyverse.org)

-**plotly**(C. Sievert, https://plotly.com/r/)

- -**purrr**(L. Henry and H. Wickham, https://purrr.tidyverse.org)
- -**rgl**(D. Murdoch, https://dmurdoch.github.io/rgl/)
- -**sn**(A. Azzalini, http://azzalini.stat.unipd.it/SN/)
- -**vroom**(J. Hester, https://vroom.r-lib.org)
- -**xtable**(D. B. Dahl, http://xtable.r-forge.r-project. org/)
- ●RStudio(RStudio, https://www.rstudio.com/)

●Sweave(F. Leisch, https://leisch.userweb.mwn.de/Sweave/) R 関数 sessionInfo を実行することによって,本稿を執筆することに利用 した R に関する環境情報を以下に与える:

sessionInfo による情報

● Locale: ja\_JP.UTF-8/ja\_JP.UTF-8/ja\_JP.UTF-8/C/ja\_JP.UTF-8/ja\_JP.UTF-8

- Running under: macOS Big Sur 10.16
- Matrix products: default
- BLAS: /Library/Frameworks/R.framework/Versions/4.1/Resources/lib/libRblas.0.dylib
- LAPACK: /Library/Frameworks/R.framework/Versions/4.1/Resources/lib/libRlapack.dylib
- Base packages: base, datasets, graphics, grDevices, methods, stats, stats4, utils
- Other packages: car 3.0-11, carData 3.0-4, dplyr 1.0.7, forcats 0.5.1, GGally 2.1.2, ggplot2 3.3.5, gridExtra 2.3, plotly 4.10.0, purrr 0.3.4, readr 2.0.2, reshape 0.8.8, rgl 0.107.14, sn 2.0.0, stringr 1.4.0, tibble 3.1.5, tidyr 1.1.4, tidyverse 1.3.1, xtable 1.8-4
- Loaded via a namespace(and not attached): abind 1.4-5, assertthat 0.2.1, backports 1.3.0, broom 0.7.10, cellranger 1.1.0, cli 3.1.0, colorspace 2.0-2, compiler 4.1.2, crayon 1.4.2, crosstalk 1.1.1, curl 4.3.2, data.table 1.14.2, DBI 1.1.1, dbplyr 2.1.1, digest 0.6.28, ellipsis 0.3.2, fansi 0.5.0, farver 2.1.0, fastmap 1.1.0, foreign 0.8-81, fs 1.5.0, generics 0.1.1, glue 1.4.2, grid 4.1.2, gtable 0.3.0, haven 2.4.3, hms 1.1.1, htmltools 0.5.2, htmlwidgets 1.5.4, httr 1.4.2, jsonlite 1.7.2, knitr 1.36, labeling 0.4.2, lazyeval 0.2.2, lifecycle 1.0.1, lubridate 1.8.0, magrittr 2.0.1, mnormt 2.0.2, modelr 0.1.8, munsell 0.5.0, numDeriv 2016.8-1.1, openxlsx 4.2.4, pillar 1.6.4, pkgconfig 2.0.3, plyr 1.8.6, processx 3.5.2, ps 1.6.0, R6 2.5.1, RColorBrewer 1.1-2, Rcpp 1.0.7, readxl 1.3.1, reprex 2.0.1, rio 0.5.27, rlang 0.4.12, rstudioapi 0.13, rvest 1.0.2, scales 1.1.1, stringi 1.7.5, tidyselect 1.1.1, tmvnsim 1.0-2, tools 4.1.2, tzdb 0.2.0, utf8 1.2.2, vctrs 0.3.8, viridisLite 0.4.0, withr 2.4.2, xfun 0.27, xml2 1.3.2, zip 2.2.0

<sup>●</sup> R version 4.1.2(2021-11-01), x86\_64-apple-darwin17.0

# 付録 **B** ディレクトリ・ファイル構成

本稿を作成するために利用したディレクトリ・ファイルの構成を図32に与 える.

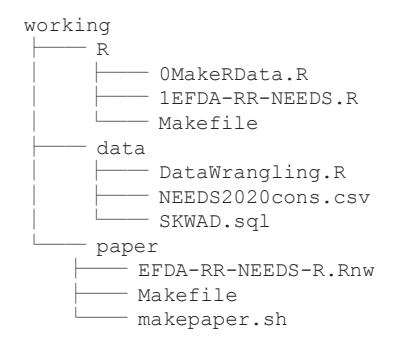

図32:本稿を作成するためのディレクトリ構成

ここで,トップディレクトリ working 以下のサブディレクトリには以下 のファイルが納められている:

R:

- 0MakeRData.R: 探索的データ解析の結果を R の作業空間ファイル EFDA-RR-NEEDS.RData として保存するための R スクリプトファイ ル(スクリプト4参照)
- 1EFDA-RR-NEEDS.R: R によって探索的データ解析を実行するための R スクリプトファイル(スクリプト5参照)
- Makefile: R の作業空間ファイル EFDA-RR-NEEDS.RData を自動生 成するためのターゲット RData が記述されたファイル(スクリプト 6参照)

data:

SKWAD.sql: データベースからデータを抽出するための SQL スクリプ トファイル(スクリプト1参照)

NEEDS2020cons.csv: 抽出された CSV ファイル (スクリプト2参照)

50 地道正行

DataWrangling.R: R でデータラングリングを実行するための R ス クリプトファイル(スクリプト3参照)

paper:

EFDA-RR-NEEDS-R.Rnw: 本稿のソースファイル(Sweave ファイル)

Makefile: 本稿を生成する全工程を自動処理するためのターゲット all が記述されたファイル(スクリプト6参照)

makepaper.sh: 本稿を自動生成するためのシェルスクリプトファイ ル(スクリプト8参照)

以降の付録において,これらのディレクトリやファイルを適宜参照・説明す る.

# 付録 **C** データの抽出とラングリング

ここでは,本稿で利用するデータの抽出とラングリングについて解説する.

**C**.**1** データ抽出

本稿で扱うデータは,データ抽出システム SKWAD(地道, 2021-a, b, c, d 参照)における NEEDS 企業財務データを抽出するページから SQL スクリ プトファイル SKWAD.sql(スクリプト1)を利用して抽出した.SKWAD の利用と SQL スクリプト 1 の詳細については,地道(2021-c)を参照され たい.

スクリプト1:SQL スクリプトファイル**: SKWAD.sql**

| SELECT                                                             |
|--------------------------------------------------------------------|
| 2 f.firmname AS name,                                              |
| 3 b.a05 AS nikkei firm code,                                       |
| $4$ b.a02 AS ym,                                                   |
| 5 b.a35AS sector,                                                  |
| $6 b.a08$ AS term,                                                 |
| 7 b.a27 AS ac,                                                     |
| $8$ d.b001 AS sales,                                               |
| 9 h.b021 AS employees,                                             |
| 10 b.b001 AS assets total                                          |
| 11 FROM (SELECT a02, a05, a08, a27, a29, a35, b001 FROM yb01) AS b |

12 JOIN (SELECT a02, a05, a08, a27, a29, a35, b001 FROM yd01) AS d 13 ON d.a02 = b.a02 AND d.a05 = b.a05 AND d.a27 = b.a27 14 JOIN (SELECT a02, a05, a08, a27, a29, a35, b021 FROM yh01) AS h 15 ON h.a02 = b.a02 AND h.a05 = b.a05 AND h.a27 = b.a27 16 JOIN (SELECT nikkei\_corp\_code, firmname FROM firmlist) AS f 17 ON f.nikkei corp code = b.a05 18 WHERE d.a29 ='11' 19 ORDER BY b.a05, d.a02;

実際に. ダウンロードされた CSV ファイル NEEDS2020cons.csv は、以 下のようなものである:

スクリプト2:**CSV** ファイル**: NEEDS2020cons.csv**(先頭10行)

|               | name, nikkei firm code, ym, sector, term, ac, sales, employees, assets total |
|---------------|------------------------------------------------------------------------------|
|               | KYOKUYO                                                                      |
|               | ,0000001,198410,235341,12,1,+0000000206485, -999999999999,+0000000093094     |
| $\mathcal{L}$ | KYOKUYO                                                                      |
|               | ,0000001,198510,235341,12,1,+0000000206512,+0000000001223,+0000000082267     |
| 4             | KYOKUYO                                                                      |
|               | ,0000001,198610,235341,12,1,+0000000194353,+000000001133,+0000000082394      |
|               | 5 KYOKUYO                                                                    |
|               | ,0000001,198710,235341,12,1,+0000000200304,+0000000001089,+0000000085497     |
|               | 6 KYOKUYO                                                                    |
|               | ,0000001,198803,235341,05,1,+0000000081843,+000000001054,+0000000082382      |
|               | KYOKUYO                                                                      |
|               | ,0000001,198903,235341,12,1,+0000000213409,+000000000873,+0000000086649      |
| 8             | KYOKUYO                                                                      |
|               | ,0000001,199003,235341,12,1,+0000000207862,+0000000000855,+0000000076786     |
| 9             | KYOKUYO                                                                      |
|               | ,0000001,199103,235341,12,1,+0000000202573,+000000000846,+0000000074061      |
| 10            | KYOKUYO                                                                      |
|               | ,0000001,199203,235341,12,1,+0000000199227,+000000000843,+0000000068312      |

なお,これらのファイルは図32における data ディレクトリに格納されてい る.

# **C**.**2** ラングリング

上で抽出されたデータを R へ読み込み,データ解析できるオブジェクト 形式へ変換する工程(データラングリング)は以下の R スクリプトファイ ル DataWrangling.R(スクリプト3)を実行することによって行われる.

スクリプト3:ラングリングのための R スクリプトファイル**: DataWrangling.R**

```
1 # ------------------------------------------------------------------------
2 # データラングリング
3 # ------------------------------------------------------------------------
4 # データ読み込み
5 rawdata <- vroom::vroom("./NEEDS2020cons.csv")
6 # データ操作
7 library(dplyr)
8 library(zoo)
9 \times \leftarrow rawdata %>%
10 filter(substr(ym, 5, 6) == "03", term == 12) %>%
11 mutate(employees = na_if(employees, "-99999999999999999"),
12 assets total = na if(assets total, "-999999999999999"),
13 sales = na if(sales, "-99999999999999")) \}14 mutate(
15 name = paste0(gsub("̺","",name), nikkei_firm_code),
      sales = as.numeric(sales),
17 employees = as.numeric(employees),
18 assets = as.numeric(assets total),
19 \overline{\phantom{a}} sector1 = as.factor(substr(sector, 1, 1)),
20 \vert sector2 = as.factor(substr(sector, 2, 3)),
21 \left| \right| sector3 = as.factor(substr(sector, 4, 6)),
22 \vert vmd = as.Date(as.yearmon(as.character(ym), "%Y%m"))) %>%
23 filter(ymd >= "1984-03-01") %>%
24 select(name, ymd, sector1, sector2, sector3, ac, sales, employees, assets
        \Delta
```
スクリプト3によって行われる処理は以下のようなものである:

5行目: CSV ファイル NEEDS2020cons.csv からデータを **vroom** パッ ケージの vroom 関数を利用して読み込み, (粗データ) rawdata オ ブジェクトへ付値25)

- 6,7行目: データマニピュレーションを行うためのパッケージ **dplyr** と 時間情報を扱うための **zoo** パッケージの読み込み
- 8行目: パイプ演算子 %>% を利用して rawdata オブジェクトをパイプラ イン化
- 10行目: filter 関数を利用して,3月期決算のデータと決算月数が12ヶ月 のものに限定
- 11~13行目: NEEDS 企業財務データでは,-9999999999999 が欠測値で あることから, sales (売上高), employees (従業員数), assets total (資産合計)におけるこの値を, mutate 関数と na\_if 関数

を利用して,欠測値 NA に変換

14~22行目: mutate 関数を利用して,以下の列を追加・置換:

15行目: 企業名を一意化するために, name (企業名) を nikkei firm code(日経会社コード)と結合(paste0)したもので置換

16~18行目: sales(売上高), employees(従業員数), assets total(資産合計)を数値型へ変換

19~21行目: sector(日経業種コード)から,substr 関数を利用し て,先頭から 1 桁(大分類),2~3 桁(中分類),4~6 桁(小分 類)を抽出し,それぞれ,sector1, sector2, sector3 と いう列に追加

22行目: **zoo** パッケージの as.yearmon 関数を利用して,ym(決算年 月情報)を ymd (決算年月日情報)に変換

23行目: 連結決算の情報開示が本格化した(持分法の全面適用が強制され るようになった26))1984年3月期決算以降のデータを選択

24行目: select 関数でデータ解析に利用する列を選択

ここで,22行目で行った「年月」から「年月日」への変換は,「年月」とい う情報が R の処理で扱いづらいためである.また,ここでは3月期の決算 を扱っているので31日でもよいかもしれないが,今後他の決算月を持つもの を利用することを見越して,月末の日情報は月によって異なることから,全 期間を通じて全て月初(1日)とした.これはあくまでも技術的な処理であ る.

<sup>25)</sup>**vroom**(https://github.com/r-lib/vroom)は,CSV ファイルから R へデー タを高速に読み書きするためのパッケージである.RStudio(https://www.rstudio.com)によって開発されている.

<sup>26)</sup>石塚, 河(1987)参照.

# 付録 **D** R スクリプト

本稿で利用した R スクリプトを以下に与える (図32も参照). なお, R ス クリプトファイル 0MakeRData.R(スクリプト4)は,文書の再現性を確 保するために利用した R の作業空間ファイル EFDA-RR-NEEDS.RData を 生成するためのものであり,R スクリプトファイル 1EFDA-RR-EDA.R(ス クリプト5)は、本稿の結果を可視化も含めて再現するためのものである.

# スクリプト4:R の作業空間ファイル **EFDA-RR-NEEDS.RData** を生成するため の R スクリプト**: 0MakeRData.R**

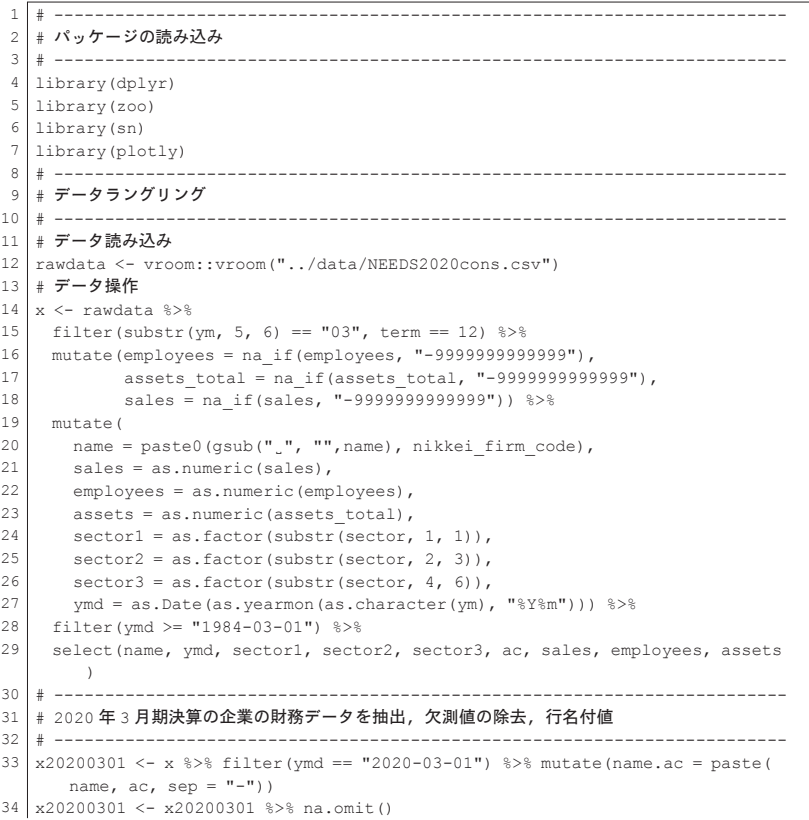

```
35 rownames(x20200301) <- x20200301$name.ac
36 #------------------------------------------------------------------------
37 # plotly による可視化
38 #------------------------------------------------------------------------
39 \text{ qq}, \text{needs} \leq x \text{ } \$\text{>}\$ mutate(year = substr(ymd, 1, 4)) \$\text{>}\$40 ggplot(aes(assets, sales, color = sector1)) +<br>41 \sigma com point(aes(aire = employees, frame = year
     geom point(aes(size = employees, frame = year, ids = name, alpha = 0.5))
42 #
43 \text{ qq}, \text{needs.col} \leq X \text{ %} mutate(year = substr(ymd, 1, 4)) %>%
44 gqplot(aes(assets, sales, color = sector2)) +
45 geom point (aes (size = employees, frame = year, ids = name, alpha = 0.5))
46 #------------------------------------------------------------------------
   47 # 2020 年 3 月期決算の 1 部上場企業のクロスセクションデータ
48 # に対する正規線形モデルと両対数モデルの当てはめ
49 #------------------------------------------------------------------------
50 # 正規線形モデルの当てはめ
51 #------------------------------------------------------------------------
52 \lfloor \text{lm.x20200301} \rfloor \leq \lfloor \text{lm(sales} \cdot \text{employpes} + \text{assets, data} = \text{x20200301} \rfloor53 #------------------------------------------------------------------------
54 # 2020年3月期決算の企業の売上高,従業員数,資産合計の三次元散布図
55 # 標本回帰平面の当てはめ
56 #------------------------------------------------------------------------
57 # plotly による可視化: 対数スケール
58 ##------------------------------------------------------------------------
59 \sigma and \sigma, needs. log <- x %>% mutate(year = substr(ymd, 1, 4)) %>%
60 gqplot(aes(log(assets), log(sales), color = sector1)) +
61 geom point(aes(size = employees, frame = year, ids = name, alpha = 0.5))
62
63 qq, needs.log.col \leq x \geq \geq mutate(year = substr(ymd, 1, 4)) \geq \geq64 ggplot(aes(log(assets), log(sales), color = sector2)) +
65 geom point(aes(size = employees, frame = year, ids = name, alpha = 0.5))
66 #------------------------------------------------------------------------
67 #両対数モデルの当てはめ
68 #------------------------------------------------------------------------
69 \log_{10} \frac{\text{Im}}{x}20200301 <- \frac{\text{Im}}{\log} (sales) ~ \log (employees) + \log (assets), data =
      x20200301)
70 #------------------------------------------------------------------------
71 # 異常値の除去とデータフレームの再生成
72 #------------------------------------------------------------------------
73 otl <- c("JAPANSECURITIESFINANCE0070514-1", "JACCS0001710-1", "
      JAPANPOSTHOLDINGS0038793-1", "JAPANEXCHANGEGROUP0075107-3")
74 firms20200301 <- x20200301$name.ac
75 x20200301.otl <- x20200301 %>% filter(name.ac %in% setdiff(firms20200301,
     0+1)
76 #------------------------------------------------------------------------
77 # 両対数モデルの当てはめ (非対称誤差)
78 #------------------------------------------------------------------------
79 \log_{10} \frac{\text{Im}}{x}20200301.otl \leq 1m(log(sales) \sim log(employees) + log(assets), data
      = x20200301 \text{ o}t180 #
81 log.selm.x20200301.otl \leq selm(log(sales) \sim log(employees) + log(assets),
      data = x20200301.otl)
82 coef.log.selm.x20200301.otl <- coef(log.selm.x20200301.otl, param.type="DP"
       \Delta
```

```
83 \pm84 log.selm.ST.x20200301.otl <- selm(log(sales) \sim log(employees) + log(assets
       ), family = "ST", data = x20200301.otl)
 85 coef.log.selm.ST.x20200301.otl <- coef(log.selm.ST.x20200301.otl, param.
    type="DP")
86 #------------------------------------------------------------------------
    # ダミー変数付き両対数モデルの当てはめ (正規誤差)
88 #------------------------------------------------------------------------
89 \log_{10} \frac{\text{Im}}{x}20200301.otl.dum <- \log(\text{sales}) \sim \log(\text{employee}) + \log(\text{assets}) +sector2, data = x20200301.otl)
 90 coef.log.lm.x20200301.otl.dum <- coef(log.lm.x20200301.otl.dum)
 91 #------------------------------------------------------------------------
    # ダミー変数付き両対数モデルの当てはめ (非対称正規誤差)
 93 #------------------------------------------------------------------------
 94 \log_{10} log.selm.x20200301.otl.dum <- selm(log(sales) \sim log(employees) + log(assets
       ) + sector2, data = x20200301.95 coef.log.selm.x20200301.otl.dum <- coef(log.selm.x20200301.otl.dum, param.
    type="DP")<br>*----------96 #------------------------------------------------------------------------
 \vert 97 \vert \ \# \ {\it Z} ミー変数付き両対数モデルの当てはめ (非対称ティー誤差)
98 #------------------------------------------------------------------------
99 \log selm.ST.x20200301.otl.dum <- selm(log(sales) \sim log(employees) + log(
       assets) + sector2, family = "ST", data=x20200301.otl)
100 coef.log.selm.ST.x20200301.otl.dum <- coef(log.selm.ST.x20200301.otl.dum,
        param.type="DP")
101 #------------------------------------------------------------------------
102 | # 決定係数の経年変化のプロット<br>103 | #------------------------
    103 #------------------------------------------------------------------------
104 OLS.ts <- function(obj)
\frac{105}{106} {
      require(dplyr)
107 require(purrr)
108 require(tidyr)
109 otl <- c("JAPANSECURITIESFINANCE0070514-1", "JACCS0001710-1", "
         JAPANPOSTHOLDINGS0038793-1", "JAPANEXCHANGEGROUP0075107-3")
110 obj \leftarrow obj \leftarrow \leftarrowfirms <- unique(obj$name.ac)
112 x.otl <- obj %>% filter(name.ac %in% setdiff(firms, otl))
113 tp <- seq(as.Date("1984-03-01"), as.Date("2020-03-01"), by = "year")
114 x.out \leftarrow x.out \rightarrow \rightarrow \text{filter}(\text{ymd} \cdot \text{sin} \cdot \text{tp})115 | n x <- x.otl %>% group by(ymd) %>% arrange(ymd) %>% nest()
116 mod fun \leq function(df) lm(log(sales) \sim log(employees) + log(assets) +
         sector2, data = df)
117 m x \le - n x % mutate (model = map (data, mod fun))
118 n fun <- function(mod) length(mod$fitted.values)
119 df fun <- function(mod) mod$df.residual
120 r fun <- function(mod) summary(mod)$r.squared
121 adj.r fun <- function(mod) summary(mod)$adj.r.squared
122 res \leq m \times 3 transmute (ymd,
123 n.obs = map int(model, n fun),
124 df = map int(model, df fun),
125 R2 = map \nabla(model, r \nfun),126 ad_1.R2 = map db1(model, ad_1.rfun)
```

```
127 data.frame(res)
128 }
129 \times .0LS.ts < -0LS.ts (x)130 plot.OLS.ts < - function(obj)\begin{array}{|c|c|c|}\n 131 & f \\
 \hline\n 132 & \end{array}132 require(ggplot2)<br>133 require(reshane)
     133 require(reshape)
134 \text{frequencies} (tidyr)
135 require(dplyr)<br>136 #obi %>% pivot
     136 #obj %>% pivot_longer(cols = -"ymd") %>% arrange(name) %>%
137 obj \frac{137}{138} obj \frac{138}{138} or \frac{138}{138} or \frac{138}{138} or \frac{138}{138} or \frac{138}{138} or \frac{138}{138} or \frac{138}{138} or \frac{138}{138} or \frac{138}{138} or \frac{138}{138} or \frac{138}{138} or \frac{138}{138 ggplot(aes(ymd, value, group = variable)) +<br>139 \frac{138}{2000} noint() + goom line(lineture = "dechod
        geom point() + geom line(linetype = "dashed") + facet grid(variable ~\sim., scale="free y")
140 \, \text{J}141 #------------------------------------------------------------------------
142 # ATC の経年変化のプロット
143 #------------------------------------------------------------------------
144 ATC-ts < - function (obj)
145 {
146 require(sn)
     require(tidyverse)
148 require(lubridate)
\begin{array}{c|c|c|c} 149 & & & \# \\ \hline 150 & & & \end{array}otl < -c ("JAPANSECURITIESFINANCE0070514-1", "JACCS0001710-1", "
          JAPANPOSTHOLDINGS0038793-1", "JAPANEXCHANGEGROUP0075107-3")
151 obj <- obj %>% mutate(name.ac = paste(name, ac, sep = "-"))<br>
firms <- unique(obj$pame.ac)
     firms <- unique(obj$name.ac)
153 x.otl <- obj %>% filter(name.ac %in% setdiff(firms, otl))
154 tp <- seq(as.Date("1984-03-01"), as.Date("2020-03-01"), by = "year")
      x.otl <- x.otl %>% filter(ymd %in% tp)
156 n x \leq x.otl %>% group by (ymd) %>% arrange(ymd) %>% nest()
157 mod fun \leq function(df) lm(log(sales) \sim log(employees) + log(assets) +
          sector2, data = df)
158 mod fun SN \leq function(df) selm(log(sales) \sim log(employees) + log(assets)
         + sector2, family = "SN", data = df)
159 mod fun ST <- function(df) selm(log(sales) \sim log(employees) + log(assets)
           + sector2, family = "ST", data = df)
160 \ln\left[\frac{\text{sum}}{X} \leq n_X \cdot \text{maximize}(\text{Im} x) = \text{max}(1 + \text{max})\right]selmSNres = map(data, mod fun SN),162 selmSTres = map(data, mod fun ST))
163 n fun <- function(lmres) length(lmres$fitted.values)
164 aic fun <- function(lmres) AIC(lmres)
165 res \leftarrow lm selm x %>% transmute(ymd,
166 n.obs = map int(lmres, n fun),
167 AIC.N = map dbl(lmres, aic fun),168 AIC.SN = map dbl(selmSNres, aic fun),
169 AIC.ST = map dbl(selmSTres, aic fun))
170 data.frame(res)
171 }
172 suppressWarnings(invisible(capture.output(x.AIC.ts \leq AIC.ts(x))))
173 plot.AIC \leftarrow function(obj)174 {
175 require(tidyverse)
```

```
176 require(gridExtra)
177 x \leq -\text{obj } 8 > \text{pivot\_longer(-ymd, names_to = "model", values_to = "value")<br>178 y \leq -\text{obj } 8 > \text{mutate}(ATC, M, n = ATC, M/n, \text{obs} - ATC, SM, n = ATC, SM/n, \text{obs} - ATC, \text{SML})v \le - obj %>% mutate(AIC.N.n = AIC.N/n.obs, AIC.SN.n = AIC.SN/n.obs, AIC.
           ST.n = ATC.ST/n.obs) 3>8179 select(ymd, n.obs, AIC.N.n, AIC.SN.n, AIC.ST.n) $>$<br>180 nivot longer(-ymd, names to = "model", values to = '
180 pivot_longer(-ymd, names_to = "model", values_to = "value")<br>181 n! \leq x *>* filter(model == "n obs") *>*
       p1 \le -x \ > filter(model == "n.obs") %>%
182 ggplot(aes(ymd, value, group = model, shape = model)) + geom_line(
           linetype="dotted") + geom_point() + ggtitle("n")
183 p2 <- x %>% filter(model != "n.obs") %>%
184 gaplot(aes(ymd, value, group = model, color = model, shape = model)) +
             geom_line(linetype="dotted") +
185 geom point() + ggtitle("AIC")
186 p3 <- y %>% filter(model != "n.obs") %>%
187 ggplot(aes(ymd, value, group = model, color = model, shape = model)) +
           geom_line(linetype="dotted") +
188 geom_point() + ggtitle("AIC/n")<br>189 grid arrange(n1 n2 n3)
       grid.arrange(p1, p2, p3)
190191 #------------------------------------------------------------------------
     192 # 作業空間のファイル出力
193 #------------------------------------------------------------------------
194 save.image("EFDA-RR-NEEDS.RData")
```
# スクリプト5:本稿の結果を可視化も含めて再現するための R スクリプト**: 1EFDA-RR-NEEDS.R**

```
1 #------------------------------------------------------------------------
2 # データラングリング
3 #------------------------------------------------------------------------
4 # データ読み込み
5 rawdata <- vroom::vroom("./NEEDS2020cons.csv")
6 # データ操作
7 library(dplyr)
8 \left| \text{library}(\text{zoo}) \right|<br>9 \times 5 rawdata
   x <- rawdata %>%
10 filter(substr(ym, 5, 6) == "03", term == 12) %>%
11 mutate(employees = na\_if(employees, "-99999999999999"),
            assets total = na_if(assets total, "-999999999999999"),
13 | sales = na_if(sales, "-99999999999999")) %>%
14 mutate(
15 name = paste0(qsub("","",name), nikkei firm code),
16 sales = as.numeric(sales),
17 employees = as.numeric(employees),
      assets = as.numeric(assets total),
19 \vert sector1 = as.factor(substr(sector, 1, 1)),
20 \vert sector2 = as.factor(substr(sector, 2, 3)),
21 sector3 = as.factor(substr(sector, 4, 6)),
22 ymd = as.Date(as.yearmon(as.character(ym), "%Y%m")) %>%
23 filter(ymd >= "1984-03-01") %>%
24 select(name, ymd, sector1, sector2, sector3, ac, sales, employees, assets
        )
```

```
25 #------------------------------------------------------------------------
26 | # 売上高, 従業員数, 資産合計の時系列プロットと 2020 年 3 月期決算の企業のヒスト
       グラム
27 #------------------------------------------------------------------------
28 library(ggplot2)
29 x \frac{1}{8} agplot(aes(ymd, sales, group = name)) + geom_line(size = 0.3, alpha
      =0.5) +
30 geom vline(xintercept = as.numeric(as.Date("2020-03-01")), lwd = 1, color
         = "red")
31 x \frac{1}{2} x \frac{1}{2} filter(ymd == "2020-03-01") \frac{1}{2} \frac{1}{2} \frac{1}{2} eqplot(aes(sales)) + qeom histogram()
        + geom_rug() + coord_flip()
32 \n\frac{\text{#}}{\text{+}} + \text{...} + \text{...} + \text{...} + \text{...} + \text{...} + \text{...} + \text{...} + \text{...} + \text{...} + \text{...} + \text{...} + \text{...} + \text{...} + \text{...} + \text{...} + \text{...} + \text{...} + \text{...} + \text{...} + \text{...} + 
   x \rightarrow 3>% ggplot(aes(ymd, employees, group = name)) + geom line(size = 0.3,
      alpha =0.5) +
34 geom vline(xintercept = as.numeric(as.Date("2020-03-01")), lwd = 1, color
          = "red")
35 x %>% filter(ymd == "2020-03-01") %>% ggplot(aes(employees)) + geom_
      histogram() + geom rug() + coord flip()
36 #------------------------------------------------------------------------
37 \mid x \text{ s} applot(aes(ymd, assets, group = name)) + geom line(size = 0.3, alpha
       -0.5) +
38 geom vline(xintercept = as.numeric(as.Date("2020-03-01")), lwd = 1, color
          = "red")
39 x \frac{1}{8} filter(ymd == "2020-03-01") \frac{1}{8} agplot(aes(assets)) + geom histogram
       () + geom rug() + coord flip()
40 #------------------------------------------------------------------------
41 # 2020 年 3 月期決算の企業の財務データを抽出, 欠測値の除去, 行名付値
   42 #------------------------------------------------------------------------
43 x20200301 < -x \rightarrow x \rightarrow filter (ymd == "2020-03-01") \rightarrow \rightarrow mutate (name.ac = paste (
     name, ac, sep = " -")44 \times 20200301 <- x20200301 %>% na.omit()
45 rownames(x20200301) <- x20200301$name.ac
46 #------------------------------------------------------------------------
47 # 2020年3月期決算の企業の売上高の分布の可視化
48 #------------------------------------------------------------------------
49 x20200301 %>%
50 ggplot(aes(x = sales)) + geom histogram(aes(y = ..density..), fill = "
         white", color = "black")
51 x20200301 %>% ggplot(aes(x = log(sales))) +
52 geom histogram(aes(y = ..density..), binwidth = 1, fill = "white", color
         = "black")
53 #------------------------------------------------------------------------
54 | # 2020 年 3 月期決算の企業の売上高, 従業員数, 資産合計の対散布図 (通常スケー
      ル)
55 #------------------------------------------------------------------------
56 library(GGally)
57 x20200301 %>% select(sales, employees, assets) %>%
58 ggpairs(
59 upper = list(continuous = wrap("points", size = 0.5, alpha = 0.5)),
60 lower = list(continuous = wrap("cor", size = 3))
61 \rightarrow +62 theme (
63 axis.text= element text(size = 5),
64 axis.title = element text(size = 3)
```

```
60 地道正行
```

```
6566 #------------------------------------------------------------------------
67 # 2020 年 3 月期決算の企業の売上高, 従業員数, 資産合計の 3 次元散布図 (通常スケ
     ール)
68 #------------------------------------------------------------------------
    library(rgl, pos=4)
70 library(mgcv, pos=4)
71 | #install.packages("magick")
72 #library(magick)
73 #------------------------------------------------------------------------
74 plot3d(x20200301[, c("employees", "assets", "sales")], type = "s", col = "
       red", size = 1)
75 \#movie3d(spin3d(axis = c(0, 0, 1), rpm = 10), movie = "sp3d", dir = "./sp3d",duration=6, type = "gif")
76 # ------------------------------------------------------------------------
77 | # plotly による可視化: 通常スケール
78 # ------------------------------------------------------------------------
79 library(plotly)<br>80 \sigma and needs \zeta - x %
   80 gg.needs <- x %>% mutate(year = substr(ymd, 1, 4)) %>%
81 gqplot(aes(assets, sales, color = sector1)) +
82 geom point(aes(size = employees, frame = year, ids = name, alpha = 0.5))
83 ggplotly(gg.needs)
84 #
85 \text{ g} ag.needs.col \leq x \geq mutate (year = substr(ymd, 1, 4)) \geq86 gqplot(aes(assets, sales, color = sector2)) +
87 geom point(aes(size = employees, frame = year, ids = name, alpha = 0.5))
88 \text{ gghotly}(gg. \text{needs.}\text{col})89 #------------------------------------------------------------------------
90 # 2020 年 3 月期決算の 1 部上場企業のクロスセクションデータに対する正規線形モデ
     ルと両対数モデルの当てはめ
91 #------------------------------------------------------------------------
92 # 正規線形モデルの当てはめ
93 #------------------------------------------------------------------------
94 \lnx20200301 <- \ln (sales ~ employees + assets, data = x20200301)
95 lm.x20200301 %>% summary()
96 #------------------------------------------------------------------------
97 | # 2020 年 3 月期決算の企業の売上高,従業員数,資産合計の 3 次元散布図と標本回帰
       平面(正規線形モデル)
98 #------------------------------------------------------------------------
99 library(rgl, pos=4)
100 library(mgcv, pos=4)
101 #library(magick)
102 #------------------------------------------------------------------------
103 plot3d(x20200301[, c("employees", "assets", "sales")], type = "s", col = "
     red", size = 1)
104 planes3d(coef(lm.x20200301)[2],
105 coef(lm.x20200301)[3],
106 -1,107 coef(lm.x20200301)[1],
108 alpha=0.5)
109 \text{\#move3d}(spi3d(axis = c(0, 0, 1), rpm = 10), movie = "sp3d-plane", dir = "./
     sp3d", duration=6, type = "gif")
110 #------------------------------------------------------------------------
111 # 回帰診断
```

```
112 # ------------------------------------------------------------------------
113 par(mfco)=c(2,2))
114 plot(resid(lm.x20200301),vlab="Residuals")115 mtext("Index Plot of Residuals", 3, 0.25, cex = 1)
116 plot(lm.x20200301,which=c(1,2))
117 plot(density(resid(lm.x20200301)), main="")
118 mtext("Density̺Plot̺of̺Residuals", 3, 0.25, cex = 1)
119 par(mfcol=c(1,1))120 #------------------------------------------------------------------------
121 | # 売上高, 従業員数, 資産合計の時系列プロットと 2020年3月期決算の企業のヒスト
グラム (対数スケール)
122 #------------------------------------------------------------------------
    x \text{ %} applot(aes(ymd, log(sales), group = name)) + geom line(size = 0.3,
      alpha = 0.5) +124 geom vline(xintercept = as.numeric(as.Date("2020-03-01")), lwd = 1 ,color
          = "red")
125 x %>% filter(ymd == "2020-03-01") %>% ggplot(aes(log(sales))) + geom_
      histogram() + geom rug() + coord flip()
126 #------------------------------------------------------------------------
127 x \rightarrow x applot(aes(ymd, log(employees), group = name)) + geom line(size =
       0.3, alpha =0.5) +
128 geom vline(xintercept = as.numeric(as.Date("2020-03-01")), lwd = 1, color
        = "red")
129 x \approx 0 filter(vmd == "2020-03-01") \gg 0 agplot(aes(log(employees))) + geom
        histogram() + geom rug() + coord flip()
130 #------------------------------------------------------------------------
131 x \div x applot(aes(ymd, log(assets), group = name)) + geom line(size = 0.3,
      alpha =0.51 +132 geom vline(xintercept = as.numeric(as.Date("2020-03-01")), lwd = 1, color
        = "red")
133 x \ \text{\$>} filter(ymd == "2020-03-01") \text{\$>} applot(aes(log(assets))) + geom
       histogram() + geom rug() + coord flip()
134 #------------------------------------------------------------------------
135 | # 2020年3月期決算の企業の売上高,従業員数,資産合計の対散布図 (対数スケー
\begin{array}{c|c|c|c|c} & Jv & \text{if } & \text{if } & \text{136 #------------------------------------------------------------------------
137 library(GGally)
138 x20200301 %>% mutate(log.sales = log(sales), log.employees = log(employees
       ), log.assets = log(assets)) %>%
139 | select(log.sales, log.employees, log.assets) %>%
140 ggpairs(
141 diag = list(continuous = wrap("densityDiag", alpha=0.5)),
142 upper = list(continuous = wrap("points", size = 0.5, alpha = 0.5)).
143 lower = list(continuous = wrap("cor", size = 3),
144 combo = wrap("facethist", binwidth = 1))
145 ) +
146 theme(
147 axis.text= element text(size = 5),
148 axis.title = element text(size = 3)
149 )
150 #------------------------------------------------------------------------
151 # 2020 年 3 月期決算の企業の売上高, 従業員数, 資産合計の 3 次元散布図 (対数スケ
        ール)
152 #------------------------------------------------------------------------
```

```
62 地道正行
```
153 library(rgl, pos=4) 154 library(mgcv, pos=4)  $155$  #library(magick) 156 #------------------------------------------------------------------------ 157 plot3d(log(x20200301), c("assets", "employees", "sales")]), type = "s", col =  $"red"$ , size = 1. 158 xlab = "log(employees)", ylab = "log(assets)", zlab = "log(sales)") 159  $\#$ movie3d(spin3d(axis = c(0,0,1), rpm = 10), movie = "sp3d-loq", dir = "./  $\text{sp3d", duration=6, type = "gif"})$ 160 #------------------------------------------------------------------------ 161 | # plotly による可視化: 対数スケール<br>162 | #-----------------------------162 #----------------------------------------------------------------------- library(plotly) 164  $qq$ .needs.log <- x %>% mutate(year = substr(ymd, 1, 4)) %>%  $165$  gqplot(aes(log(assets), log(sales), color = sector1)) + 166 geom point(aes(size = employees, frame = year, ids = name, alpha =  $0.5$ )) 167 ggplotly(gg.needs.log) 168 #  $169 \text{ g}$  gg.needs.log.col  $\leq x$   $\geq$   $\geq$   $\frac{169}{20}$  which  $\geq$   $\frac{1}{2}$  substr(ymd, 1, 4))  $\geq$   $\geq$ 170 ggplot(aes(log(assets), log(sales), color = sector2)) + 171 geom point(aes(size = employees, frame = year, ids = name, alpha =  $0.5$ )) 172 ggplotly(gg.needs.log.col) 173 #----------------------- 174 #両対数モデルの当てはめ 175 #----------------------- 176  $\log_{10} \ln x$ 20200301 <-  $\ln(\log(\text{sales}) \sim \log(\text{employee}) + \log(\text{assets})$ , data = x20200301) 177 log.lm.x20200301 %>% summary() 178 #------------------------------------------------------------------------ 179 | # 2020 年 3 月期決算の企業の売上高, 従業員数, 資産合計の 3 次元散布図 (対数スケー ル)と標本回帰平面 (両対数モデル: 正規誤差) 180 #------------------------------------------------------------------------ 181 library(rgl, pos=4) 182 library(mgcv, pos=4) 183 #library(magick) 184 #-------------------------------------------------------------------- 185  $plot3d(log(x20200301f, c("employees", "assets", "sales"))$ , type = "s", col  $=$  "red", size = 1, 186  $x \text{lab} = \text{"log(emplovees)}, y \text{lab} = \text{"log(assets)}, z \text{lab} = \text{"log(sales)'})$ 187 planes3d(coef(log.lm.x20200301)[2], 188 coef(log.lm.x20200301)[3],  $189$   $-1,$ 190 coef(log.lm.x20200301)[1], 191 alpha=0.5) 192  $\#$ movie3d(spin3d(axis = c(0,0,1), rpm = 10), movie = "sp3d-loq-plane", dir = "./tmp", duration=6, type = "gif") 193 #------------------------------------------------------------------------ 194 # 回帰診断 195 #------------------------------------------------------------------------ 196  $par(mfcol = c(2, 2))$ 197 plot(resid(log.lm.x20200301), vlab="Residuals") 198 mtext("Index\_Plot\_of\_Residuals", 3, 0.25, cex = 1) 199 plot(log.lm.x20200301,which=c(1,2)) 200 plot(density(resid(log.lm.x20200301)),main="")

```
201 mtext("Density Plot of Residuals", 3, 0.25, cex = 1)
202 \text{ bar(mfcol} = c(1, 1))203 #
204 library(car)
205 influenceIndexPlot(log.lm.x20200301, vars=c("hat","Studentized","Cook")) #
       id.n=4, id.cex = (0.4)206 \mid influencePlot(log.lm.x20200301, id = list(n = 3))
207 #------------------------------------------------------------------------
208 # 異常値の除去とデータフレームの再生成
209 #------------------------------------------------------------------------
210 otl <- c("JAPANSECURITIESFINANCE0070514-1", "JACCS0001710-1", "
       JAPANPOSTHOLDINGS0038793-1", "JAPANEXCHANGEGROUP0075107-3")
211 x20200301 %>% filter(name.ac %in% otl) %>% select(name.ac, sales, employees
      ,assets)
212 firms20200301 <- x20200301$name.ac
213 x20200301.otl <- x20200301 %>% filter(name.ac %in% setdiff(firms20200301,
      0+1))
214 #------------------------------------------------------------------------
215 # 両対数モデルの再当てはめ
216 #------------------------------------------------------------------------
217 \mid \log \tan x 20200301 \cdot \text{otl} \leq \text{lm}(\log(\text{sales}) \sim \log(\text{employee}) + \log(\text{assets}), \text{data})= x20200301 \cdot 011218 log.lm.x20200301.otl %>% summary()
219 #------------------------------------------------------------------------
220 # 回帰診断
221 #------------------------------------------------------------------------
222 \text{ par(mfcol} = c(2, 2))223 plot(resid(log.lm.x20200301.otl), ylab = "Residuals")
224 mtext("Index Plot of Residuals", 3, 0.25, cex = 1)
225 \text{ plot}(\text{log}.lm.x20200301.otl, which = c(1, 2))226 plot(density(resid(log.lm.x20200301.otl)), main = "")
227 mtext("Density_Plot_of_Residuals", 3, 0.25, cex = 1)
228 part(mfcol=c(1,1))229 influenceIndexPlot(log.lm.x20200301.otl, vars=c("hat","Studentized","Cook"
      )) \#id.n=4, id.cex = 0.4)
230 \text{ influencePlot}(\text{loq.lm.x20200301.otl, id} = \text{list(n = 3)})231 #------------------------------------------------------------------------
232 | # 2020 年 3 月期決算の企業の売上高, 従業員数, 資産合計の 3 次元散布図 (対数スケー
      ル)と標本回帰平面(正規誤差, 異常値の除去後)
233 #------------------------------------------------------------------------
234 library(rgl, pos=4)
235 library(mgcv, pos=4)
236 #library(magick)
237 #------------------------------------------------------------------------
238 plot3d(log(x20200301.otl[, c("employees","assets", "sales")]), type = "s",
      col = "red", size = 1,239 xlab = "log(emplovees)", ylab = "log(assets)", zlab = "log(sales)")240 planes3d(coef(log.lm.x20200301.otl)[2],
241 coef(log.lm.x20200301.otl)[3],
242 -1,
243 coef(log.lm.x20200301.otl)[1],
244 alpha=0.5)
245 #movie3d(spin3d(axis = c(0,0,1), rpm = 10), movie = "sp3d-log-plane-adj",
       dir = "./tmp", duration=6, type = "air")
```

```
246 #-----------------------------------------
247 # 両対数モデルの当てはめ (非対称誤差)
248 #-----------------------------------------
249 library(sn)
250 \mid \log.\text{selm.x}20200301.otl \leq selm(log(sales) \sim log(employees) + log(assets),
       data = x20200301 \text{ of } 1)251 coef.log.selm.x20200301.otl <- coef(log.selm.x20200301.otl, param.type="DP"
      \rightarrow252 \mid \text{log.selm.x20200301.ot1 } \gg\ summary (param.type = "DP")
253 \text{ par}(\text{mfcol} = c(1, 2))254 for(i in c(2, 4)) plot(log.selm.x20200301.otl, param.type = "CP", which = i
      \rightarrow255 par(mfcol = c(1, 1))
256 #
257 \log_{10} selm.ST.x20200301.otl \leq selm(log(sales) \sim log(employees) + log(assets
      ), family = "ST", data = x20200301.otl)
258 coef.log.selm.ST.x20200301.otl <- coef(log.selm.ST.x20200301.otl, param.
      type="DP")
259 \mid \text{log\_selm}_{\cdot} ST. \times 20200301.otl \frac{258}{25} summary (param.type = "DP")
260 par(mfcol = c(1, 2))
261 for(i \text{ in } c(2, 4)) plot(log.selm.ST.x20200301.otl, param.type = "CP", which
      = i)
262 \begin{array}{|l} \n\text{par}(\text{mfcol} = c(1, 1)) \\
\text{263} \n\end{array}263 #------------------------------------------------------------------------
264 | # 2020 年 3 月期決算企業の売上高, 従業員数, 資産合計の 3 次元散布図 (対数スケー
       ル)と修正回帰平面 (非対称正規誤差, 異常値の除去後)
265 \mid \# \text{---} \text{---} \text{---} \text{---} \text{---}266 library(rgl, pos=4)
267 library(mgcv, pos=4)
268 #library(magick)
269 #--------------------------------------------------------------------
270 b \leftarrow \sqrt{2/pi}271 delta <- function(alpha) alpha/sqrt(1+alpha^2)
272 omega.b.delta <- function (omega, alpha) omega*b*delta(alpha)
273 #--------------------------------------------------------------------
274 plot3d(log(x20200301[, c("employees", "assets", "sales")]), type = "s", col
       = "red", size = 1,275 xlab = "log(employees)", ylab = "loq(assets)", zlab = "loq(sales)")276 planes3d(coef.log.selm.x20200301.otl[2],
277 coef.log.selm.x20200301.otl[3],
278 -1.
279 coef.log.selm.x20200301.otl[1]
280 + omega.b.delta(omega = coef.log.selm.x20200301.otl[4],
281 alpha = coef.log.selm.x20200301.otl[5]
282 ),
283 alpha=0.5)
284 #movie3d(spin3d(axis = c(0,0,1), rpm = 10), movie = "sp3d-loq-plane-SN",
      dir = "./sp3d", duration=6, type = "qif")
285 #------------------------------------------------------------------------
286 # 2020年3月期決算企業の売上高,従業員数,資産合計の 3 次元散布図 (対数スケー
       ル)と修正標本回帰平面(非対称ティー誤差,異常値の除去後)
287 #------------------------------------------------------------------------
288 library(rgl, pos=4)
289 library(mgcv, pos=4)
```

```
290 #library(magick)<br>291 #---------------
                           291 #------------------------------------------------------------------------
292 bnu <- function(nu) sqrt(nu/pi)*qamma((nu-1)/2)/qamma(nu/2)
293 delta <- function(alpha) alpha/sqrt(1+alpha^2)
294 omega.bnu.delta <- function(omega,alpha,nu) omega*bnu(nu)*delta(alpha)
295 #------------------------------------------------------------------------
   plot3d(log(x20200301f, c("employees", "assets", "sales"))), type = "s", col= "red", size = 1,
297 xlab = "log(employees)", ylab = "log(assets)", zlab = "log(sales)")
298 planes3d(coef.log.selm.ST.x20200301.otl[2],
299 coef.log.selm.ST.x20200301.otl[3],<br>300 -1.
\begin{array}{c|c|c|c|c} \n300 & -1, & \n\end{array}301 coef.log.selm.ST.x20200301.otl[1]
302 + omega.bnu.delta(omega = coef.log.selm.ST.x20200301.otl[4],
\text{alpha} = \text{coef}.\text{log}.\text{sem}.\text{ST.x20200301.ot1[5]},nu = coef.log.selm.ST.x20200301.out[6]),305 alpha=0.5)
306 \frac{1}{2} #movie3d(spin3d(axis = c(0,0,1), rpm = 10), movie = "sp3d-log-plane-ST",
       \text{dir} = "./sn3d". duration=6, type = "gif")
307 #------------------------------------------------------------------------
308 | # 両対数モデルの AIC による選択 (正規誤差, 非対称正規誤差, 非対称ティー誤差)
309 #------------------------------------------------------------------------
310 AIC(log.lm.x20200301.otl, log.selm.x20200301.otl, log.selm.ST.x20200301.otl
       \lambda311 #------------------------------------------------------------------------
312 # ダミー変数付き両対数モデルの当てはめ (正規誤差)
313 #------------------------------------------------------------------------
314 log.lm.x20200301.otl.dum <- lm(log(sales) ~ log(employees) + log(assets) +
      sector2, data = x20200301.otl)
315 coef.log.lm.x20200301.otl.dum <- coef(log.lm.x20200301.otl.dum)
316 summary(log.lm.x20200301.otl.dum)
317 #------------------------------------------------------------------------
318 \# 回帰診断
    319 #------------------------------------------------------------------------
320 \text{ part}(\text{mfcol} = c(2, 2))321 plot(resid(log.lm.x20200301.otl.dum), vlab="Residuals")
322 \text{ mtext (Tindex Plot of Residuals", } 3, 0.25, \text{cex} = 1)323 plot(log.lm.x20200301.otl.dum,which=c(1,2))
324 plot(density(resid(log.lm.x20200301.otl.dum)),main="")
325 mtext("Density Plot of Residuals", 3, 0.25, cex = 1)
326 \text{ part}(\text{mfcol} = c(1, 1))327 #
328 influenceIndexPlot(log.lm.x20200301.otl.dum, vars=c("hat","Studentized","
      Cook')) #id.n=4, id.cex = 0.4)
329 influencePlot(log.lm.x20200301.otl.dum)
330 #------------------------------------------------------------------------
331 | # 2020年 3 月期決算の企業の売上高, 従業員数, 資産合計の 3 次元散布図 (対数スケー
      ル)と標本回帰平面群(正規誤差, 異常値の除去後, ダミー変数付き)
332 #------------------------------------------------------------------------
333 library(rgl, pos=4)
334 library(mgcv, pos=4)
335 #library(magick)
336 #------------------------------------------------------------------------
337 plot3d(log(x20200301.otl[, c("employees", "assets", "sales")]), type = "s",
```

```
338 col = factor(x20200301.otl$sector2),
339 size = 0.5,<br>340 size = \frac{1000}{200}xlab = "loq(emploves)", vlab = "loq(assets)", zlab = "loq(sales)"341 planes3d(coef.log.lm.x20200301.otl.dum[2],
342 coef.log.lm.x20200301.otl.dum[3],<br>343 -1
343 -1,<br>344 006344 coef.log.lm.x20200301.otl.dum[1],
345 col = factor(x20200301.otl$sector2),<br>346 alpha-0.08)
            alpha=0.08)
347 for(j in 1:32)
348 {
349 planes3d(coef.log.lm.x20200301.otl.dum[2],
              350 coef.log.lm.x20200301.otl.dum[3],
351 -1,
352 coef.log.lm.x20200301.otl.dum[1]<br>353 + coef log.lm x20200301.otl.dum[
              353 + coef.log.lm.x20200301.otl.dum[j+3],
354 col = factor(x20200301.otl$sector2),
355 alpha=0.08)
356357 #movie3d(spin3d(axis = c(0,0,1), rpm = 10), movie = "sp3d-log-planes", dir
       = "./sp3d", duration=6, type = "qif")358 #------------------------------------------------------------------------
359 # ダミー変数付き両対数モデルの当てはめ (非対称正規誤差)
360 #------------------------------------------------------------------------
361 library(sn)
362 log.selm.x20200301.otl.dum <- selm(log(sales) ~ log(employees) + log(assets
       ) + sector2, data = x20200301 otl)
363 coef.log.selm.x20200301.otl.dum <- coef(log.selm.x20200301.otl.dum, param.
      type="DP")
364 summary(log.selm.x20200301.otl.dum, param.type = "DP")
365 \text{ par} (\text{mfcol} = c(1, 2))366 plot(log.selm.x20200301.otl.dum, which = 2)
367 \text{ plot} (log.selm.x20200301.otl.dum, which = 4)
368 \text{ part}(\text{mfcol} = c(1, 1))369 #------------------------------------------------------------------------
370 # 2020年3月期決算の企業の売上高,従業員数,資産合計の3次元散布図(対数スケー
       ル)と標本回帰平面群(非対称正規誤差, 異常値の除去後, ダミー変数付き)
371 #------------------------------------------------------------------------
372 library(rgl, pos=4)
373 library(mgcv, pos=4)
374 #library(magick)<br>375 #-------------------
375 #------------------------------------------------------------------------
376 plot3d(log(x20200301.otl[, c("employees", "assets", "sales")]), type = "s",
377 col = factor(x20200301.otl$sector2),
378 size = 0.5,
379 xlab = "log(employees)", ylab = "log(assets)", zlab = "log(sales)")
380 planes3d(coef.log.selm.x20200301.otl.dum[2],
381 coef.log.selm.x20200301.otl.dum[3],
382 -1,
383 coef.log.selm.x20200301.otl.dum[1]
384 + omega.b.delta(omega = coef.log.selm.x20200301.otl.dum[36],
385 alpha = coef.log.selm.x20200301.otl.dum[37]),
386 col = factor(x20200301.otl$sector2),
387 alpha=0.08)
```

```
388 for(j in 1:32)
389 {<br>390
390 planes3d(coef.log.selm.x20200301.otl.dum[2],<br>391 0205.log.selm.x20200201.otl.dum[2]
              391 coef.log.selm.x20200301.otl.dum[3],
-1,393 coef.log.selm.x20200301.otl.dum[1]<br>394 togetles.colm.x20200201.otl.dum
               394 + coef.log.selm.x20200301.otl.dum[j+3]
395 + omega.bnu.delta(omega = coef.log.selm.x20200301.otl.dum[36],
396 alpha = coef.log.selm.x20200301.otl.dum[37]),
               col = factor(x20200301.otl$sector2),398 alpha=0.08)
399 }
    \text{\#move3d}(\text{spin3d}(\text{axis} = c(0, 0, 1), \text{ rpm} = 10), \text{movie} = \text{"sp3d-log-planes-ST",}dir = "./sp3d", duration=6, type = "qif")
401 #------------------------------------------------------------------------
   | # ダミー変数付き両対数モデルの当てはめ (非対称ティー誤差)
403 #------------------------------------------------------------------------
404 \mid \log . \text{selm}. ST \cdot x20200301 \cdot \text{otl}.dum \leq selm(log(sales) \sim log(employees) + log(
       assets) + sector2, family = "ST", data=x20200301.ot1)405 coef.log.selm.ST.x20200301.otl.dum <- coef(log.selm.ST.x20200301.otl.dum,
      param.type="DP")
406 summary(log.selm.ST.x20200301.otl.dum, param.type = "DP")
407 \text{ part}(\text{mfcol} = c(1, 2))408 plot(log.selm.ST.x20200301.otl.dum, param.type ="pseudo -CP", which = 2)
    plot(log.setm, ST.x20200301.otl. dum, param-type = "pseudo -CP", which = 4)410 \begin{cases} \npar(\text{mfcol} = c(1, 1)) \\
411 \n\end{cases}411 #------------------------------------------------------------------------
    412 # 2020 年 3 月期決算の企業の売上高, 従業員数, 資産合計の 3 次元散布図(対数スケー
       ル)と標本回帰平面群(非対称ティー誤差, 異常値の除去後, ダミー変数付き)
413 #------------------------------------------------------------------------
414 library(rgl, pos=4)
415 library(mgcv, pos=4)
416 #library(magick)
417 #------------------------------------------------------------------------
418 bnu \leq function(nu) sqrt(nu/pi)*qamma((nu-1)/2)/qamma(nu/2)
419 delta <- function(alpha) alpha/sqrt(1+alpha^2)
420 omega.bnu.delta <- function(omega,alpha,nu) omega*bnu(nu)*delta(alpha)
421 #------------------------------------------------------------------------
422 plot3d(log(x20200301.otl[, c("employees", "assets", "sales")]), type = "s",
423 col = factor(x20200301.otl$sector2),
424 size = 0.5.
425 x \text{ lab} = "log(\text{employee})", y \text{ lab} = "log(\text{assets})", z \text{ lab} = "log(\text{sales})")426 planes3d(coef.log.selm.ST.x20200301.otl.dum[2],
427 coef.log.selm.ST.x20200301.otl.dum[3],
428 -1,
429 coef.log.selm.ST.x20200301.otl.dum[1]
430 + omega.bnu.delta(omega = coef.log.selm.ST.x20200301.otl.dum[36],
431 alpha = coef.log.selm.ST.x20200301.otl.dum[37],
432 nu = coef.log.selm.ST.x20200301.otl.dum[38]+1),
433 col = factor(x20200301.otl$sector2),
434 alpha=0.08)
435 for(j in 1:32)
436 {
437 planes3d(coef.log.selm.ST.x20200301.otl.dum[2],
```

```
438 coef.log.selm.ST.x20200301.otl.dum[3],
\begin{array}{c|c}\n 439 & -1, \\
 \hline\n 440 & 700\n \end{array}440 coef.log.selm.ST.x20200301.otl.dum[1]<br>441 coef.log.selm.ST.x20200201.otl.dum[1]
               441 + coef.log.selm.ST.x20200301.otl.dum[j+3]
442 + omega.bnu.delta(omega = coef.log.selm.ST.x20200301.otl.dum
                   [36],
443 alpha = coef.log.selm.ST.x20200301.otl.dum
                                     [37],
444 nu = coef.log.selm.ST.x20200301.otl.dum
                                     [38] + 1),
445 col = factor(x20200301.otl$sector2),<br>446 alpha=0.08)
               alpha=0.08447 }
448 #movie3d(spin3d(axis = c(0,0,1), rpm = 10), movie = "sp3d-log-planes-ST",
      dir = "./sp3d", duration=6, type = "gif")
449 #------------------------------------------------------------------------
450 # ダミー変数付き両対数モデルの AIC による選択 (正規誤差, 非対称正規誤差, 非対
      称ティー誤差)
451 #------------------------------------------------------------------------
452 AIC(log.lm.x20200301.otl.dum, log.selm.x20200301.otl.dum, log.selm.ST.
       x20200301.otl.dum)
453 #------------------------------------------------------------------------
454 # 決定係数の経年変化のプロット
455 #------------------------------------------------------------------------
456 OLS.ts <- function(obj)
457 {
458 require(dplyr)
    459 require(purrr)
460 require(tidyr)
461 otl <- c("JAPANSECURITIESFINANCE0070514-1", "JACCS0001710-1", "
         JAPANPOSTHOLDINGS0038793-1", "JAPANEXCHANGEGROUP0075107-3")
462 obj <- obj %>% mutate(name.ac = paste(name, ac, sep = "-"))
463 firms \langle -\text{ unique}(\text{obj}\text{\#name.ac})\rangle<br>464 \rightarrow 0tl \langle -\text{obj}\text{\#new}(\text{time})\rangle464 x.otl <- obj %>% filter(name.ac %in% setdiff(firms, otl))
465 tp <- seq(as.Date("1984-03-01"), as.Date("2020-03-01"), by = "year")
466 x.otl <- x.otl %>% filter(ymd %in% tp)<br>467 n x <- x.otl %>% group by(ymd) %>% arr
     n \times <- x.otl %>% group by(ymd) %>% arrange(ymd) %>% nest()
468 mod fun <- function(df) lm(log(sales) \sim log(emlogives) + log(assets) +sector2, data = df)469 m \times < -n \times \gg mutate(model = map(data, mod fun))
470 n fun <- function(mod) length(mod$fitted.values)
471 df fun <- function(mod) mod$df.residual
472 r fun <- function(mod) summary(mod)$r.squared
473 adj.r fun <- function(mod) summary(mod) $adj.r.squared
474 res \leq m x \geq transmute(ymd,
475 n.obs = map int(model, n fun),476 df = map int(model, df fun),477 R2 = map dbl(model, r fun),
478 ad_1.R2 = map db1(model, ad_1.r.fun)479 data.frame(res)
480 }
481 x.OLS.ts \leq OLS.ts(x)
482 x.OLS.ts %>% data.frame()
483 plot.OLS.ts <- function(obj)
```

```
484 {
485 require(ggplot2)
486 require(reshape)
      #require(tidyr)
488 require(dplyr)<br>488 tobi 228 niver
489 \parallel #obj %>% pivot_longer(cols = -"ymd") %>% arrange(name) %>%<br>490 obj %>% melt(id vars = "ymd") %>%
      490 obj %>% melt(id.vars = "ymd") %>%
491 ggplot(aes(ymd, value, group = variable)) +<br>\frac{492}{\pi} geom point() + geom line(linetupe = "dashed
       qeom point() + geom line(linetype = "dashed") + facet grid(variable \sim., scale="free_y")
493 }<br>494 }
494 plot. OLS. ts(x. OLS. ts)
     495 #------------------------------------------------------------------------
496 # AIC の経年変化のプロット
497 #------------------------------------------------------------------------
498 AIC.ts <- function(obj)
499 {
500 require(sn)
501 require(tidyverse)
502 require(lubridate)
\begin{array}{c|c|c|c|c} 503 & & & \text{#} \\ 504 & & & \end{array}504 otl <- c("JAPANSECURITIESFINANCE0070514-1", "JACCS0001710-1", "
           JAPANPOSTHOLDINGS0038793-1", "JAPANEXCHANGEGROUP0075107-3")
505 obj <- obj %>% mutate(name.ac = paste(name, ac, sep = " -"))
      firms <- unique(obj$name.ac)
507 x.otl <- obj %>% filter(name.ac %in% setdiff(firms, otl))
508 tp <- seq(as.Date("1984-03-01"), as.Date("2020-03-01"), by = "year")<br>509 x of 1 <- x of 1 %>% filter(umd %in% tn)
      509 x.otl <- x.otl %>% filter(ymd %in% tp)
510 n x \leq x.otl %>% group by (ymd) %>% arrange (ymd) %>% nest()
511 mod fun \leq function(df) lm(log(sales) \sim log(employees) + log(assets) +
           sector2, data = df)512 mod fun SN \leq function(df) selm(log(sales) \sim log(employees) + log(assets)
            + sector2, family = "SN", data = df)
513 mod fun ST \leq function(df) selm(log(sales) \sim log(employees) + log(assets)
        + sector2, family = "ST", data = df)
514 \ln\left[\text{selm}_x \leftarrow n_x \text{ so } \text{mutate}(\text{Imres} = \text{map}(\text{data}, \text{mod\_fun}), \text{so}(\text{Imres} = \text{map}(\text{data}))\right]selmSNres = map(data, mod fun SN),516 selmsTres = map(data, mod fun ST))
517 n_ftun \leftarrow function(lmres) length(lmres) sic fun \leftarrow function(lmres) NE(lmres)
      aic fun <- function(lmres) AIC(lmres)
519 res \leq 1m selm x %>% transmute(ymd,
520 n.obs = map int(lmres, n fun),
521 \text{AIC.N} = \text{map} \text{dbl}(\text{lmmes, aic fun}),522 AIC.SN = map dbl(selmSNres, aic fun),
523 AIC.ST = map dbl(selmSTres, aic fun))
524 data.frame(res)
525 }
526 suppressWarnings(invisible(capture.output(x.AIC.ts \leftarrow AIC.ts(x))))
527 plot.AIC <- function(obj)
528 {
529 require(tidyverse)
530 require(gridExtra)
531 x \leftarrow obi \ \frac{1}{2} \frac{1}{2} \frac{1}{2} \frac{1}{2} \frac{1}{2} \frac{1}{2} \frac{1}{2} \frac{1}{2} \frac{1}{2} \frac{1}{2} \frac{1}{2} \frac{1}{2} \frac{1}{2} \frac{1}{2} \frac{1}{2} \frac{1}{2} \frac{1}{2} \frac{1}{2} \frac{1}{2} \frac{1}{2} \frac{1}{2532 y \le - obj %>% mutate(AIC.N.n = AIC.N/n.obs, AIC.SN.n = AIC.SN/n.obs, AIC.
```

```
ST.n = AIC.ST/n.obs) 8>8533 select(ymd, n.obs, AIC.N.n, AIC.SN.n, AIC.ST.n) \>
534 pivot_longer(-ymd, names_to = "model", values_to = "value")<br>535 \frac{1}{2} = \frac{1}{2} = \frac{1}{2} = \frac{1}{2} = \frac{1}{2} = \frac{1}{2} = \frac{1}{2} = \frac{1}{2} = \frac{1}{2} = \frac{1}{2} = \frac{1}{2} = \frac{1}{2} = \frac{1}{2}p1 \leq x \gg filter(model == "n.obs") \gg536 ggplot(aes(ymd, value, group = model, shape = model)) +<br>537 geom line(linetype="dotted") + geom point() + ggtitle
537 geom_line(linetype="dotted") + geom_point() + ggtitle("n")<br>538 32 < x 328 filter(model 1= "n che") 323
         p2 \leq -x \ \frac{1}{2} filter(model != "n.obs") \frac{1}{2}539 ggplot(aes(ymd, value, group = model, color = model, shape = model)) +<br>540 \frac{1}{2} \frac{1}{2} \frac{1}{2} \frac{1}{2} \frac{1}{2} \frac{1}{2} \frac{1}{2} \frac{1}{2} \frac{1}{2} \frac{1}{2} \frac{1}{2}\frac{1}{2}\frac{1}{2}\frac{1}{2}\frac{1}{540 geom_line(linetype="dotted") + geom_point() + ggtitle("AIC")<br>541 n3 \leq v 32 filter(model l = "n \text{ obs"}) 32p3 \leq -y \leq x filter(model != "n.obs") x \geq 0542 ggplot(aes(ymd, value, group = model, color = model, shape = model)) +<br>543 geom line(linetype="dotted") + geom point() + ggtile("ATC/n")
543 geom_line(linetype="dotted") + geom_point() + ggtitle("AIC/n")<br>544 grid.arrange(pl. p2, p3)
         grid.arrange(p1, p2, p3)
545 }
546 plot.AIC(x.AIC.ts)
```
# 付録 **E** 動的文書生成による再現可能研究

一般に,科学・技術関連の論文を作成する際,文書作成とデータ解析を 別々に行い,解析結果(図,表,テキストなど)を文書に手作業(マニュア ル)で挿入する方法,いわゆる,通常の文書作成手順に従って作成されたも のは、全く同一のものを再度作成することが困難であるということが指摘さ れている.近年,研究の再現性を確保するという意味で,「再現可能研究」と 呼ばれ,この問題に対する解決法が議論されている.再現可能研究を実現す るための一つの方法として、データ解析言語のコードを文書に埋め込み、そ れらを何らかの方法で自動実行することによって,解析結果を動的に生成し た後,さらにそれらを自動的に読み込んで文書を作成するという,いわゆる, 「動的文書生成」が提案されている27).

動的文書生成を実現するためのツールは,近年も活発に開発されているも のもあるが<sup>38</sup>,本研究では, Norman Ramsey による noweb<sup>29)</sup> をベースとし

<sup>27)</sup>再現可能研究と動的文書生成に関しては,例えば,Xie, 2015, Gandrud, 2020, 高橋, 2014, 2018等を参照されたい.また,地道(2018-a, b),地道,豊原(2018)では景 気循環や財務データの分析に関する動的文書生成による再現可能性の確保に関して議 論されているので,併せて参照されたい.

<sup>28)</sup> 最近の動向としては、RStudio 上で knitr パッケージを利用する方法が主流となりつ つある.詳細は,Xie(2015),高橋(2014, 2018)などを参照されたい.

<sup>29)</sup> https://www.cs.tufts.edu/~nr/noweb/

て Leisch(2002)によって開発された Sweave を文書作成のために利用し, データ解析を含む全体の制御のために GNU make(cf. Mecklenburg, 2005) を利用した30).

ここでは,本稿を作成するための動的文書生成のための環境や仕様を紹介 する. まず,本稿のソースファイルは,ディレクトリ構成 (図32)の paper ディレクトリの Sweave ファイル31)EFDA-RR-NEEDS-R.Rnw であり,本稿 を動的に生成するためには,図32のディレクトリ paper の Makefile(ス クリプト6)を利用する.

スクリプト6:動的文書生成を実行するための **Makefile** ファイル

|                | all:                                                    |
|----------------|---------------------------------------------------------|
| $\overline{c}$ | $date > start-all.txt$                                  |
| 3              | $(cd$ /R; make RData)                                   |
| 4              | (/bin/bash makepaper.sh)                                |
| 5              | $date > end-all.txt$                                    |
| 6              | paper:                                                  |
|                | /bin/bash makepaper.sh                                  |
| 8              | clean:                                                  |
| $\overline{9}$ | rm EFDA-RR-NEEDS-R-*.pnq                                |
| 10             | rm -r EFDA-RR-NEEDS-R.tex *.log *.dvi *.aux *.out *.toc |

Makefile ファイル (スクリプト6) で与えられているターゲット all の 役割とディレクトリ構成(図32)の対応を図33に与える.

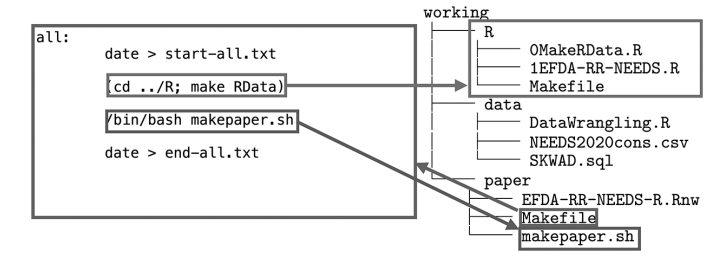

図33:**Makefile** ファイル(スクリプト6)のターゲット **all** とディレクトリ構 成(図32)の対応

<sup>30)</sup>本稿で利用している動的文書生成のための環境は,開発から既に数十年がたっている が,安定性を重視する意味で利用している.

<sup>31)</sup> Rnw は, R noweb ファイルの拡張子である.

Makefile ファイル (スクリプト6)の1行目, 6行目, 8行目でター ゲットが定義されており,1番目のターゲット all を make コマンドで実 行することによって本稿に必要なデータ解析や Sweave の処理,コンパイ  $\nu$ などの全工程が動的に実行される $^{32}$ . 具体的には、図 $32$ における paper ディレクトリをカレントとして,以下のように make コマンドを実行するこ とによって,動的文書生成が実行される.

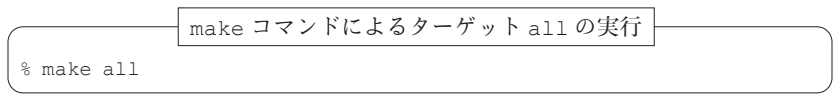

ここで, % はシェルプロンプトであり, スクリプト6のターゲット all の 実行に伴う具体的な処理の流れは以下のようなものである:

- (M1) Makefile ファイル (スクリプト6) の3行目でディレクトリ R の Makefile(スクリプト7)で定義されたターゲット RData を make コマンドで実行している. この操作によって. ディレクトリ R (図32 参照)のRスクリプトファイル OMakeRData.R (スクリプト4)が Rscript コマンドで処理され, CSV ファイル NEEDS2020cons.csv が自動的に読み込まれ,本稿で利用されるデータ解析の結果が納めら れた作業空間ファイル EFDA-RR-NEEDS-R.RData が自動生成され る(図34も参照).
- スクリプト7:データ解析結果の作業空間ファイル **EFDA-RR-NEEDS-R.RData** を自動生成するためのターゲット **RData** が定義された **Makefile** ファイル

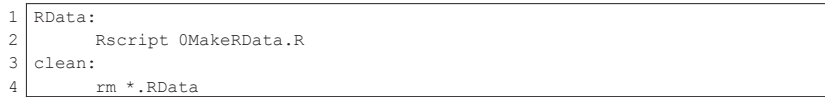

32) Makefile (スクリプト6) のターゲット paper は、文書(論文) 生成に関する工 程を実行するためのものであり, clean は中間ファイル等を削除(クリーン)する ためのものである.
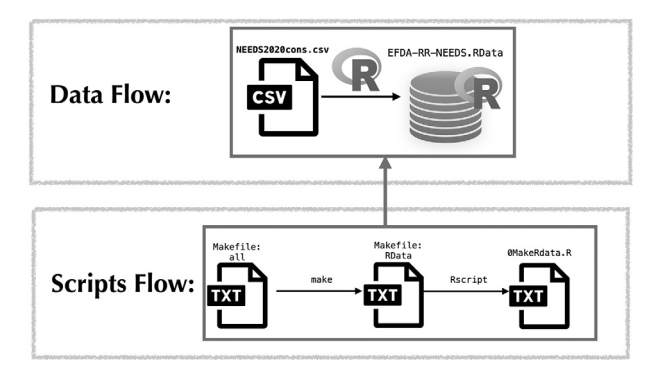

- 図34:データ解析結果の作業空間ファイル **EFDA-RR-NEEDS-R.RData** の自動生 成に関するデータファイルとスクリプトファイルの流れと対応
- (M2) Makefile ファイル (スクリプト6)の4行目で動的に文書(EFDA-RR-NEEDS-R.pdf)を生成するためのシェルスクリプトファイル makepaper.sh (スクリプト8)が実行され、本稿が自動生成され る(図35も参照).

## スクリプト8:動的文書生成をするためのシェルスクリプトファイル **makepaper. sh**

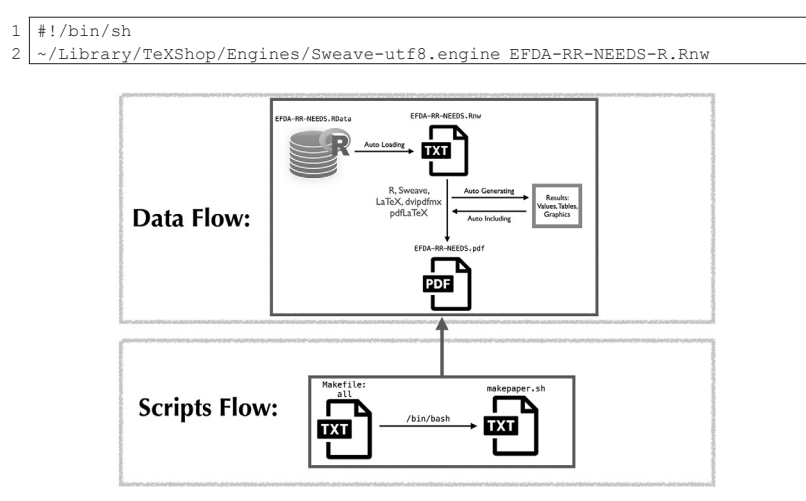

図35:本稿の自動生成に関するデータファイルとスクリプトファイルの流れと対応

シェルスクリプトファイル makepaper.sh (スクリプト8) から呼び出 されるシェルスクリプトファイル Sweave-utf8.engine のソースコード は,スクリプト9を参照されたい.

スクリプト9:Sweave による処理と **LATEX** によるコンパイルを実行するシェル スクリプトファイル **Sweaveutf8.engine**

```
1 \#!/bin/sh
2 export LANG=ja_JP.UTF-8
3 export PATH=$ǀPATH:/Library/TeX/texbin:/Library/Frameworks/R.framework/
      Resources
4 R CMD Sweave --encoding="utf8" "$1"
5 filename=\frac{1}{6}6 ptex2pdf -1 -ot "-synctex=1 -file-line-error" "$filename"
7 ptex2pdf -1 -ot "-synctex=1 -file-line-error" "$filename"
```
(M3) 2行目と5行目は処理時間の計測を行うための指定である.

Makefile ファイル (スクリプト 6)のターゲット all の make コマン ドによる実行によるデータファイルと文書ファイル,スクリプトファイルの 流れ,及びスクリプトファイルから実行されるデータファイルと文書ファイ ルへの全処理の対応関係を図36に与える.

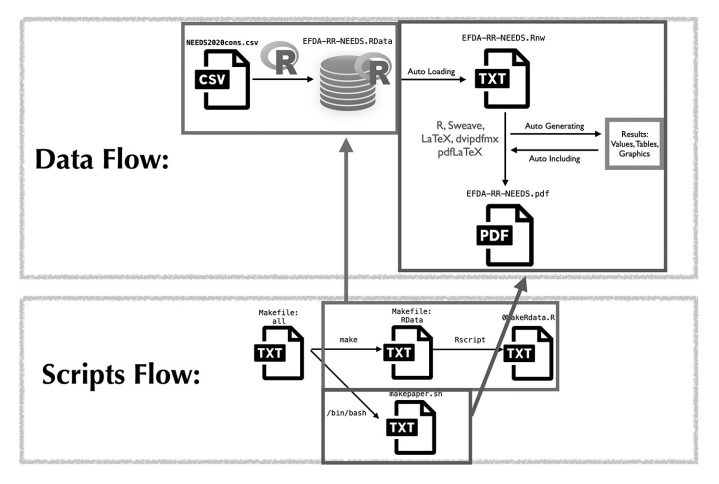

図36:ターゲット **all** の実行に伴うデータファイル,文書ファイル,スクリプト ファイルの流れと対応

make コマンドの実行による処理時間は,スクリプト6における,2行目 と5行目の実行結果を比較することによってわかる.iMac 2017(macOS Big Sur)上で実行した結果を以下に与える:

iMac 2017(macOS Big Sur)上でターゲット all の処理時間の計測 % cat start-preprocess.txt 2021 年 11 月 7 日 日曜日 13 時 35 分 33 秒 JST % cat end-preprocess.txt 2021 年 11 月 7 日 日曜日 13 時 37 分 20 秒 JST

この結果から,1分47秒である.また,MacBook Pro 2018(macOS Big Sur) 上で実行した結果を以下に与える:

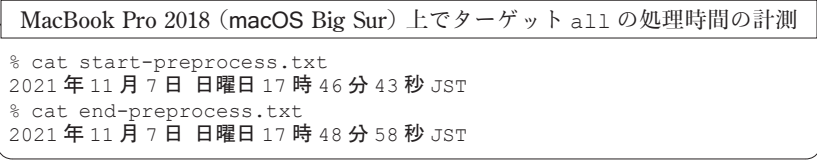

この結果から, 2分15秒である.

本節の冒頭で述べた再現可能研究について,その達成度を表す基準として, Peng(2011)による「再現可能性スペクトル」(reproducibility spectrum)が 興味深い (Peng. 2011 の Fig. 1 を参照). それによると,再現可能性の達成 度を表す以下のグレードが提示されている:

- (G1) 論文などを「公表しただけのもの」(publication only):再現可能では ない(not reproducible)
- (G2)「コードが管理されているもの」(code)
- (G3)「コードとデータが管理されているもの」(code and data)
- (G4)「コードとデータがリンクしており,実行できるもの」(linked and executable code and data)
- (G5)「完全に再現するもの」(full replication):ゴールドスタンダード (gold standard)

Peng (2011) は、これらの段階をスペクトルとして捉えており、これに照ら すと,本研究は make によって全工程を自動実行して再現性を確保している ため,「ゴールドスタンダード」に属すものと思われる. よって, 図3にお ける全工程における再現可能研究を高いレベルで保証しているものといえよ う.

## 付録 **F** 回帰分析における感度分析のための指標

回帰分析における感度分析に利用される主な指標の定義を与える.まず, 線形回帰モデルの成分表現を

 $y_i = \beta_0 + \beta_1 x_i + \cdots + \beta_n x_{in} + \epsilon_i, \quad i = 1, \ldots, n$ 

とし,ベクトル・行列表現を

$$
y=\mathbf{X}\boldsymbol{\beta}\!+\!\epsilon
$$

とする. ここで.

$$
\boldsymbol{y}\!:=\!\begin{bmatrix}y_1\\ \vdots\\ y_n\end{bmatrix}\!,\quad \mathbf{X}\!:=\!\begin{bmatrix}1 & x_{11} & \cdots & x_{1p}\\ \vdots & \vdots & & \vdots \\ 1 & x_{n1} & \cdots & x_{np}\end{bmatrix}\!=\!\begin{bmatrix} \boldsymbol{x}'_1\\ \vdots\\ \boldsymbol{x}'_n\end{bmatrix}\!,\quad \boldsymbol{\beta}\!:=\!\begin{bmatrix} \beta_0\\ \beta_1\\ \vdots\\ \beta_p\end{bmatrix}\!,\quad \boldsymbol{\epsilon}\!:=\!\begin{bmatrix} \epsilon_1\\ \vdots\\ \epsilon_n\end{bmatrix}\!.
$$

とおいた. ただし,  $x'=[1, x_1, ..., x_n]$  であり, プライム (′) はベクトルや 行列の転置を表す記号である.

yJの転直を衣す記亏 Cある.<br>回帰係数ベクトルβの最小自乗推定値ベクトルを<br>β:=(XX)<sup>-1</sup>X'μ

$$
\hat{\beta} \! := \! (\mathbf{X}'\mathbf{X})^{-1}\mathbf{X}'\mathbf{y}
$$

とすると,当てはめ値のベクトルは, y:=**X**â-

$$
\hat{\mathbf{y}}:=\mathbf{X}\hat{\beta}=\mathbf{X}(\mathbf{X}'\mathbf{X})^{-1}\mathbf{X}'\mathbf{y}=\mathbf{P}\mathbf{y}
$$

で定義される.ここで,

 $P:=X(X'X)^{-1}X'$ 

は射影行列である.また,残差ベクトルは, $e\!:=\!\boldsymbol{y}\!-\!\boldsymbol{\hat{y}}\!=\!\boldsymbol{y}\!-\!\boldsymbol{p}\!=\!(\mathrm{I}_\mathrm{n}\!-\!\mathrm{P})\boldsymbol{y}$ 

$$
e:=y-\hat{y}=y-\mathrm{P}y=(\mathrm{I}_n-\mathrm{P})y
$$

で与えられる.

 $i$  番目の観測に対する当てはめ値  $\hat{y_i}$  と残差  $e_i$ := $y_i$ - $\hat{y_i}$  は,それぞれ,当て  $i$  of Hの観測に対するヨ C はの値  $y_i$  乙残差  $e_i$ ;= $y_i$  - $y_i$  ia,それ<br>はめ値のベクトル $\hat{\bm{y}}$  と残差ベクトル e の第  $i$  成分で与えられる.

また、誤差分散 $\sigma^2$ の推定値は,

$$
\hat{\sigma}^2\!\!:=\!\frac{1}{n\!-\!p\!-\!1}\sum_{i=1}^n e_i^2\!=\!\frac{1}{n\!-\!p\!-\!1}e'\bm{e}
$$

で与えられる.

以上の設定のもとで,感度分析で利用される指標を構成する際の基本的か つ重要なアイデアは、ある指標についてデータ点 $(x'_i, y_i)$ を取り除いて計算 したものと,データ点を取り除かないで計算されたものとを比較することに よって,それらがどの程度異なっているかを見ることであり,この「差」が そのデータ点の影響力と見なされる.

まず,射影行列 P の対角成分はハット値(hat-values)と呼ばれ以下のよ うに定義される:

$$
h_i\!:=\!p_{ii}\!:=\![\mathbf{P}]_{ii}
$$

ハット値  $h_i$ は, 観測値  $y_i$ に対する当てはめ値  $\hat{y_i}$ を求める際の  $y_i$ に対する重 みそのものである.すなわち,

$$
\hat{y}_i = \sum\limits_{j=1}^n p_{ij} y_j = h_i y_i + \sum\limits_{j \neq i=1}^n p_{ij} y_j.
$$

つぎに、残差 ei を以下のように修正したものをスチューデント化残差 (Studentized residual)という:

$$
e_{\text{tri}}\!\!:=\!\!\frac{e_i}{\hat{\sigma}_{(-i)}\sqrt{1-h_i}}
$$

 $\sigma_{(-i)}\sqrt{1-h_i}$ ここで, $\hat{\sigma}_{(-i)}:=\sqrt{\hat{\sigma}_{(-i)}^2}$ であり, $\hat{\sigma}_{(-i)}^2$ は, $i$ 番目のデータ点 ( $\pmb{x}'_i, y_i$ ) を取り除 いて計算した誤差分散  $\sigma^2$ の推定値である.

さらに,以下の指標をクックの距離(Cook's Distance)という:<br> $D_i:=\frac{(\hat{\beta}_{(-i)}-\hat{\beta})'\mathbf{X}'\mathbf{X}(\hat{\beta}_{(-i)}-\hat{\beta})}{(\hat{\beta}_{(-i)}+1)^{-2i}}$ 

$$
D_i\hspace{-1mm}:=\hspace{-1mm}\frac{(\hat{\boldsymbol{\beta}}_{(-i)}\hspace{-1mm}-\hspace{-1mm}\hat{\boldsymbol{\beta}})'\mathbf{X}'\mathbf{X}(\hat{\boldsymbol{\beta}}_{(-i)}\hspace{-1mm}-\hspace{-1mm}\hat{\boldsymbol{\beta}})}{(\boldsymbol{\mathit{p}}\hspace{-1mm}+\hspace{-1mm}1)\hat{\sigma}^2}
$$

 $(p+1)\sigma^2$ ここで,  $\hat{\beta}_{(-i)}$ は, i番目のデータ点 ( $\bm{x}'_i, y_i$ ) を取り除いて求めたβに対する 最小自乗推定値ベクトルである.

これらの指標の詳細については,たとえば,Chatterjee and Hadi(1988) を参照されたい.

## 付録 **G** 非対称分布

#### **G**.1 非対称正規分布

定義1 (非対称正規分布) 確率変数 X が確率密度関数 (probability density function:  $p.d.f.$ )

$$
f_{\text{SN}}(x|\theta) = \frac{2}{\omega} \phi\left(\frac{x-\xi}{\omega}\right) \Phi\left(\alpha \frac{x-\xi}{\omega}\right), x \in \mathbb{R} = (-\infty, \infty) \tag{18}
$$

 $\texttt{\&}$ もつとき, 確率変数 X は非対称正規分布 SN( $\xi, \omega^2, \alpha$ ) に従うと呼ばれ,

$$
X \sim \mathsf{SN}(\xi, \omega^2, \alpha)
$$

と書かれる. ここで,

 $\xi \in \mathbb{R}, \quad \omega \in \mathbb{R}^+; = (0, \infty), \quad \alpha \in \mathbb{R}$ 

は未知母数であり、 $\theta = [\xi, \omega, \alpha]'$ は母数ベクトルである. また,

$$
\phi(z) = \frac{1}{\sqrt{2\pi}} \exp\left(-\frac{z^2}{2}\right), \quad \Phi(z) = \int_{-\infty}^z \phi(x) dx \quad (z \in \mathbb{R})
$$

は,それぞれ,標準正規分布 N(0, 1) の p.d.f.と c.d.f.(累積分布関数)であ る. なお,  $(\xi, \omega^2, \alpha)$  は直接母数 (direct parameters) と呼ばれる.

### **G**.2 非対称ティー分布

定義 2 (非対称ティー分布)確率変数  $X$  が p.d.f.:

$$
f_{\rm ST}(x|\theta) = \frac{2}{\omega} f_1\left(\frac{x-\xi}{\omega}\bigg|\nu\right) F_1\left(\alpha \frac{x-\xi}{\omega}\sqrt{\frac{\nu+1}{\left(\frac{x-\xi}{\omega}\right)^2+\nu}}\bigg|\nu+1\right), x \in \mathbb{R} \tag{19}
$$

 $\texttt{\&}$ もつとき,確率変数 X は非対称ティー分布 ST( $\xi$ ,  $\omega^2$ ,  $\alpha$ ,  $\nu$ ) に従うと呼ば れ,

$$
X \sim \text{ST}(\xi, \omega^2, \alpha, \nu)
$$

と書かれる. ここで,

 $\xi \in \mathbb{R}, \alpha \in \mathbb{R}^+, \alpha \in \mathbb{R}, \nu \in \mathbb{R}^+$ 

は未知母数であり、 $\theta = [\xi, \omega, \alpha, \nu]'$ は母数ベクトルである.

$$
f_{\mathfrak{t}}(z|\nu) = \frac{\Gamma\left(\frac{\nu+1}{2}\right)}{\Gamma\left(\frac{\nu}{2}\right)\sqrt{\pi\nu}} \left(1 + \frac{z^2}{\nu}\right)^{-\frac{\nu+1}{2}}, \quad F_{\mathfrak{t}}(z|\nu) = \int_{-\infty}^{z} f_{\mathfrak{t}}(x|\nu) dx
$$

は、それぞれ,自由度  $\nu$  のティー分布の p.d.f. と c.d.f. である. なお, ( $\xi, \omega^2$ ,  $(\alpha, \nu)$ は直接母数と呼ばれる.

# 付録 **H** 日経業種分類

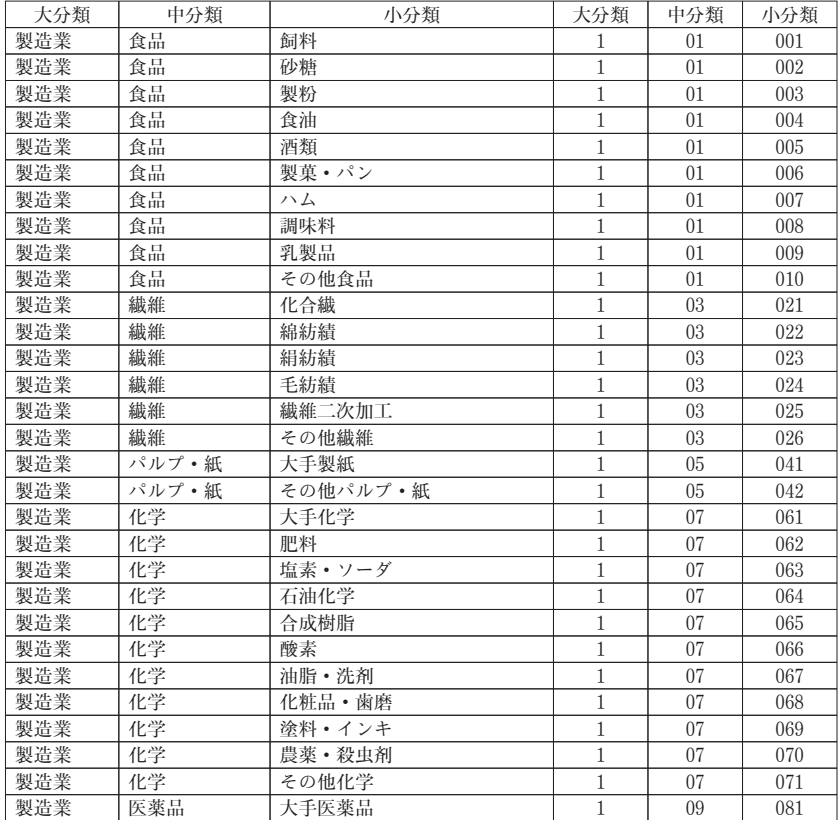

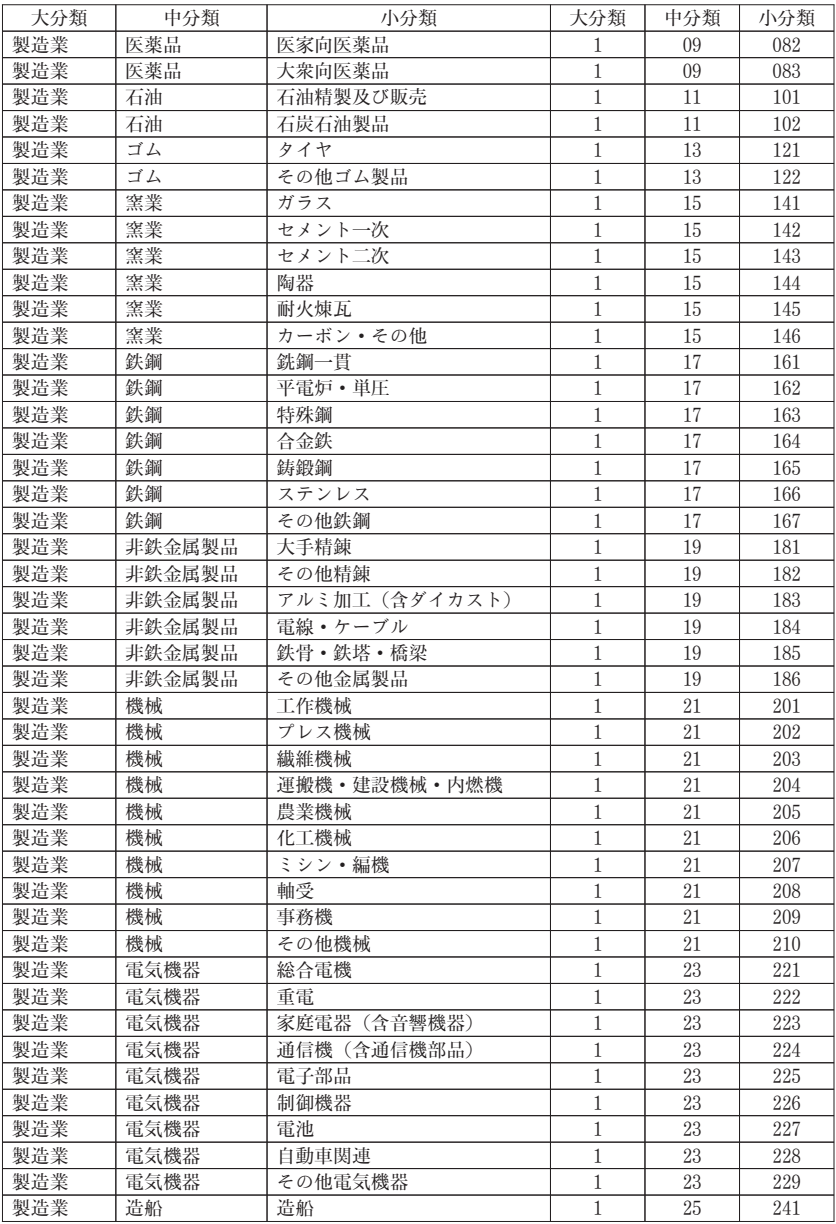

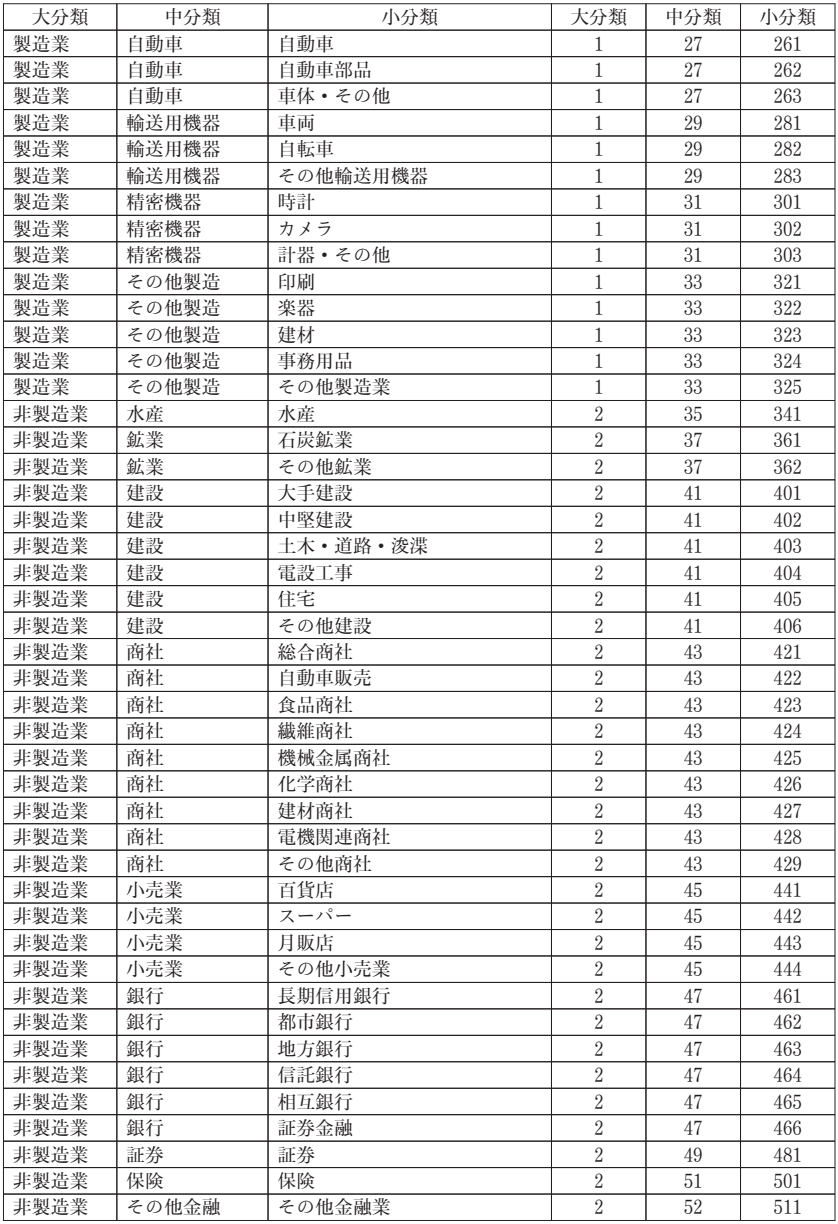

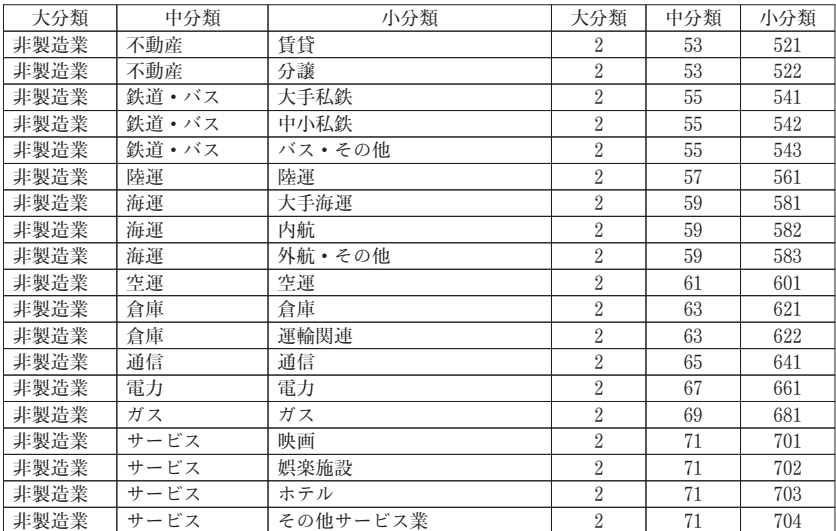